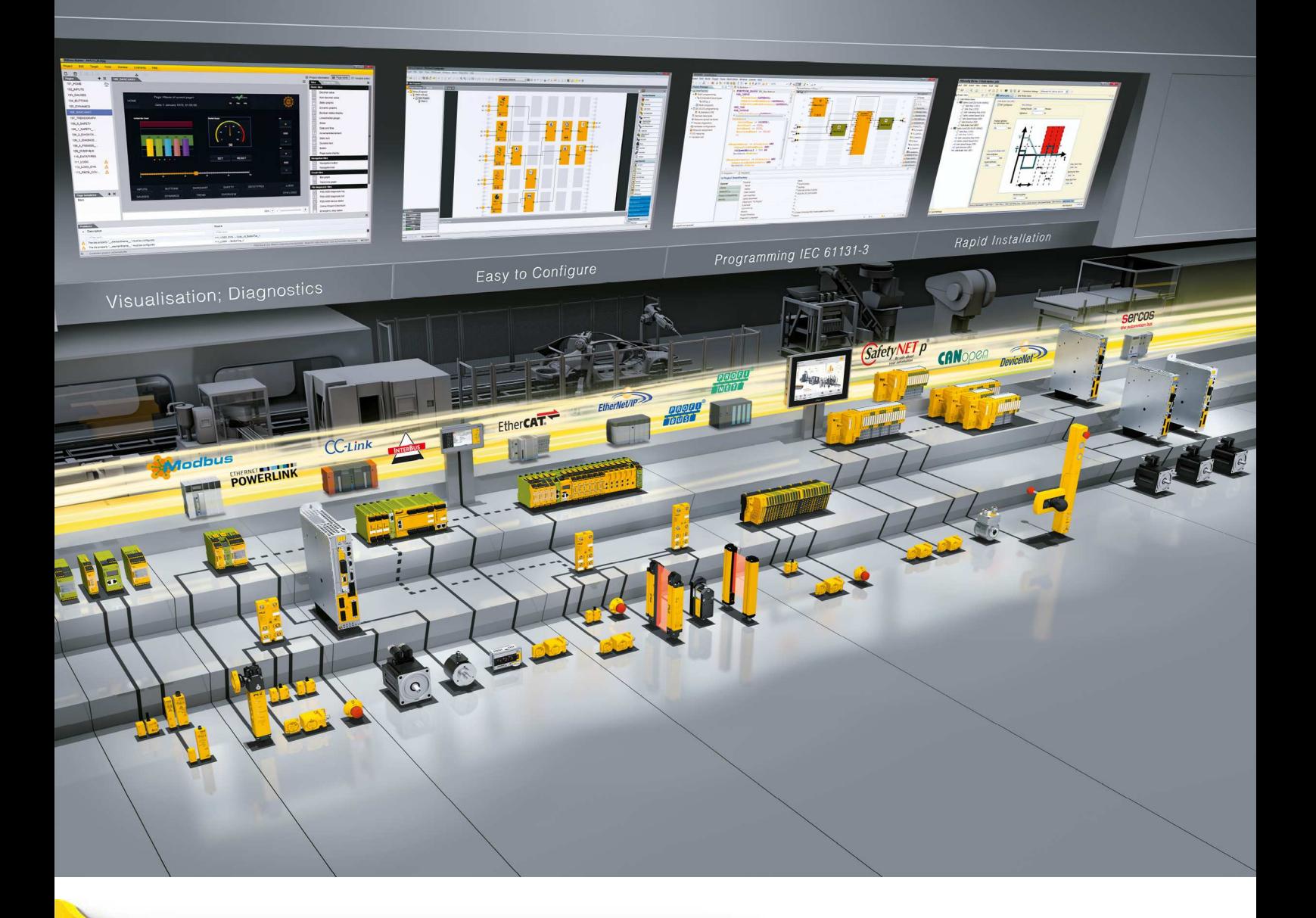

**PROFINET for PMCtendo DD5 and PMCprotego D**

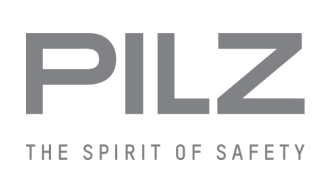

▶ Servo amplifiers

This document is a translation of the original document.

All rights to this documentation are reserved by Pilz GmbH & Co. KG. Copies may be made for internal purposes. Suggestions and comments for improving this documentation will be gratefully received.

Source code from third-party manufacturers or open source software has been used for some components. The relevant licence information is available on the Internet on the Pilz homepage.

Pilz®, PIT®, PMI®, PNOZ®, Primo®, PSEN®, PSS®, PVIS®, SafetyBUS p®, SafetyEYE®, SafetyNET p®, the spirit of safety® are registered and protected trademarks of Pilz GmbH & Co. KG in some countries.

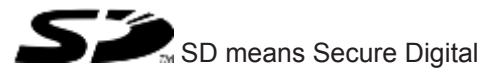

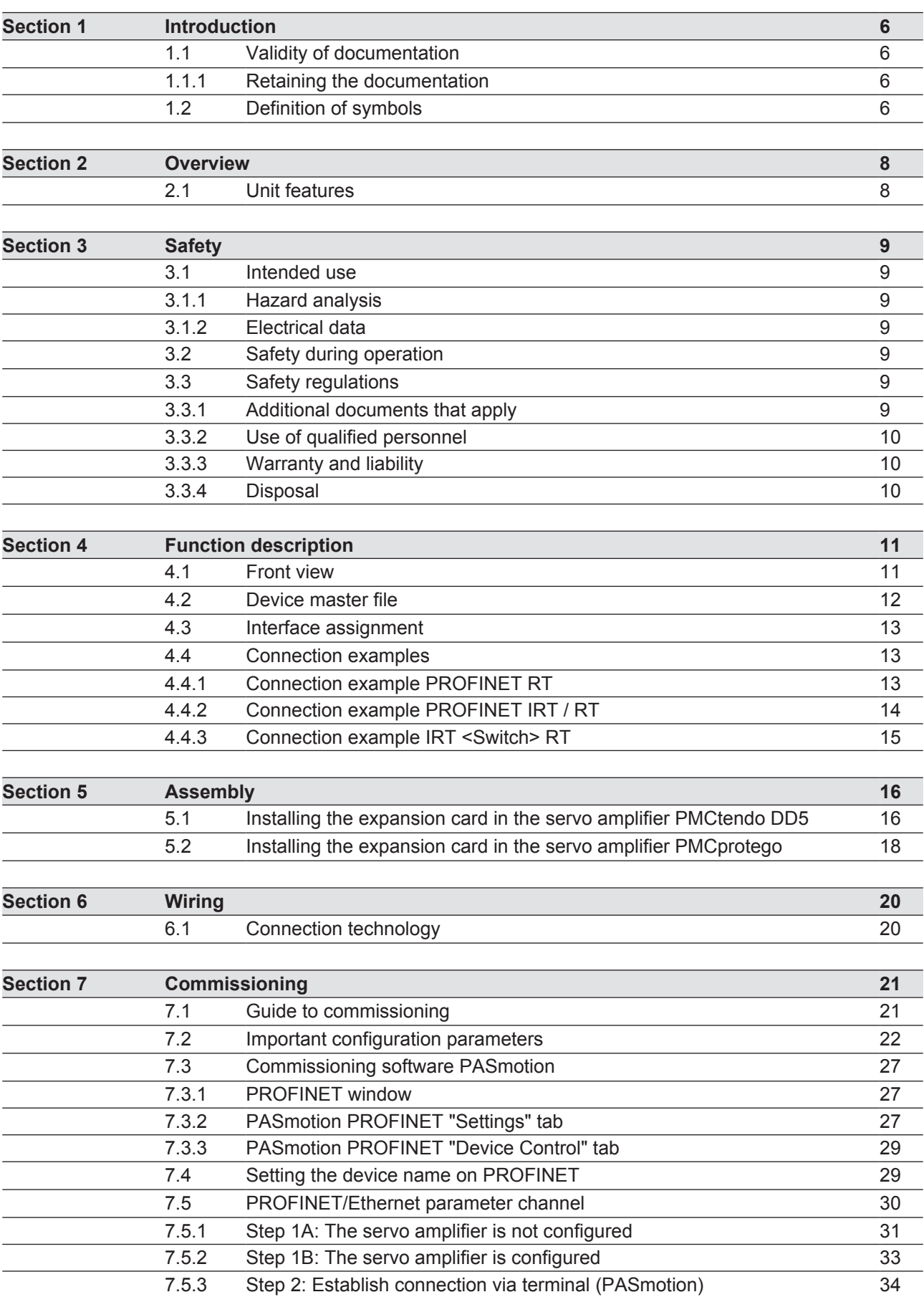

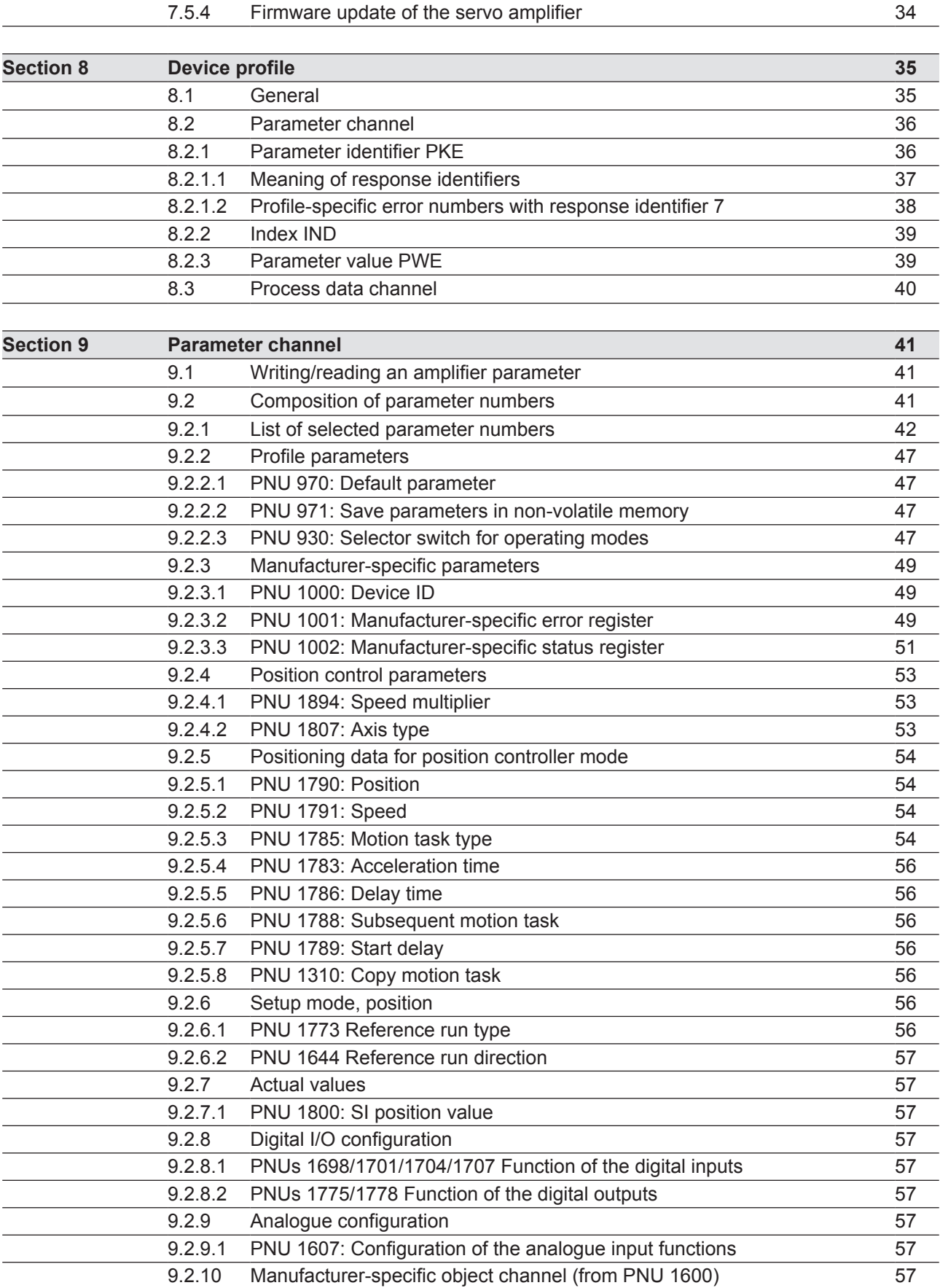

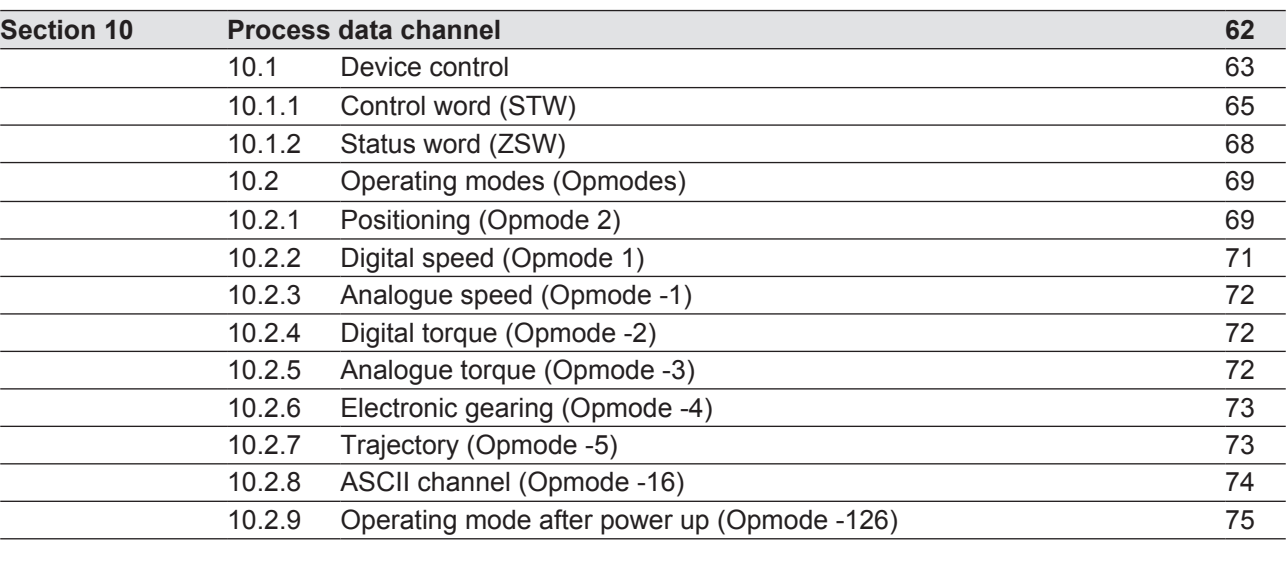

**Section 11 Technical details 76**

### **Section 12 Order reference 77**

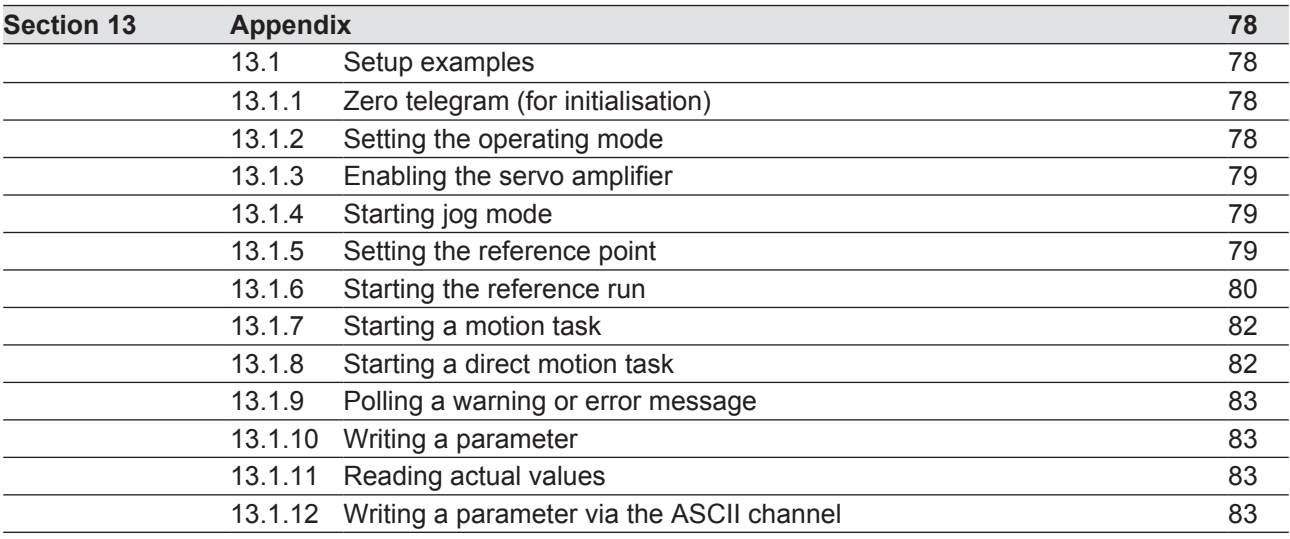

# **1 Introduction**

### **1.1 Validity of documentation**

This operating manual explains the function and operation, describes the installation and provides guidelines on how to connect the product Erweiterungskarte PROFINET .

This documentation is valid for the products Erweiterungskarte PROFINET . It is valid until new documentation is published.

### **1.1.1 Retaining the documentation**

This documentation is intended for instruction and should be retained for future reference.

# **1.2 Definition of symbols**

Information that is particularly important is identified as follows:

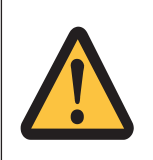

#### **DANGER!**

This warning must be heeded! It warns of a hazardous situation that poses an immediate threat of serious injury and death and indicates preventive measures that can be taken.

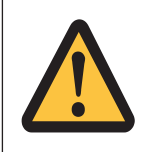

### **WARNING!**

This warning must be heeded! It warns of a hazardous situation that could lead to serious injury and death and indicates preventive measures that can be taken.

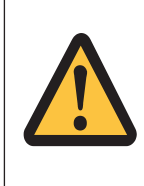

#### **CAUTION!**

This refers to a hazard that can lead to a less serious or minor injury plus material damage, and also provides information on preventive measures that can be taken.

# **NOTICE**

This describes a situation in which the product or devices could be damaged and also provides information on preventive measures that can be taken. It also highlights areas within the text that are of particular importance.

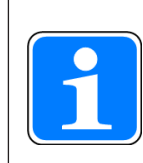

#### **INFORMATION**

This gives advice on applications and provides information on special features.

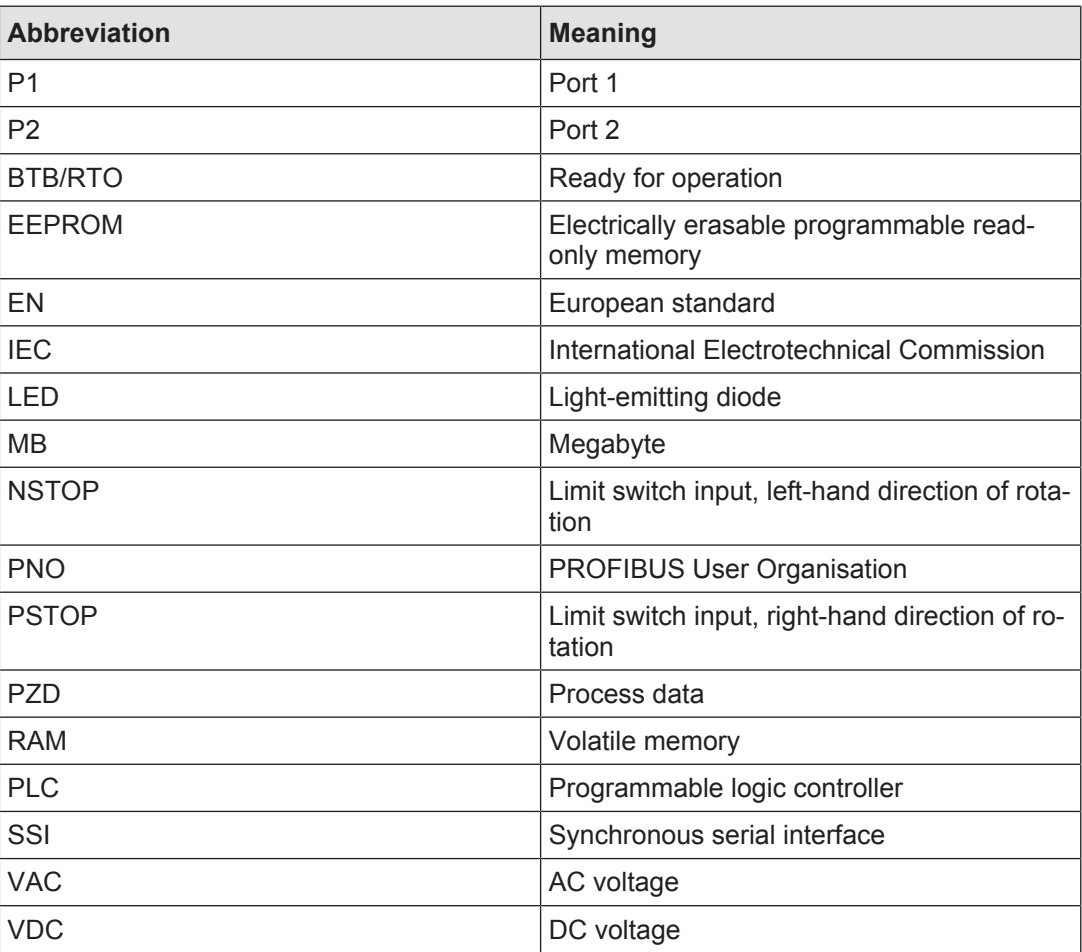

# **2 Overview**

### **2.1 Unit features**

The PROFINET expansion card provides a PROFINET interface for the servo amplifier PMCprotego D / PMCtendo DD5.

PROFINET is an open fieldbus standard based on Industrial Ethernet. PROFINET communication is defined in the international standards IEC 61158, IEC 61158-5-10 (Application Layer Service Definition), IEC 61158-6-10 (Application Layer Protocol Specification), IEC 61784-1 Type 10 (Communication Profiles) and IEC 61784-2 (PROFINET IO). Further provisions have been defined in specifications published by the user organisation PROFIBUS & PROFINET International (PI).

The PROFINET expansion card

- $\blacktriangleright$  is available as an option.
- has a PROFINET interface.
- can be configured using the commissioning software "PASmotion"
- } operates with a transmission rate of 100 MBit/s (100Base TX), full and half duplex.
- displays the status and fault indicators for communication with PROFINET.
- complies with the PROFINET-IO-Device (V2.31) functions in accordance with Conformance Class A/B.

The servo amplifier supplies the voltage to the expansion card.

The input and output buffer can be monitored in the PASmotion tool.

The PROFINET expansion card supports the following functions:

- } RT
- Mixed operation (RT, IRT) possible, see Connection example IRT <Switch>  $RT$   $\boxed{2}$  151.
- } LLDP
- } I&M 0
- } I&M 1-4

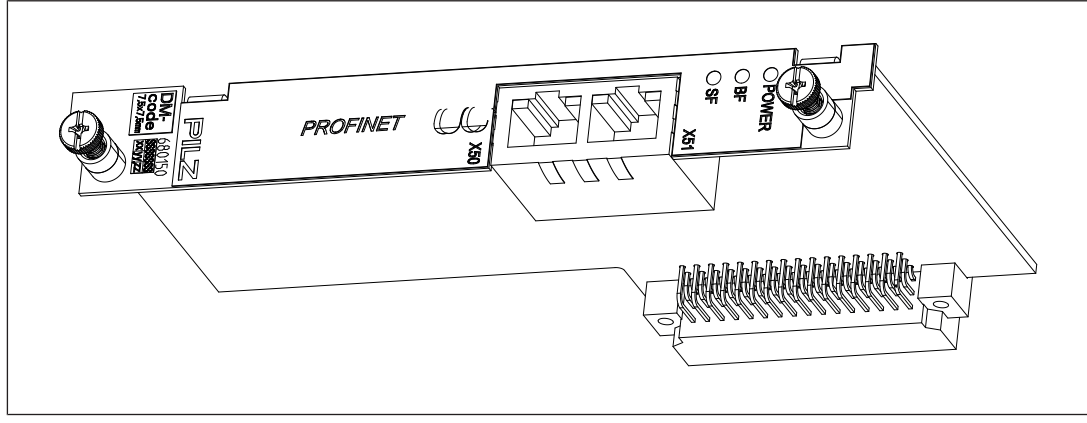

Fig.: PROFINET expansion card

# **3 Safety**

### **3.1 Intended use**

The PROFINET expansion card is used exclusively to connect the servo amplifier to a PROFINET controller. The servo amplifiers are installed as components in electrical apparatus or machinery and can only be commissioned as integrated plant components.

The following is deemed improper use

- Any component, technical or electrical modification to the servo amplifier.
- Use of the servo amplifier outside the areas described in this manual.
- Use of the servo amplifier outside the documented technical details (see chapter entitled "Technical Details")

Intended use includes making the installation and wiring EMC-compliant.

### **3.1.1 Hazard analysis**

The machine manufacturer must produce a hazard analysis for the machine. He must take appropriate measures to ensure that unexpected movements do not lead to hazardous situations for either people or equipment.

### **3.1.2 Electrical data**

Please note the electrical requirements stated in the chapters entitled "Technical Details", "Wiring" and "Function Description".

## **3.2 Safety during operation**

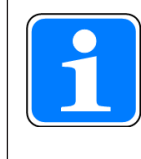

#### **INFORMATION**

Please ensure you refer to the safety guidelines contained in the operating manuals for the respective servo amplifiers.

## **3.3 Safety regulations**

#### **3.3.1 Additional documents that apply**

Please read and take note of the following documents:

- } The servo amplifier PMCtendo DD5 is described in the "Operating Manual PMCtendo DD5".
- } The servo amplifier PMCprotego D is described in the "Operating Manual PMCprotego D".
- Details of how to set the parameters for the servo amplifier are described in the online help for the commissioning software "PASmotion".

You will need to be conversant with the information in these documents in order to fully understand this manual.

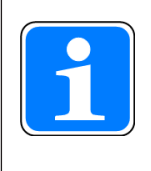

#### **INFORMATION**

When the PROFINET expansion card is used in a PMCprotego D / PMCtendo DD5, the approvals of the relevant servo amplifier shall apply (see Technical Details in the operating manual of the servo amplifiers).

#### **3.3.2 Use of qualified personnel**

The products may only be assembled, installed, programmed, commissioned, operated, maintained and decommissioned by competent persons.

A competent person is a qualified and knowledgeable person who, because of their training, experience and current professional activity, has the specialist knowledge required. To be able to inspect, assess and operate devices, systems and machines, the person has to be informed of the state of the art and the applicable national, European and international laws, directives and standards.

It is the company's responsibility only to employ personnel who

- Are familiar with the basic regulations concerning health and safety / accident prevention,
- Have read and understood the information provided in this description under "Safety"
- Have a good knowledge of the generic and specialist standards applicable to the specific application.

#### **3.3.3 Warranty and liability**

All claims to warranty and liability will be rendered invalid if

- The product was used contrary to the purpose for which it is intended
- Damage can be attributed to not having followed the guidelines in the manual
- Operating personnel are not suitably qualified
- } Any type of modification has been made (e.g. exchanging components on the PCB boards, soldering work etc.).

#### **3.3.4 Disposal**

} When decommissioning, please comply with local regulations regarding the disposal of electronic devices (e.g. Electrical and Electronic Equipment Act).

# **4 Function description**

### **4.1 Front view**

The PROFINET expansion card provides a PROFINET interface for the servo amplifier PM-Cprotego D / PMCtendo DD5.

The expansion card has a dual RJ45 PROFINET interface.

PROFINET networks of conformance class A/B are supported in accordance with IEC 61158 and IEC 61784.

The servo amplifier supplies the voltage to the expansion card.

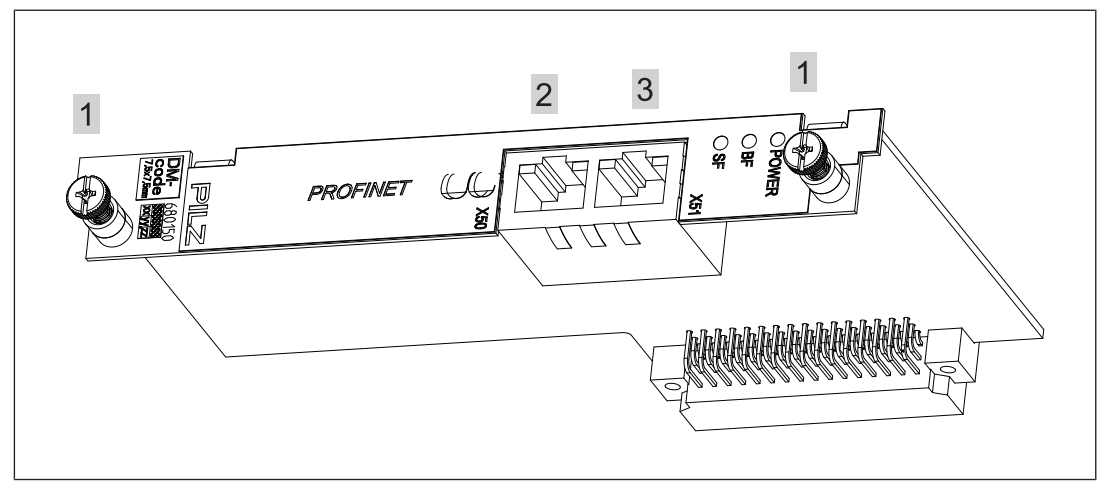

Fig.: PROFINET expansion card

#### **Legend**

- [1] Screw for attachment to the servo amplifier
- [2] PROFINET interface X50, P1
- [3] PROFINET interface X51, P2

LED indicator, front

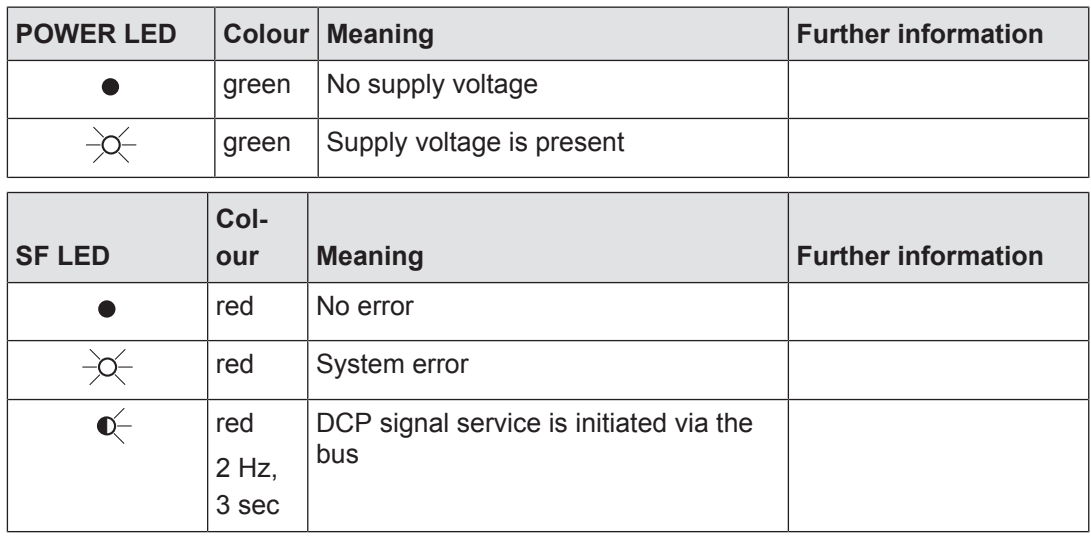

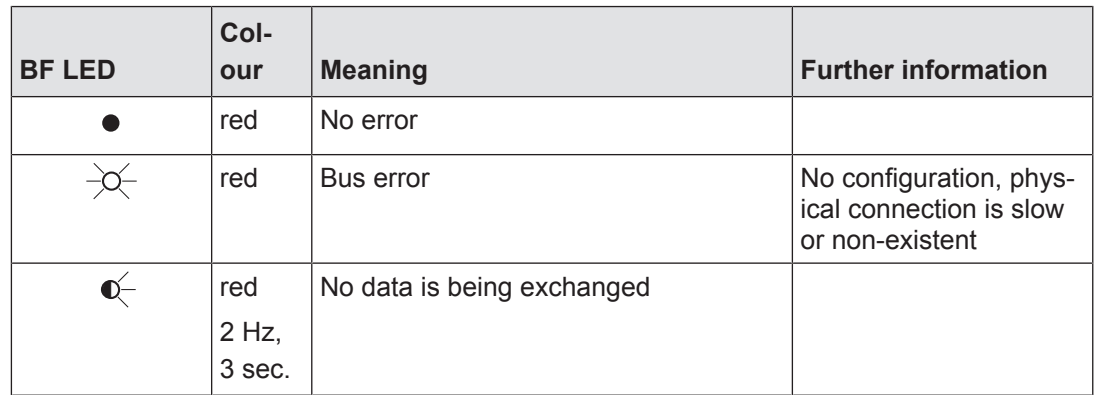

#### LED indicator, RJ45

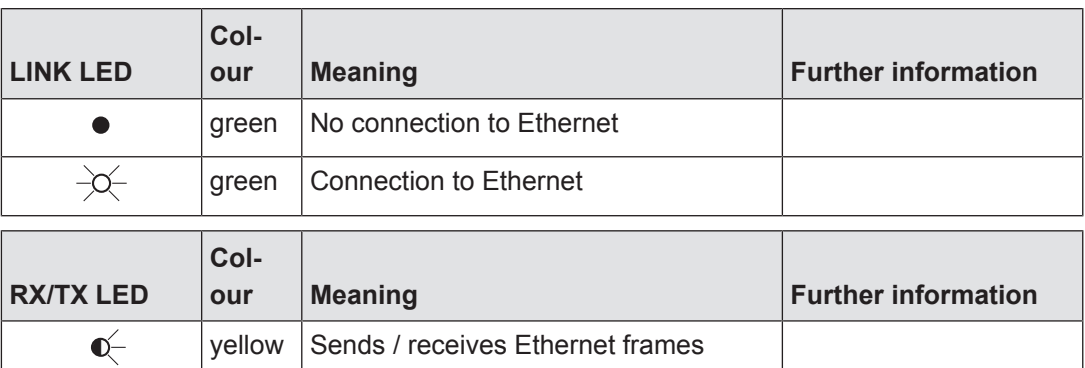

#### **Legend**

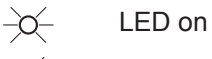

 $\mathbb{C}$ LED flashes

LED off

# **4.2 Device master file**

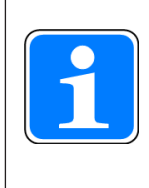

#### **INFORMATION**

**The GSDML file is available on the Internet at www.pilz.de.**

# **4.3 Interface assignment**

PROFINET expansion card interfaces X50 P1, X51 P2

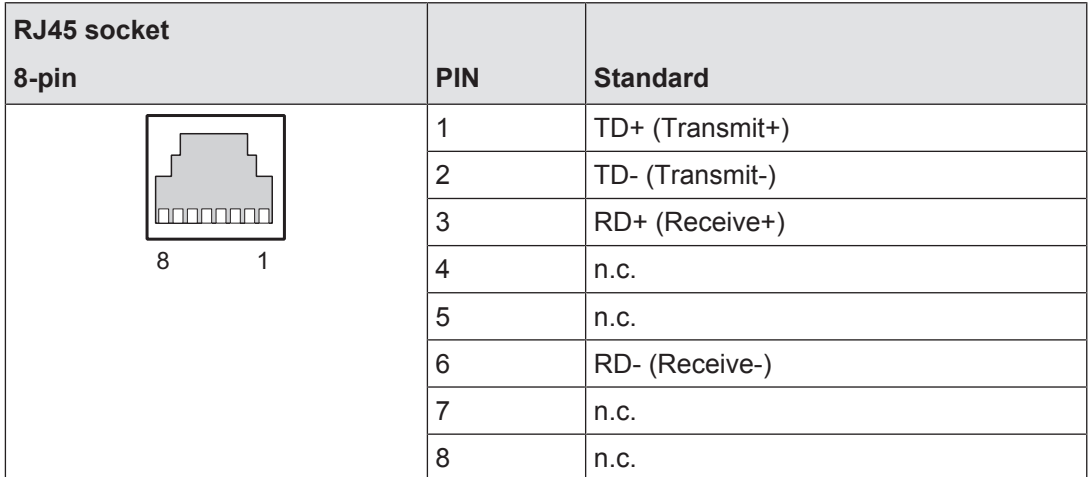

n.c.: Not connected

### **4.4 Connection examples**

### **4.4.1 Connection example PROFINET RT**

Connection example in the RT network

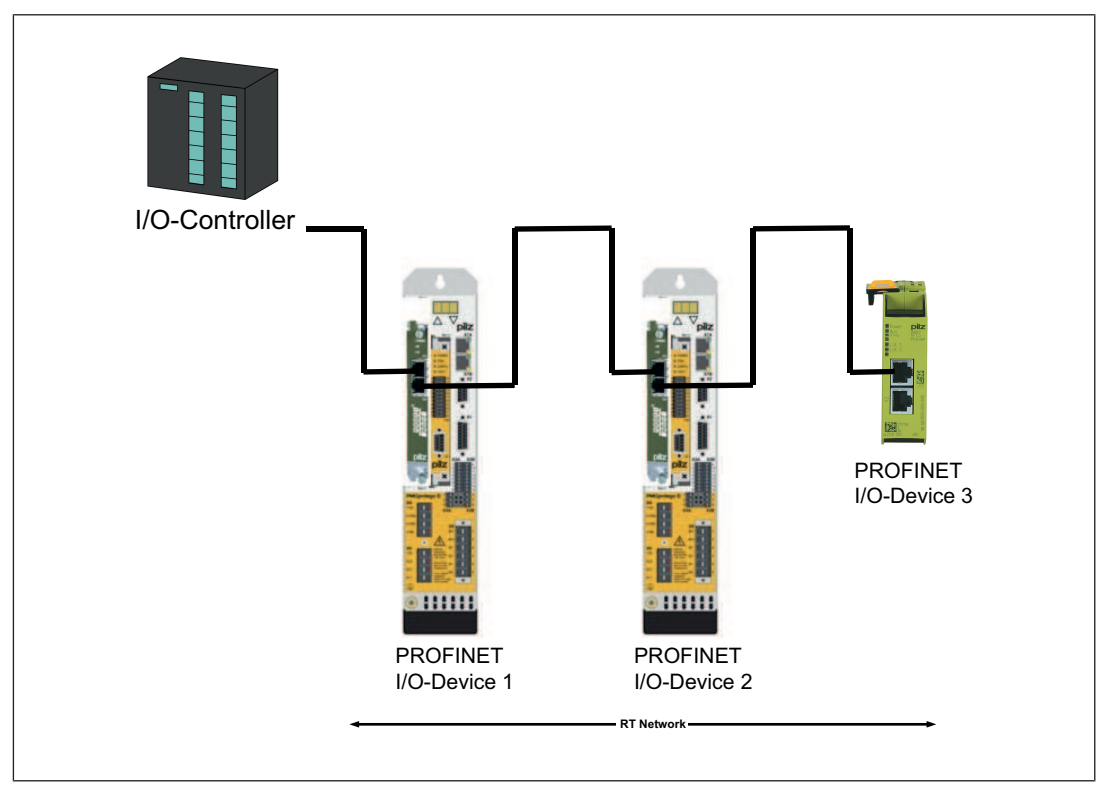

#### Fig.: Connection example PROFINET RT

### **4.4.2 Connection example PROFINET IRT / RT**

Connection example in the IRT network / RT network

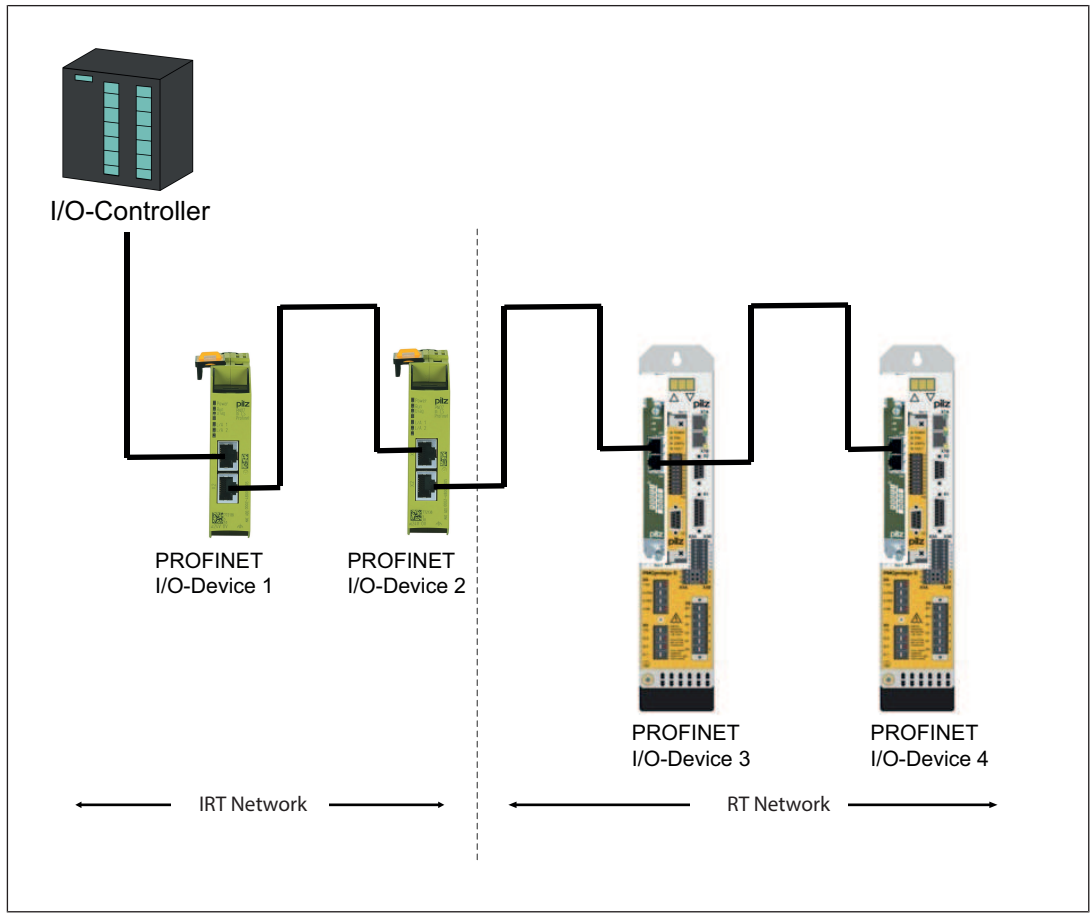

Fig.: Connection example PROFINET IRT / RT

### **4.4.3 Connection example IRT <Switch> RT**

Connection example IRT network – Switch – RT network

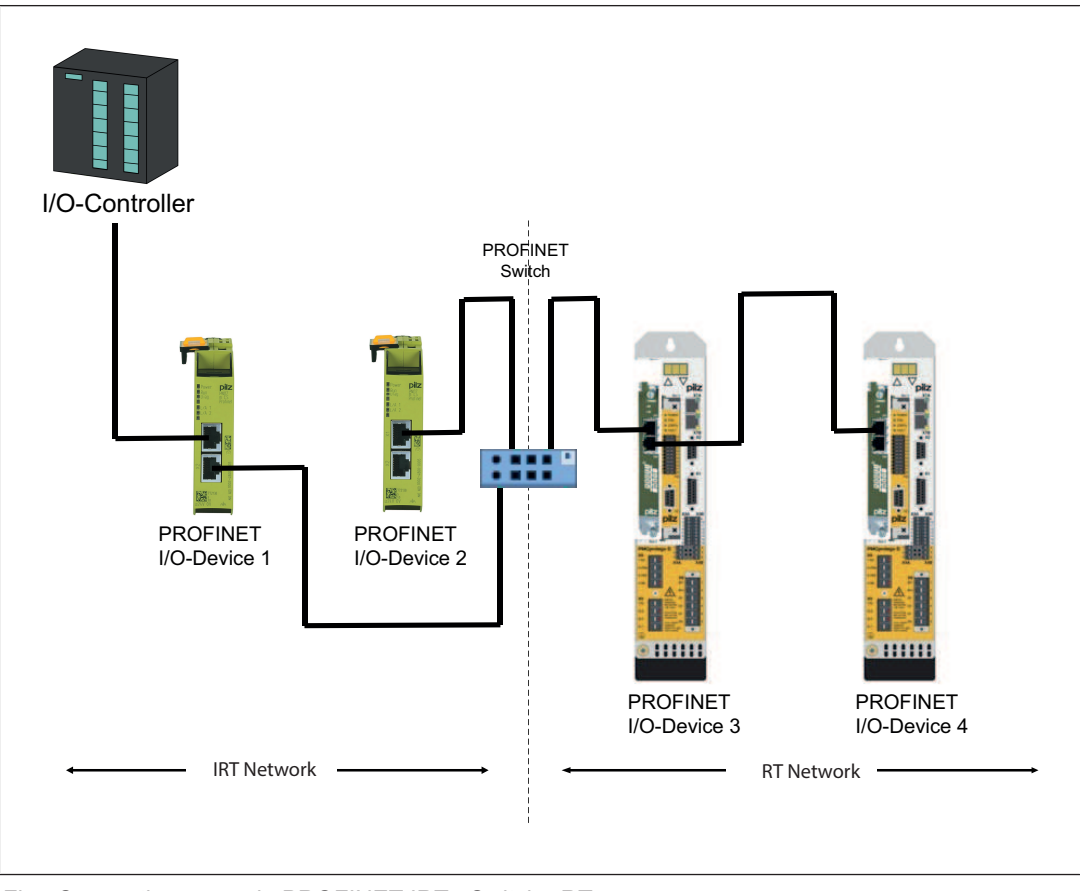

Fig.: Connection example PROFINET IRT <Switch> RT

# **5 Assembly**

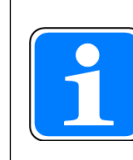

#### **INFORMATION**

Please note: Do not twist the expansion card as you insert it or damage any components.

### **5.1 Installing the expansion card in the servo amplifier PMCtendo DD5**

The top of the servo amplifier contains a slot for holding expansion cards.

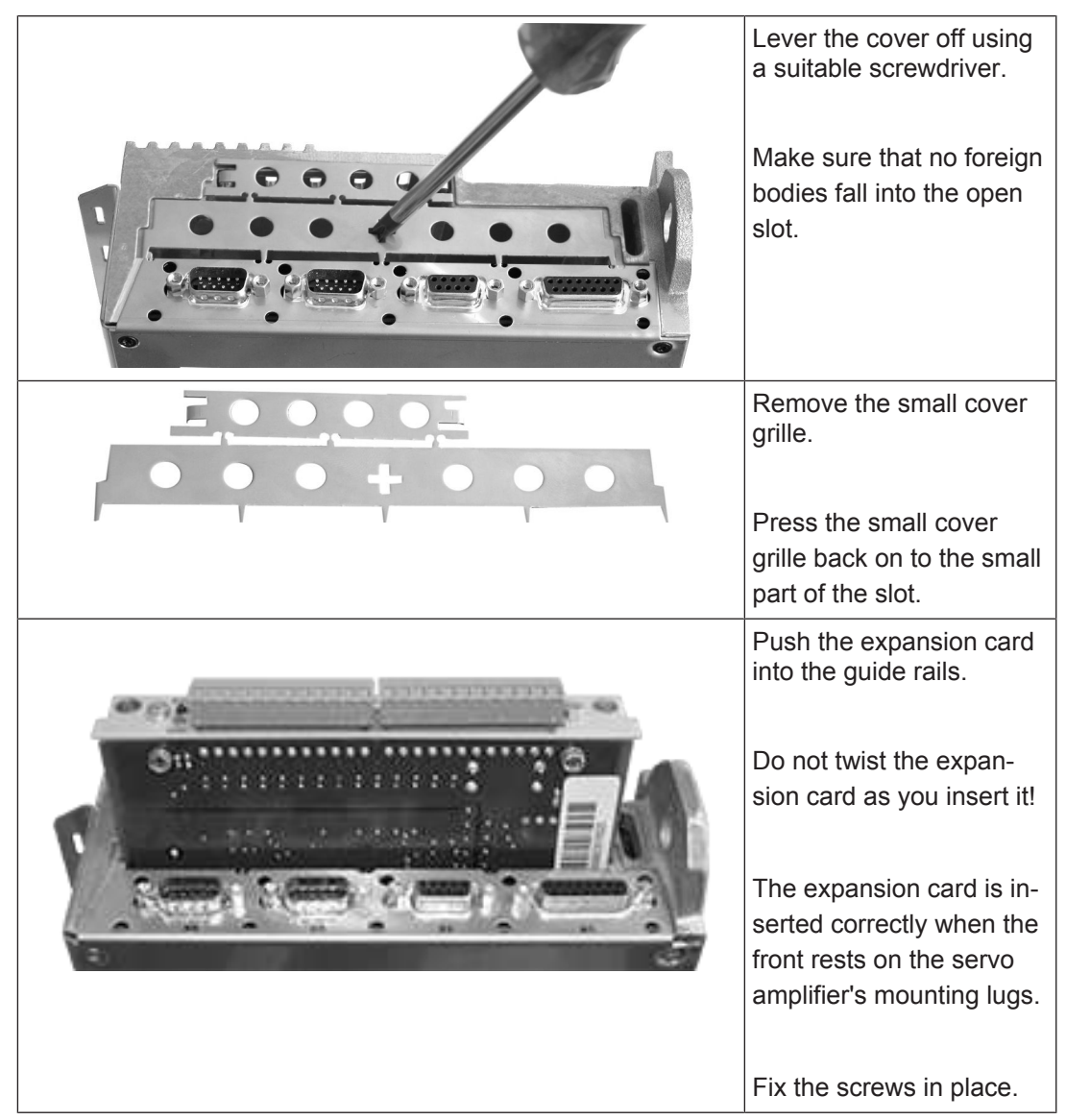

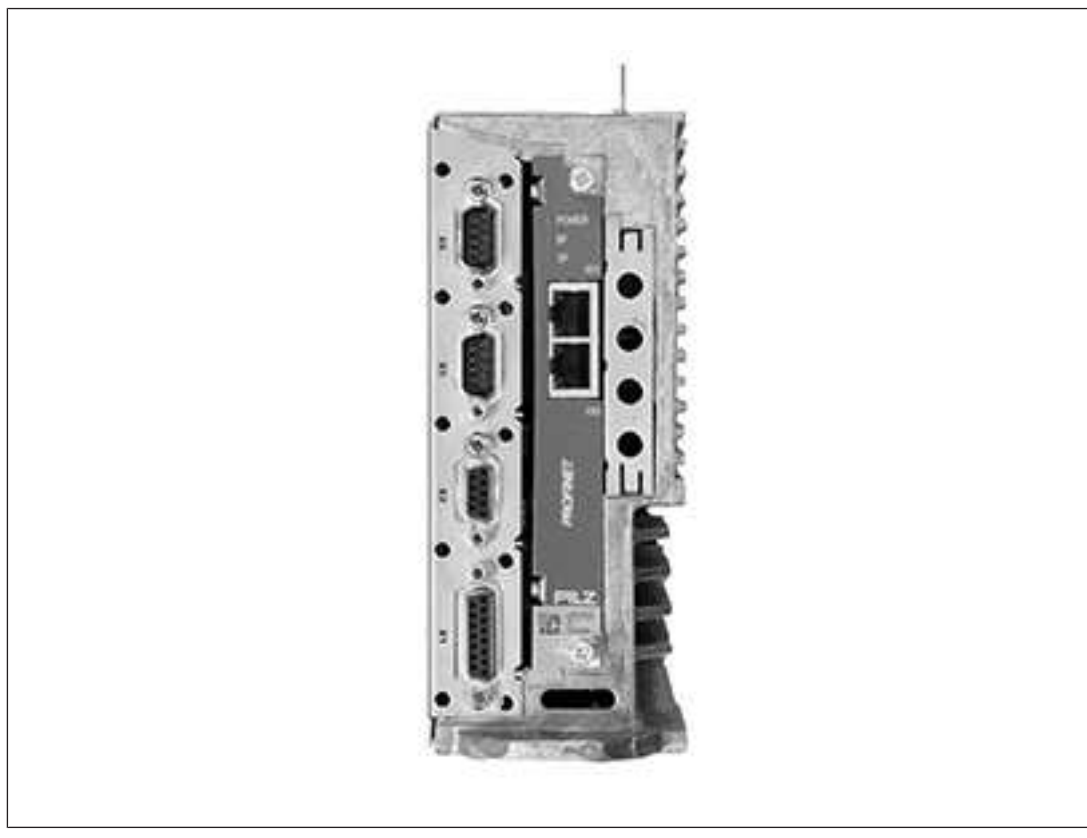

Fig.: PROFINET expansion card installed in PMCtendo DD5

### **5.2 Installing the expansion card in the servo amplifier PMCprotego**

The PROFINET expansion card is installed in slot 1

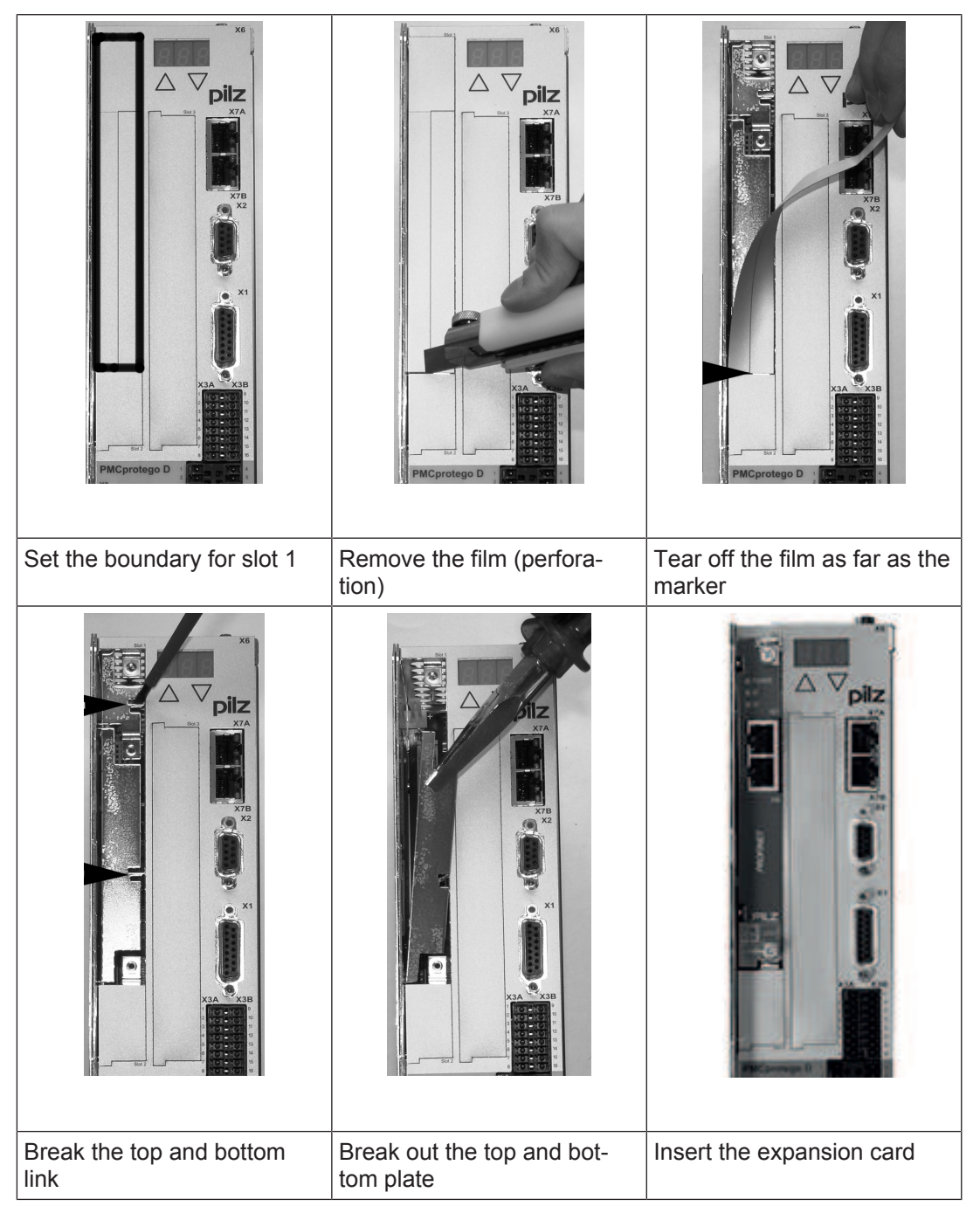

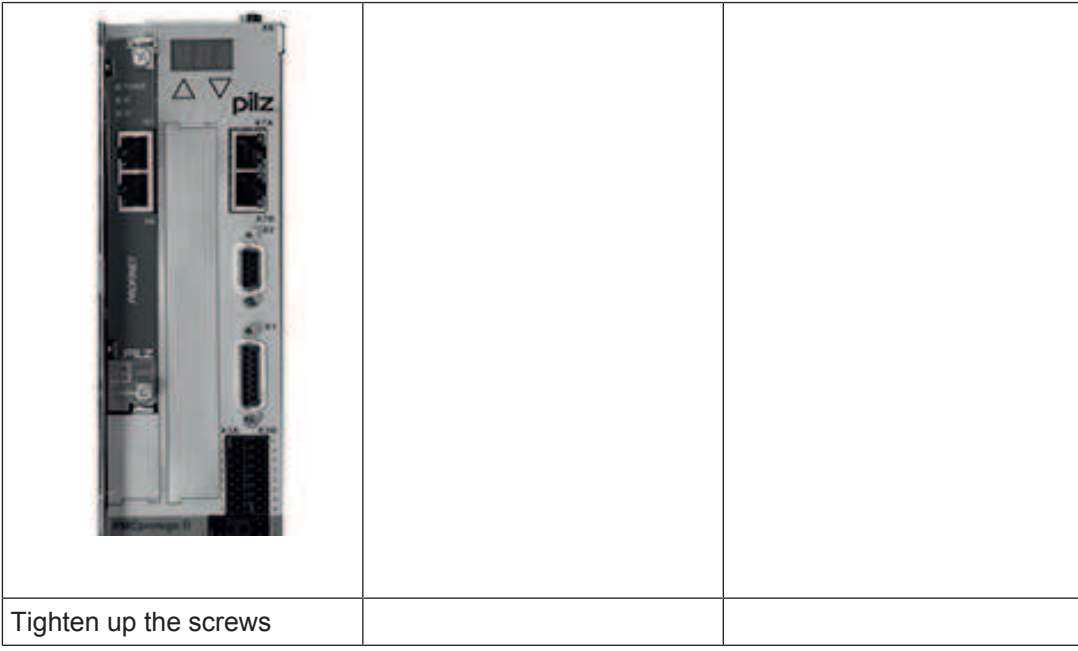

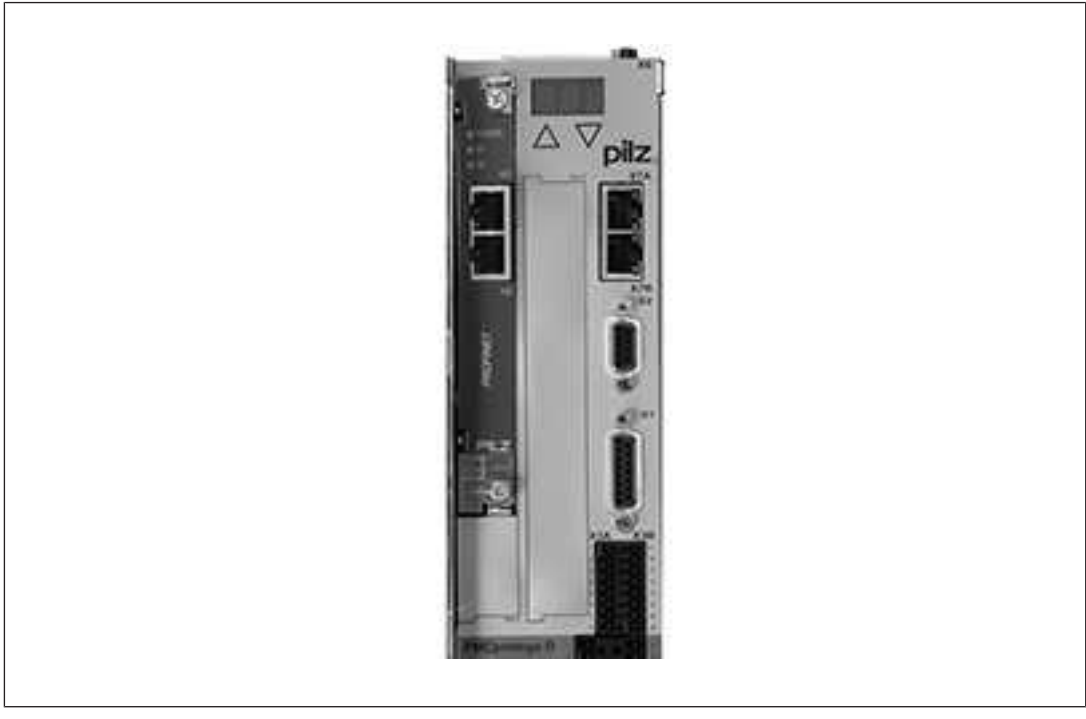

Fig.: PROFINET expansion card installed in PMCprotego D

# **6 Wiring**

# **6.1 Connection technology**

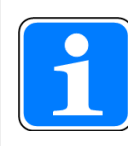

### **INFORMATION**

The PROFIBUS User Organisation PNO describes the cable selection, cable routing, shielding, bus connectors, bus termination and runtimes.

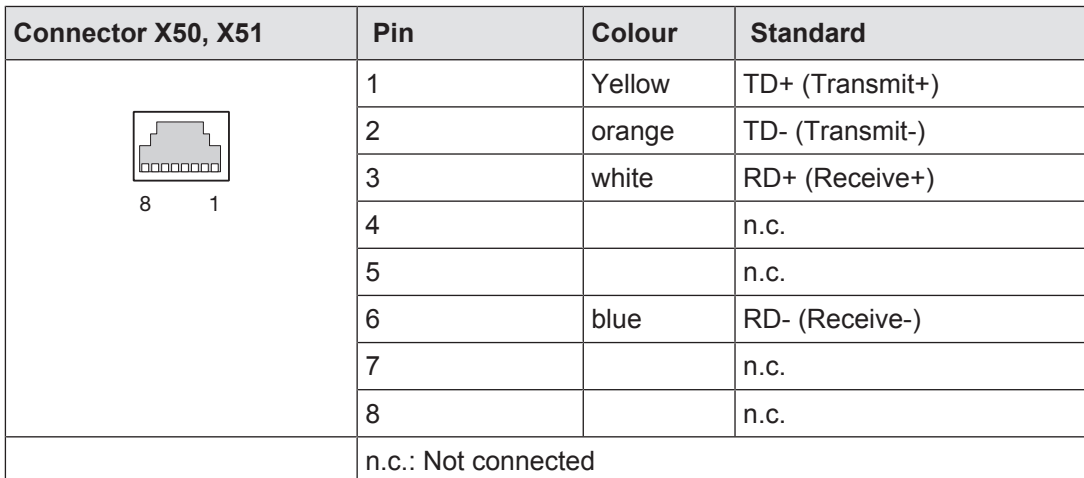

Connector pin assignment

Please note the following when making the PROFINET connection

- The following minimum requirements of the connection cable and connector must be met:
	- Only use standard industrial Ethernet cable and connectors.
	- Only use double-shielded twisted pair cable and shielded RJ45 connectors (industrial connectors).
	- 100BaseTX cable in accordance with the Ethernet standard (min. Category 5)
- **IDED** Measures to protect against interference:

Ensure the requirements for the industrial use of PROFINET are met, as stated in the Installation Manual published by the User Organisation.

# **7 Commissioning**

# **7.1 Guide to commissioning**

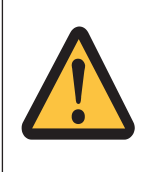

#### **CAUTION!**

Less serious or minor injury, material damage

The servo amplifier may only be commissioned by qualified personnel with sound knowledge of control and drive technology.

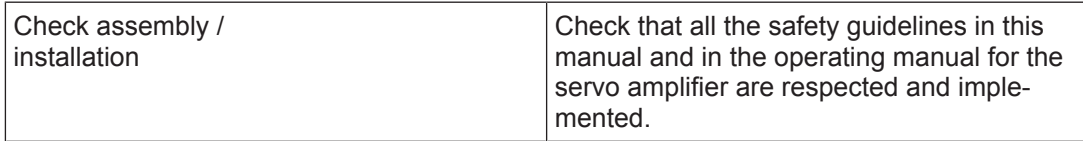

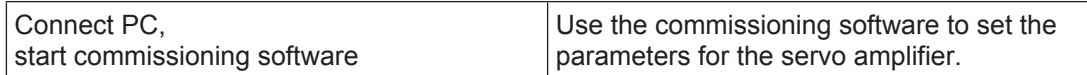

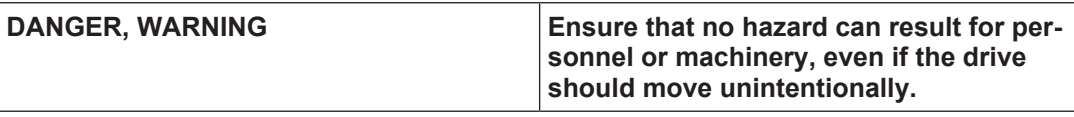

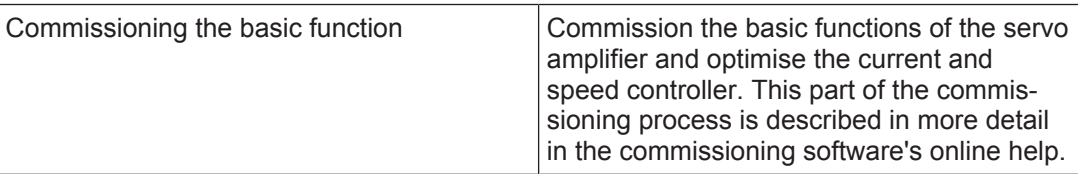

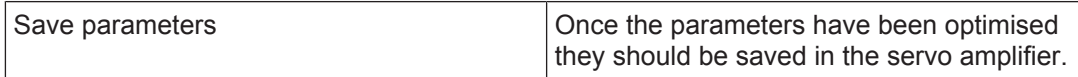

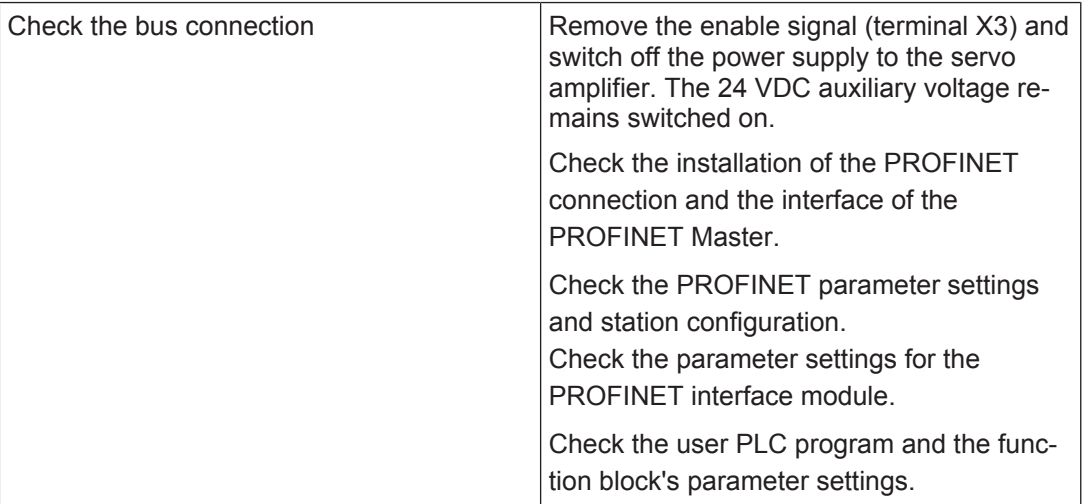

### **7.2 Important configuration parameters**

The following parameters configure the servo amplifier for **PROFINET**. They can be set using the commissioning software (PASmotion) for the servo amplifier.

#### **Connection monitoring**

#### **EXTWD (PNU1658) reaction monitoring time (Watch Dog) (PASmotion: PN-PZD-Timeout)**

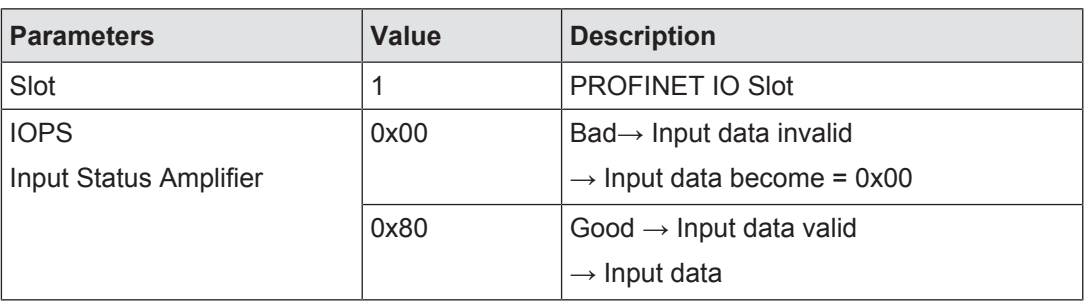

#### **Behaviour of the outputs when IOPS = Bad**

#### **Behaviour of the outputs when connection is lost**

To prevent the drive from responding in an unwanted way when the PROFINET connection is interrupted (an open circuit, for example), you should monitor the arrival of cyclical process data.

The parameter EXTWD can be used to define the reaction monitoring time (Watchdog) for the fieldbus/slot communication.

Monitoring is only active if the parameter EXTWD has a value greater than zero (EXTWD = 0, monitoring switched off) and the output stage is enabled.

If the set time has elapsed and the watchdog timer has not been retriggered by the arrival of a telegram, warning "n04" reaction monitoring is generated and the drive is stopped.

The amplifier remains ready for operation and the output stage is enabled.

This warning "n04" must be cleared (CLRFAULT function or INxMODE = 14) before a new motion command (setpoint value) is accepted.

When you activate the timeout (EXTWD), the amplifier behaves as follows in the case of an error:

The motor then does not start up automatically. A zero telegram has to be sent again, or PROFINET has to be re-initialised.

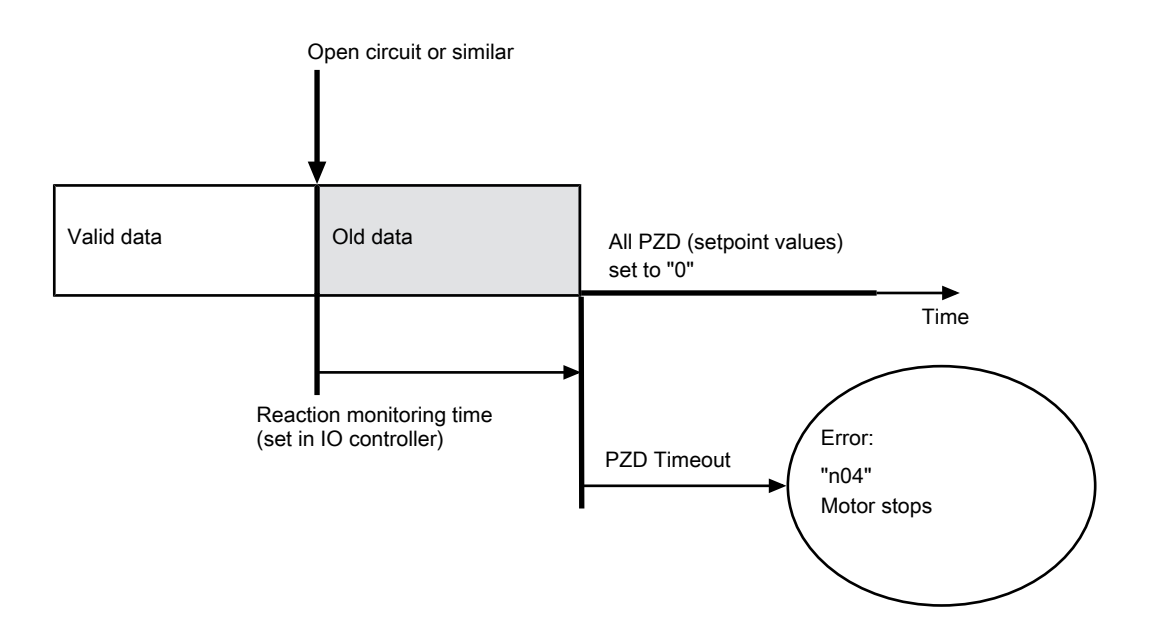

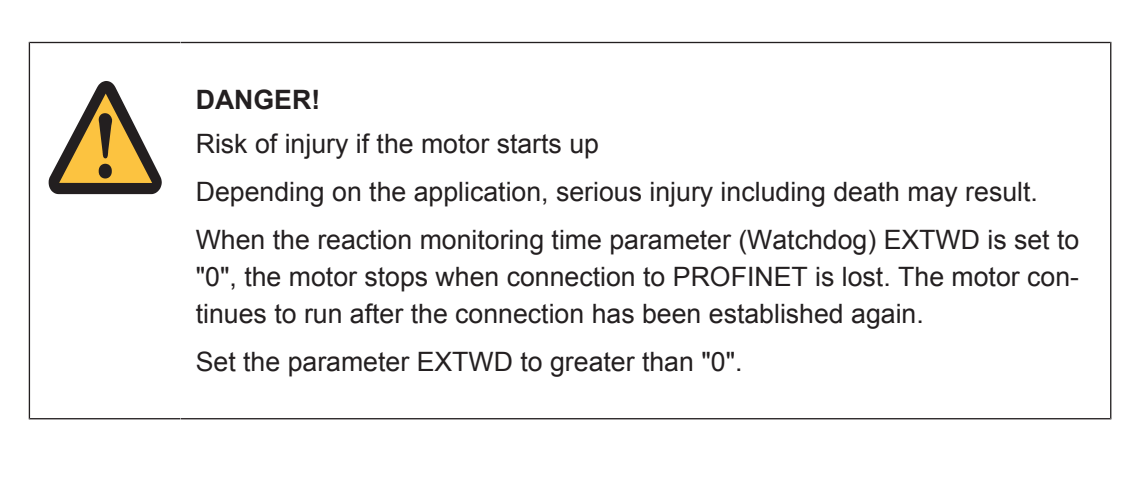

#### **Behaviour of the outputs after power on**

Operating mode -126 (safe state) is always set when the servo amplifier is switched on. The outputs are also set to "0".

#### **AENA (PNU 1606)**

This can be used to define the state of the software enable when the servo amplifier is switched on. The software enable allows an external control system to enable or disable the output stage through the software. Where devices operate with an analogue setpoint value (OPMODE  $= 1,3$ ), the software enable is set automatically when the servo amplifier is switched on, so that these devices are ready for operation immediately (provided the hardware enable is present). With all other devices, the software enable is set to the value of AENA when switching on. The AENA variable also has a function when resetting the servo amplifier after an error (via digital input 1 or with the ASCII command CLRFAULT). Where errors can be reset through the software, once the error has been cleared, the software enable is set to the status of AENA. In this way, the behaviour of the amplifier during a software reset is similar to that of the switch-on behaviour.

#### **INPT, INPT0 (PNU 1904)**

The INPT0 command defines a delay time for the in-position message. When a motion task is started, the in-position message is cleared and monitoring of the in-position window is activated once the set time has elapsed. This function is particularly important for positioning procedures within the in-position window. In this case it is guaranteed that the in-position message is cleared for a defined time.

#### **PNSTNAME**

The PNSTNAME command is used to define the amplifier's fieldbus device name. This name must be newly assigned for each individual amplifier. (It replaces the known bus address from PROFIBUS DP.)

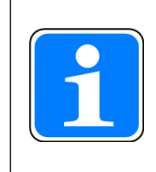

#### **INFORMATION**

Each device name in the PROFINET network may be assigned once only.

Please note the following when assigning the device name:

- The device name is limited to 127 characters in total.
- A name component within the device name may be a max. 63 characters in length. (One character string between two points.)
- } Permitted characters: Letters "a" … "z", digits "0" …"9", hyphen or dot.
- Upper case characters may not be used in the device name.
- } The device name may not start or end with the following characters: "-" and "."
- The device name may not start with digits.
- The device name may not have the format n.n.n.  $(n = 0 ... 999)$
- The device name may not start with the character string "port-xyz-" (xyz =  $0 \ldots 9$ )
- } Device names are assigned to the PROFINET IO devices in the commissioning phase.

#### **Assigning the number of the PROFINET device name at the servo amplifier**

The **number** of the PROFINET device name can also be assigned via the arrow keys at the servo amplifier. (e.g. pilz-inverter-**10**)

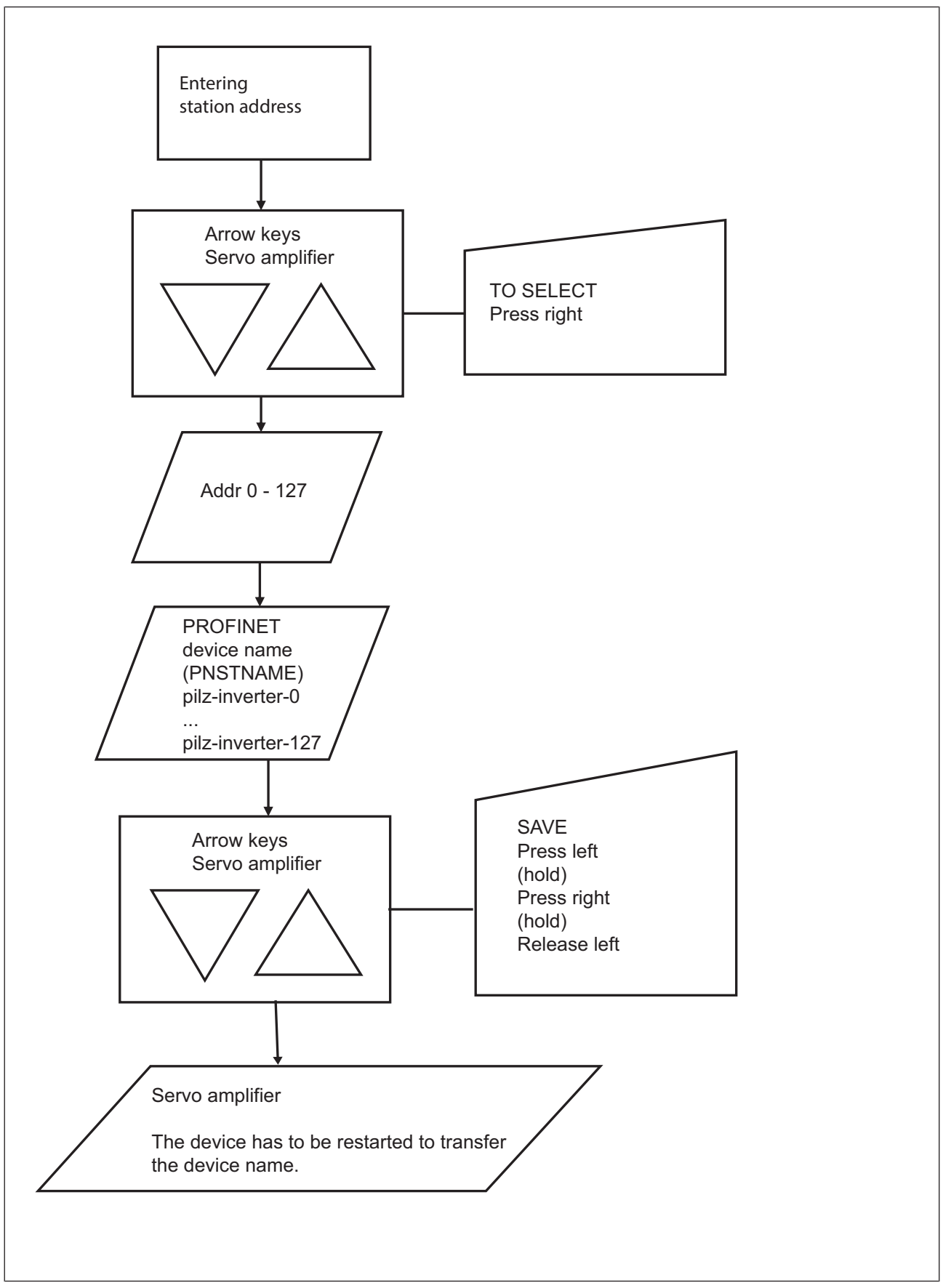

Fig.: Flowchart Assigning the number of the PROFINET device name at the servo amplifier

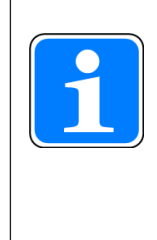

#### **INFORMATION**

The **"RSTVAR" command** (parameters are set to default values) is used to reset the PROFINET device name to the set ADDR "pilz-inverter-0 bis pilzinverter-127". When no "ADDR" is set at the amplifier, the amplifier is given the device name "pilz-inverter-0".

#### **PNIP**

The PNIP command is used to define the amplifier's fieldbus IP address. The assignment is normally made automatically through the controller (S7, TIA). However, in some cases the PROFINET IO devices may also be assigned a manual IP address. This is stored in the amplifier in remanent memory.

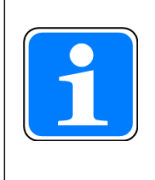

#### **INFORMATION**

The network mask should be stated in the correct format.

#### **PNGWAY**

The PNGWAY command is used to define the amplifier's fieldbus gateway. The assignment is normally made automatically through the controller (S7, TIA). However, in some cases the PROFINET IO devices may also be assigned a manual gateway. This is stored in the amplifier in remanent memory.

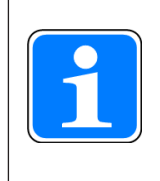

#### **INFORMATION**

The gateway address should be stated in the correct format.

#### **PNMS**

The ASCII command PNMS can be used to set the PROFINET cycle time on the amplifier. It is possible to set the bus cycle time to 1 ms or 4 ms. The default value of PNMS is set to 4 ms.

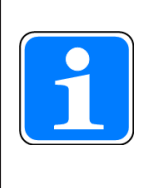

#### **INFORMATION**

Under the following conditions the cycle time is set to 4 ms automatically: In the servo amplifier a safety card with the Encoder types (FBTYPE 12, 16, 17, 27) is built in, and the bus cycle time has been changed from 4 ms to 1 ms.

# **7.3 Commissioning software PASmotion**

### **7.3.1 PROFINET window**

The window only appears if the PROFINET hardware is installed in the servo amplifier. It displays PROFINET-specific parameters, the bus status and the data words in the send and receive direction, viewed from the bus master.

This page is helpful when troubleshooting and when commissioning the bus communication.

**7.3.2 PASmotion PROFINET "Settings" tab**

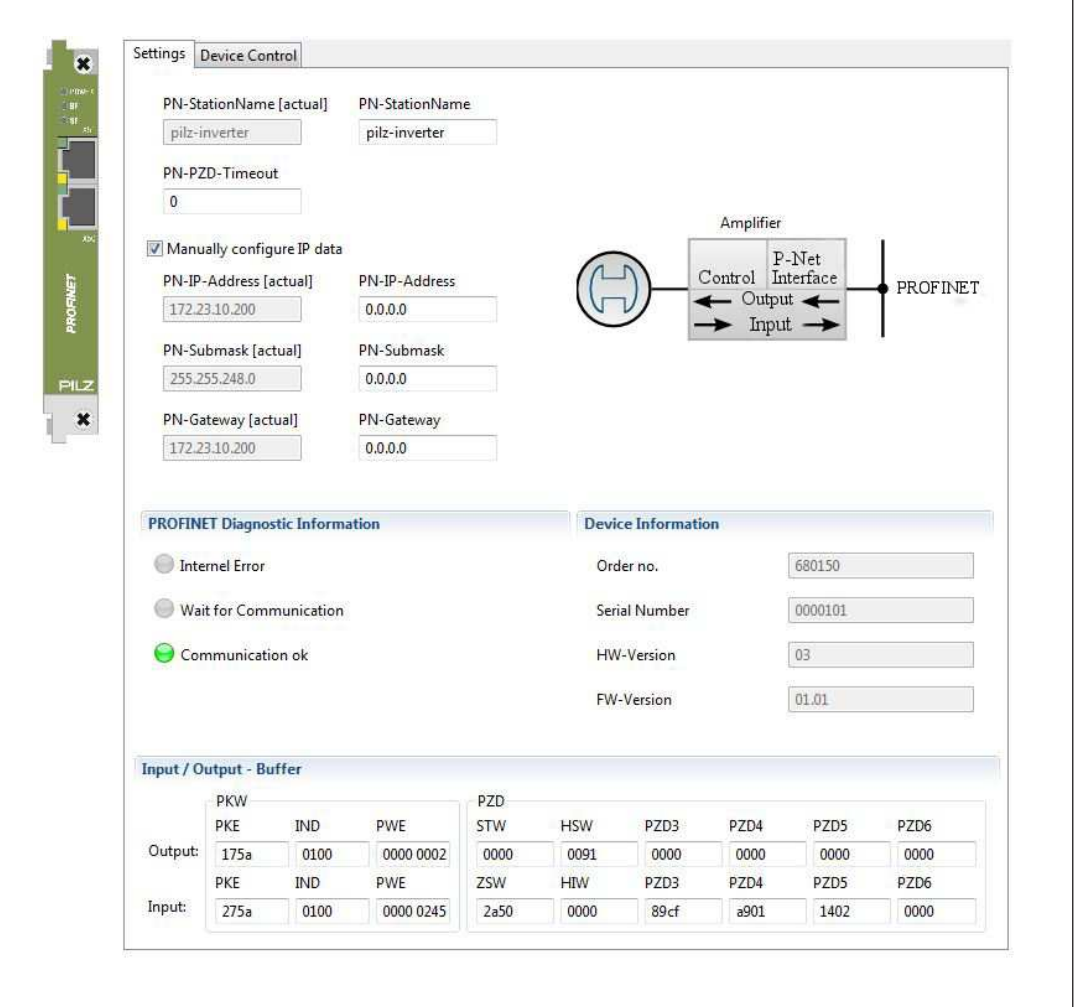

Fig.: PASmotion settings

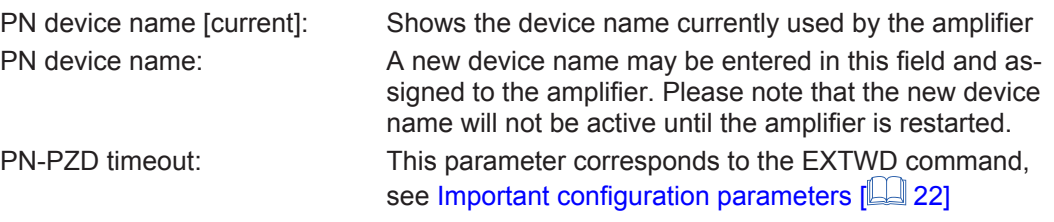

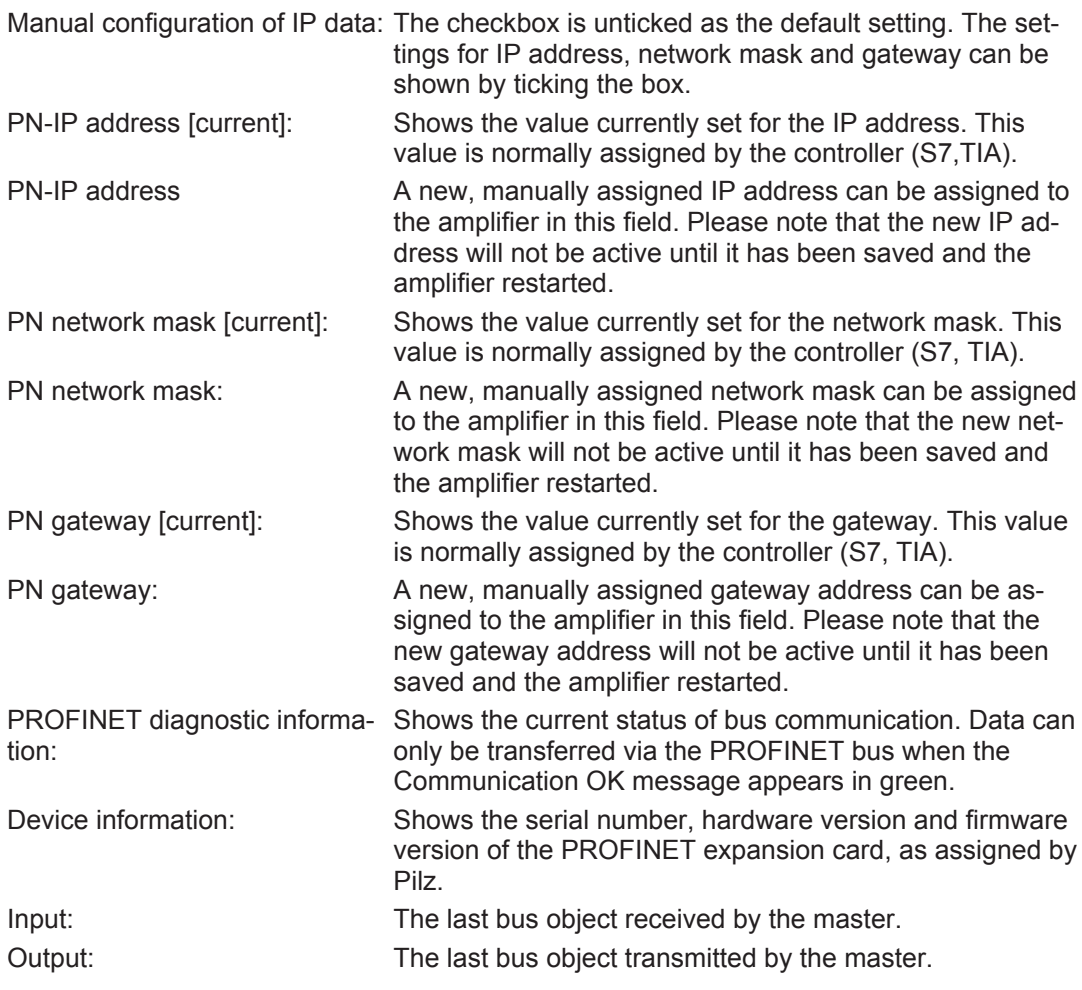

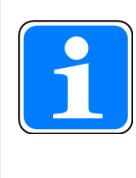

#### **INFORMATION**

**Data for input/output is only transmitted if reaction monitoring for the servo amplifier has been activated in the hardware configuration on the master.**

### **7.3.3 PASmotion PROFINET "Device Control" tab**

This window shows the bit states of the control word (STW) and status word (ZSW). The device state that results from the status word is visualised in the state machine. The current state is shown in black, all other states in grey. The previous state is also visualised by highlighting the number of the corresponding arrow.

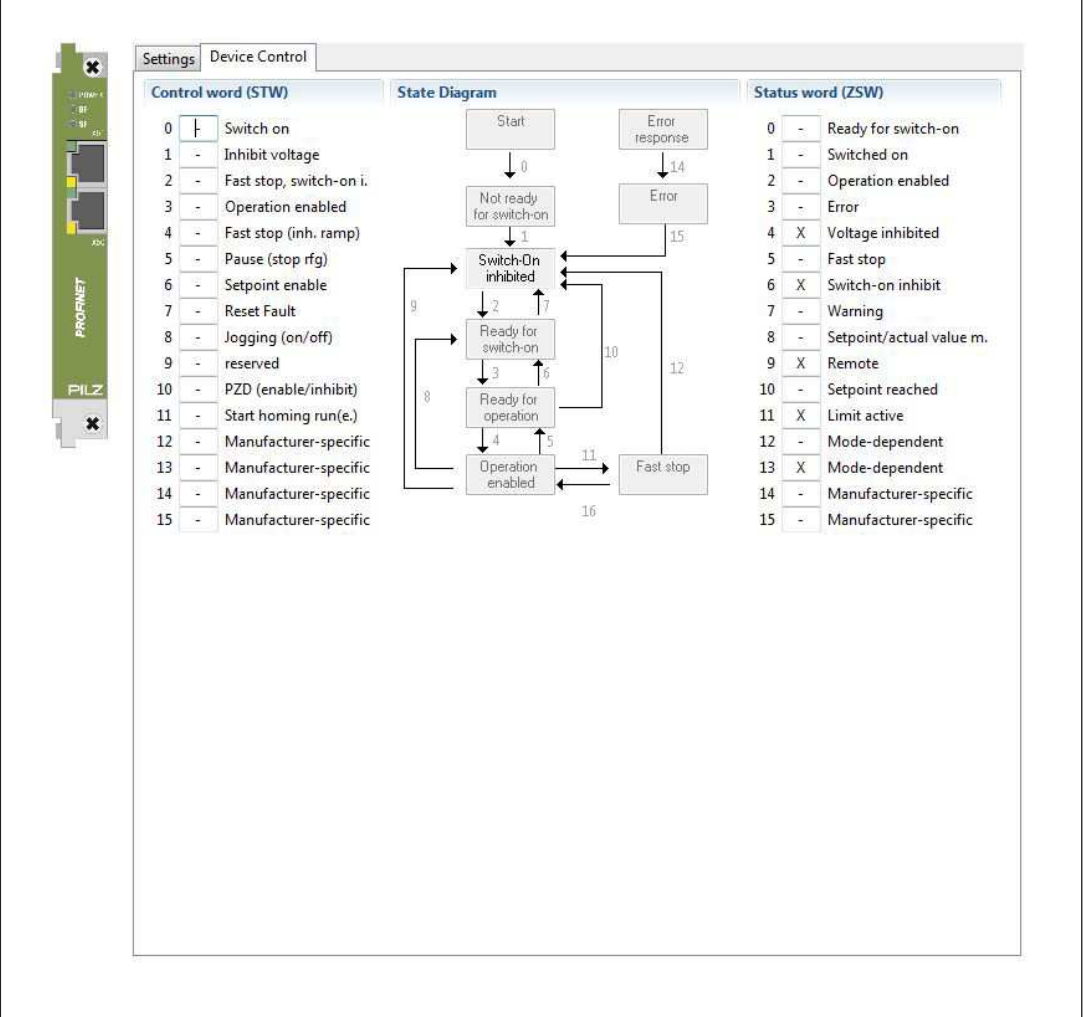

Fig.: PASmotion PROFINET device control

## **7.4 Setting the device name on PROFINET**

Setting options:

- } Using the commissioning software PASmotion (see online help)
- } Via the serial interface, with the sequence of ASCII commands -> PILZ-INVERTER-PNSTNAME > SAVE >COLDSTART

### **7.5 PROFINET/Ethernet parameter channel**

The PROFINET expansion card provides the option for setting parameters via Ethernet for the servo amplifier PMCprotego D/PMCtendo DD5.

#### **The following applications are possible via the PROFINET/Ethernet Parameter channel:**

- $\blacktriangleright$  Setting the parameters for the servo amplifier and optimising it
- $\triangleright$  Firmware update of the servo amplifier [ $\lfloor \frac{n}{2} \rfloor$  34]
- Import a PLC program
- Remote maintenance

When an Ethernet connection is established, the servo amplifier behaves in exactly the same way as with the connection via RS232.

#### **The following conditions must be distinguished to establish an Ethernet connection from PC to the servo amplifier:**

- **If** The servo amplifier is not configured. The PROFINET Controller (TIA, S7) has no connection to the device.
- $\blacktriangleright$  The servo amplifier is configured. The PROFINET Controller (TIA, S7) is connected to the device. The PROFINET device name (PNSTNAME command) must be known.

#### **Procedure to build a PROFINET/Ethernet Parameter channel:**

- } **Step 1**: Via the tool PASmotion → *Scan for PROFINET Devices* Assign device name /IP address **(step 1A) or** Recognise device name/IP address and change it, if necessary **(step 1B).**
	- Step 1A: The servo amplifier is not configured  $[\Box]$  31], Assign device name/IP address
	- Step 1B: The servo amplifier is configured [[1233], Recognise device name/IP address and change it, if necessary
- **Step 2: Establish connection via terminal (Tool PASmotion) [24].** 34].

### **7.5.1 Step 1A: The servo amplifier is not configured**

The PROFINET Controller (TIA, S7) has no connection to the device.

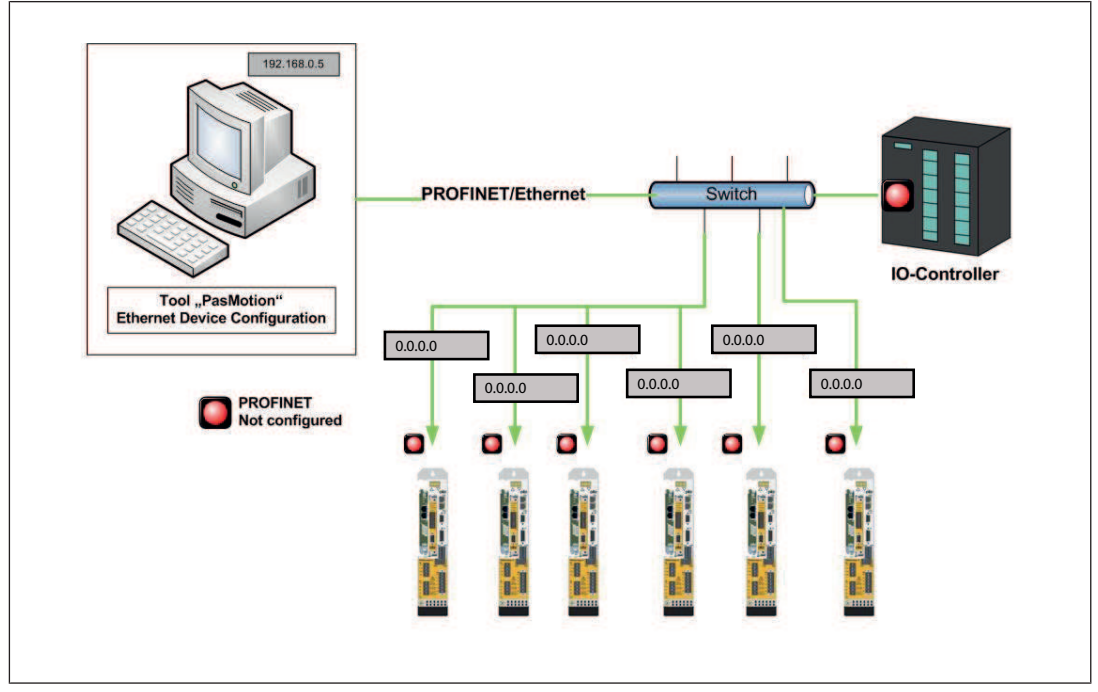

Fig.: The servo amplifier is not configured

#### **Assign device name/IP address**

▶ Wire all the servo amplifiers (if several exist) using a CAT5 cable and switch on the amplifiers.

No motor and no set of parameters have been selected and imported yet. No PROFINET device name is assigned.

No IP address is assigned.

The default value of the IP address is 0.0.0.0.

- } Open the menu Tools → *Scan for PROFINET Devices* in the PASmotion tool.
	- $\Rightarrow$  The Ethernet Device Configuration tool opens. All the connected devices can be found via this tool.

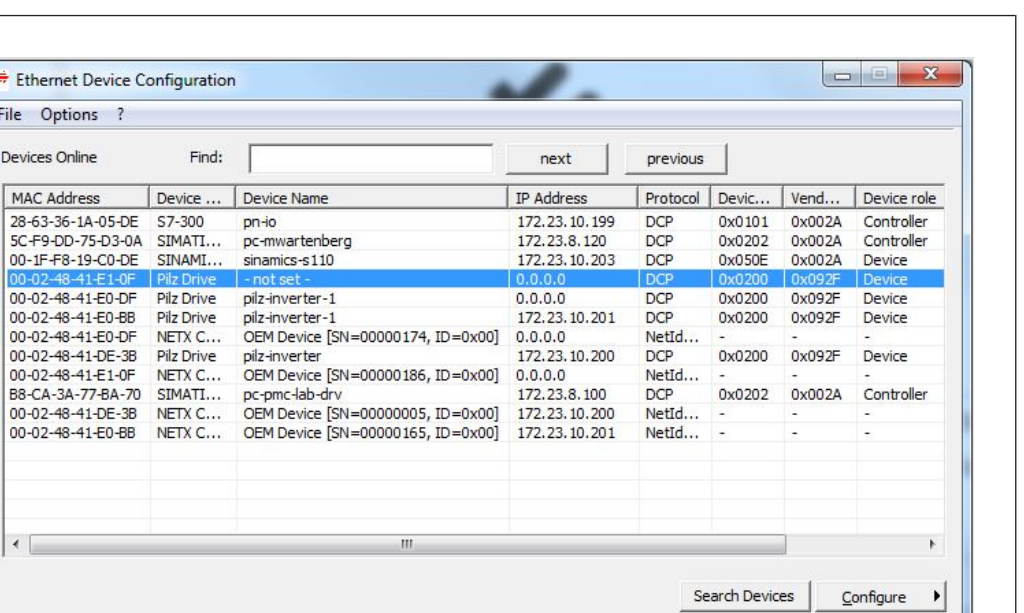

Fig.: Tool: Ethernet Device Configuration

- } Mark the device to be configured in the list of devices found.
- } Click the *Configure* button
- ▶ Enter the device name and the IP address. The IP address must be within the same network.

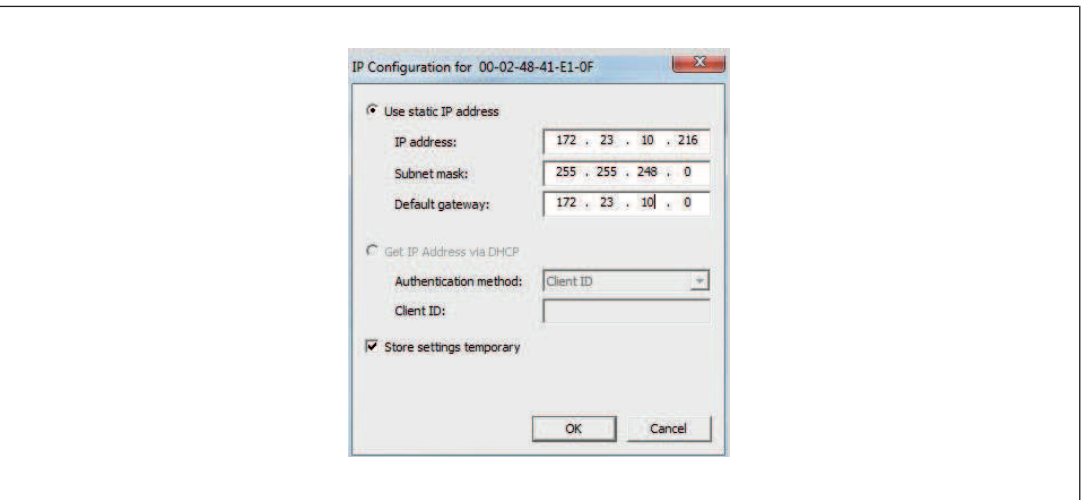

Fig.: The IP address must be within the same network

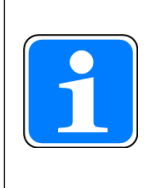

#### **INFORMATION**

The device name is not relevant for the connection via Ethernet, "without PROFINET".

What is important is the assignment of the IP address.

### **7.5.2 Step 1B: The servo amplifier is configured**

The PROFINET Controller (TIA, S7) is connected to the device.

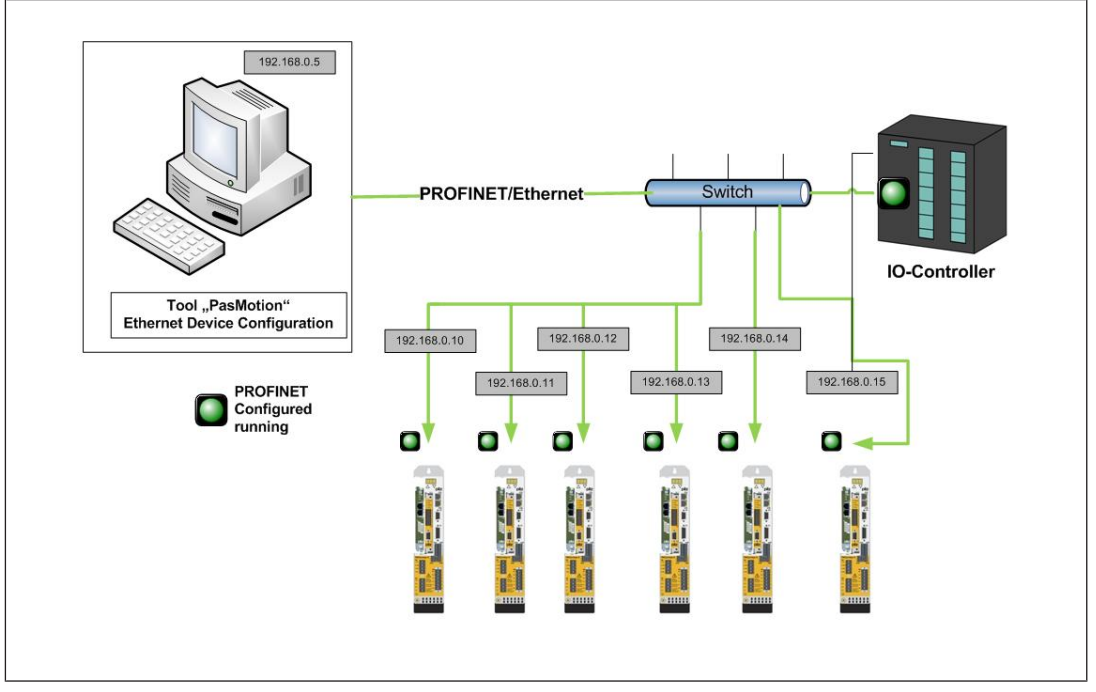

Fig.: The servo amplifier is configured

#### **Recognise device name/IP address and change it, if necessary**

Parameters and motor data already exist on the servo amplifier. A PROFINET IO Controller with a hardware configuration is connected.

- } Open the menu *Tools* → *Scan for PROFINET Devices* in the PASmotion tool.
	- $\Rightarrow$  The Ethernet Device Configuration tool opens. Via this tool, all the connected devices can be found, and the device name and the IP address can be detected and changed, if necessary. (See step 1A, Fig. Ethernet Device Configuration)

### **7.5.3 Step 2: Establish connection via terminal (PASmotion)**

Establish the connection in the PASmotion tool (Information window → *Terminal View*) via the terminal.

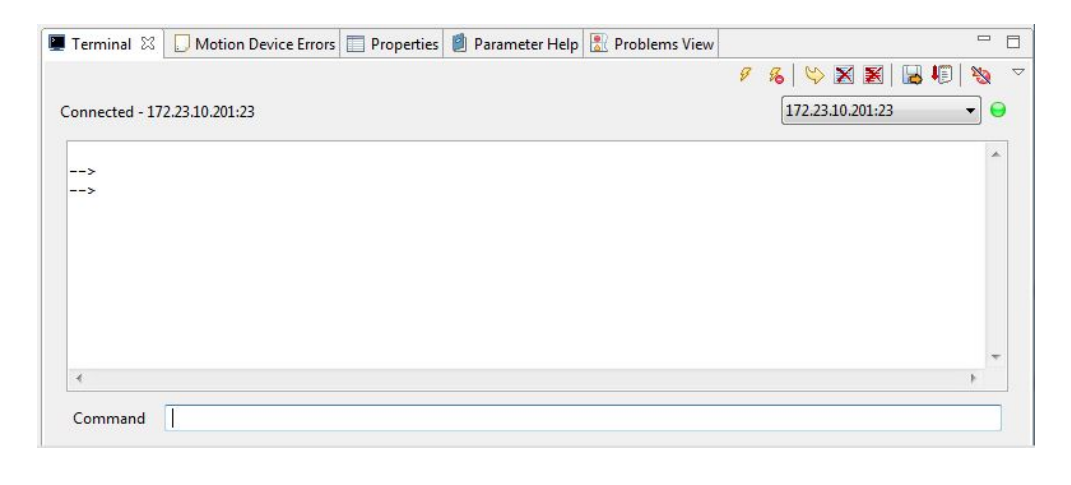

Fig.: Tool PASmotion, terminal

### **7.5.4 Firmware update of the servo amplifier**

A firmware update of the servo amplifiers PMCprotego D/PMCtendo DD5 is possible via an existing TCP/IP connection.

#### **Procedure:**

- **Establishing an Ethernet connection (as described in the previous chapters)**
- } Open the menu *Tools* → *Firmware Update* in the PASmotion tool. Follow the instructions.

# **8 Device profile**

### **8.1 General**

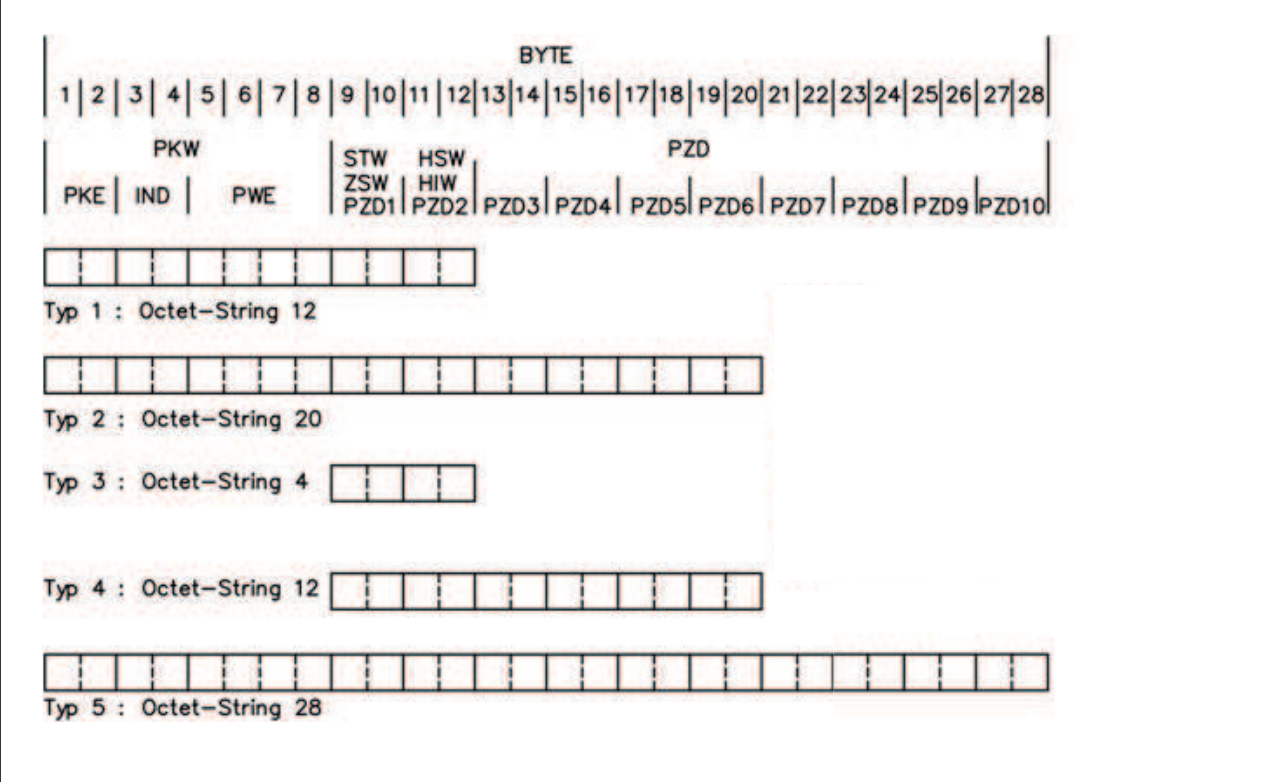

Fig.: Parameter process data objects

#### **Legend**

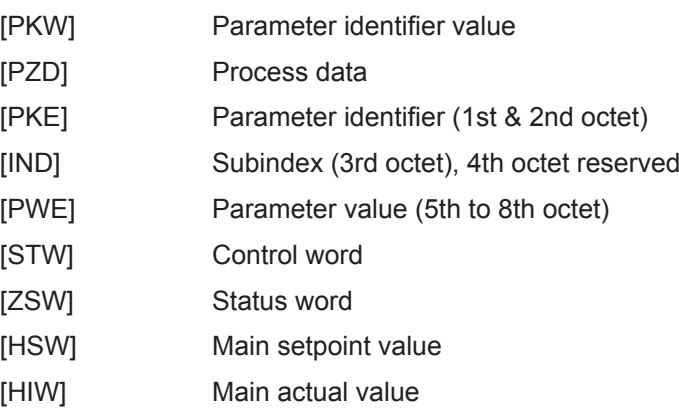

A device profile based on the PROFIDRIVE profile is implemented. The PROFIDRIVE profile uses parameter process data objects (PPO). Profile number 3, Version 2 is used.

The servo amplifier only uses the PPO type 2 with 4 words in the PKW section and 6 words in the PZD section. The PKW section is primarily used to transfer servo amplifier parameters; the PZD section is primarily used to manage motion functions.

The telegram can be divided into two sections / data channels:

- ▶ PKW section (4 words)
- PZD section (6 words)

The PKW data channel is also called the service channel. The service channel only uses confirmed communication services and is used on the servo amplifier as a parameter channel.

**The PKW channel does not have real-time capability.**

The PZD data channel is also called the process data channel. The process data channel uses unconfirmed communication services. The response of the servo amplifier to an unconfirmed service can only be seen from the device reaction. (status word, actual values).

**The PZD channel has real-time capability.**

### **8.2 Parameter channel**

### **8.2.1 Parameter identifier PKE**

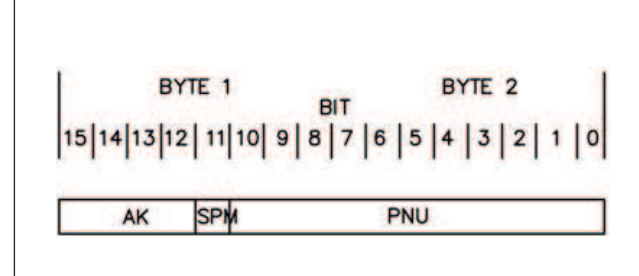

Fig.: Parameter identifier PKE

#### **Legend**

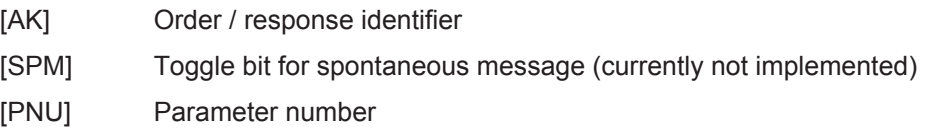

Lines in the table that are marked in bold are valid for servo amplifiers.

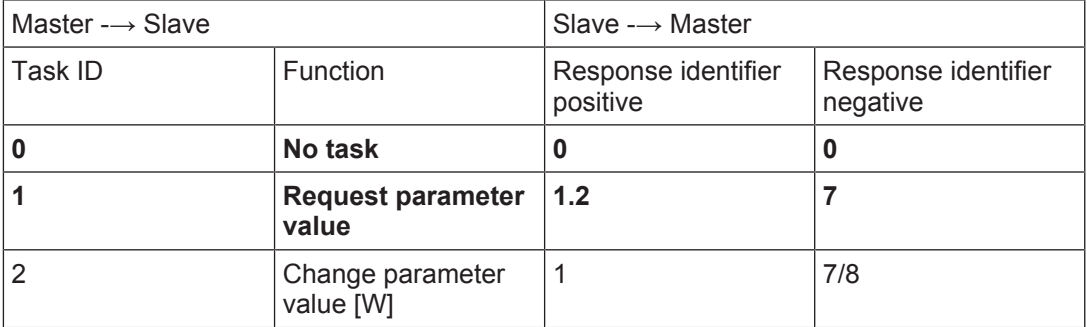
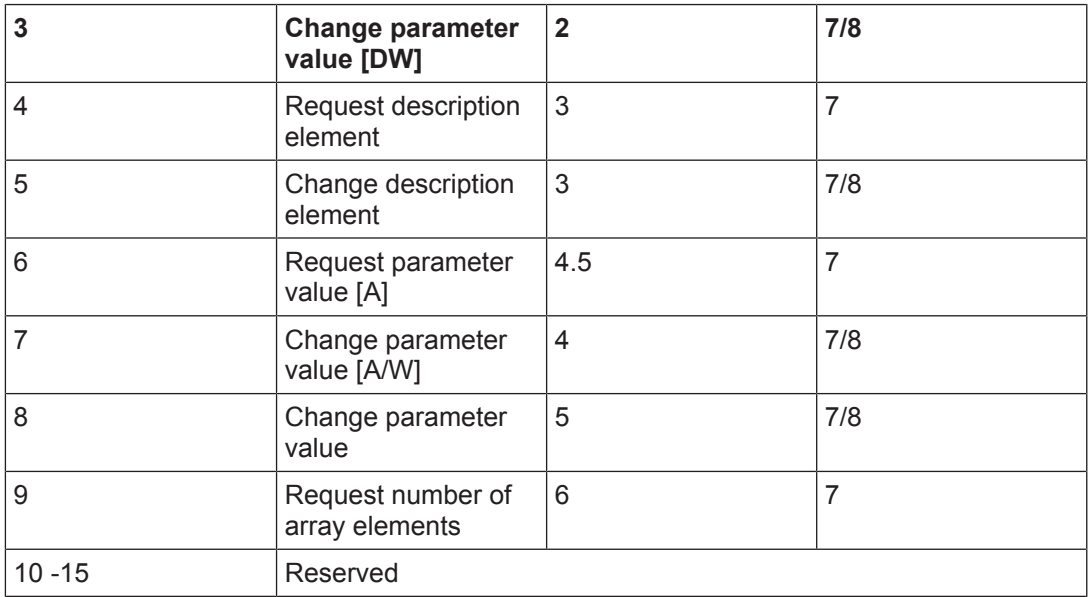

## **8.2.1.1 Meaning of response identifiers**

Lines in the table that are marked in bold are valid for servo amplifiers.

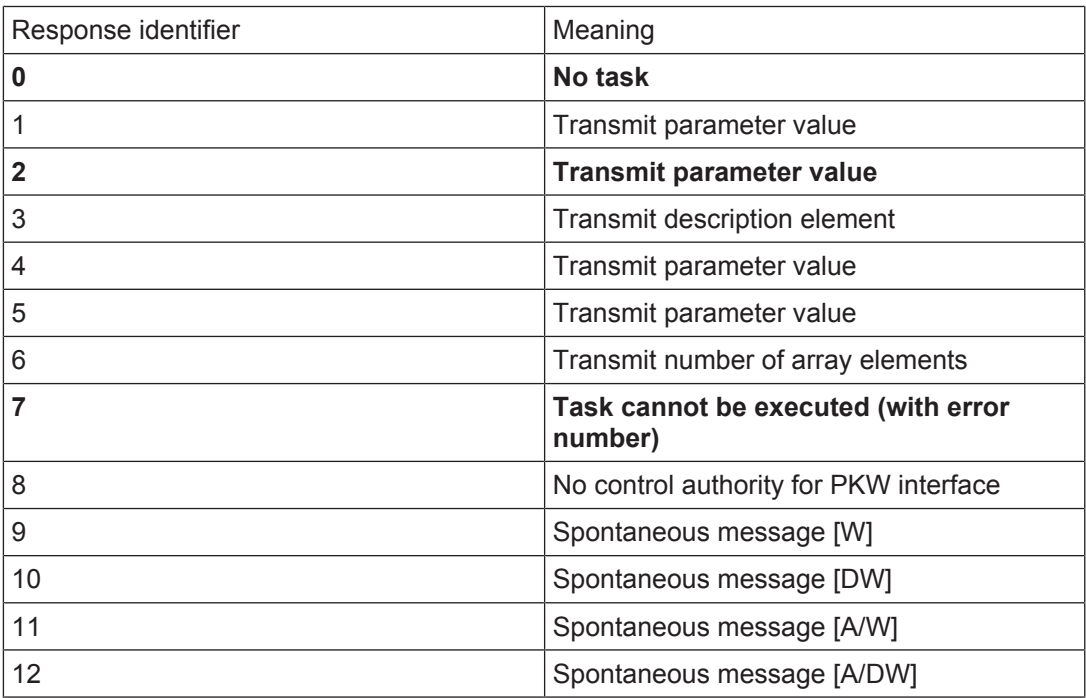

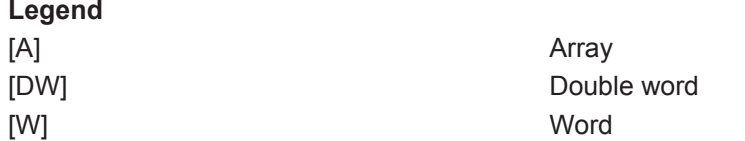

## **8.2.1.2 Profile-specific error numbers with response identifier 7**

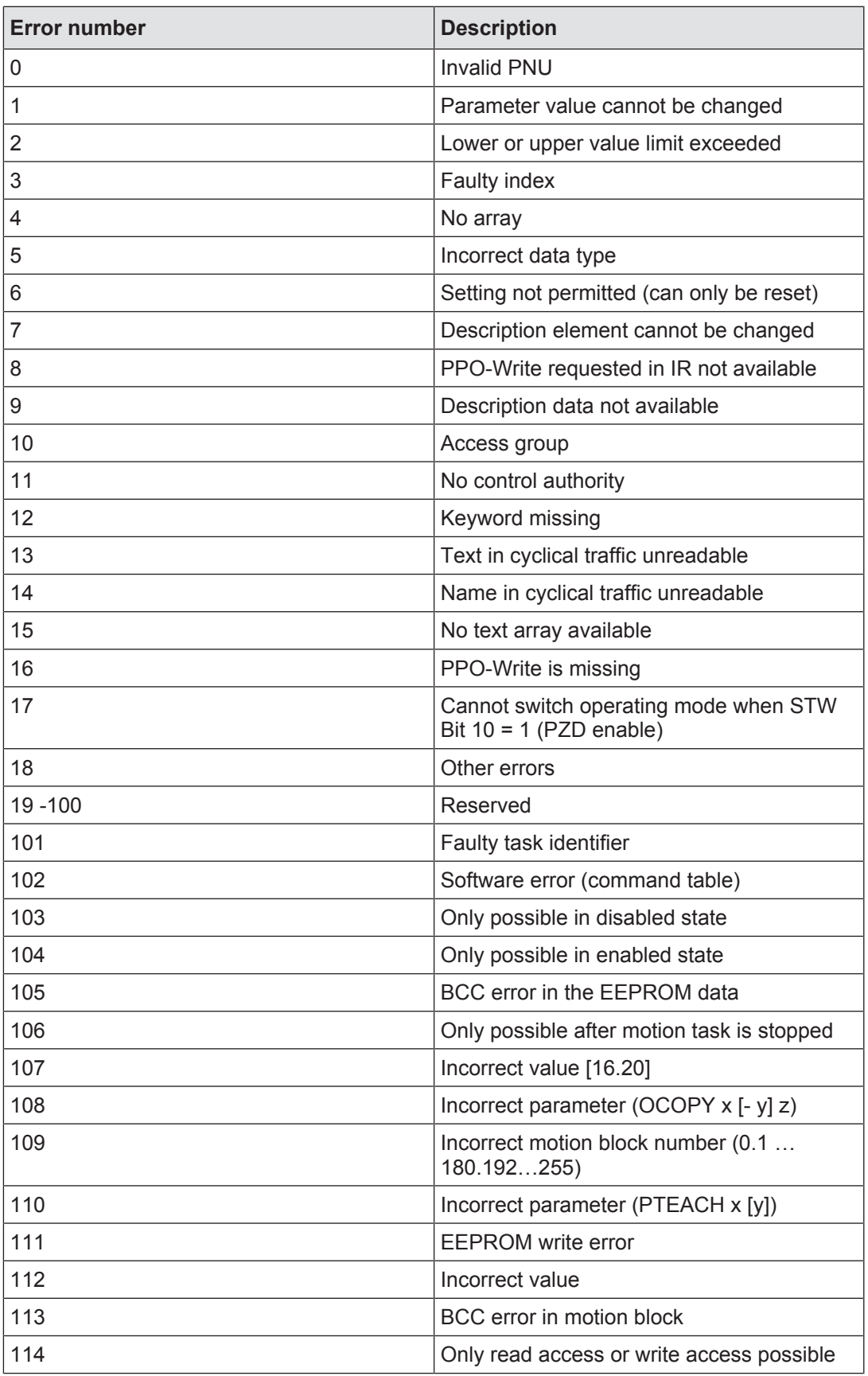

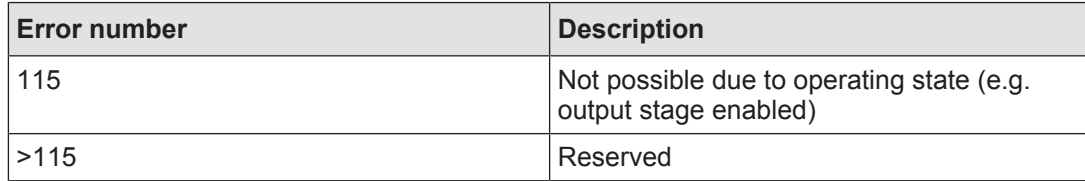

## **8.2.2 Index IND**

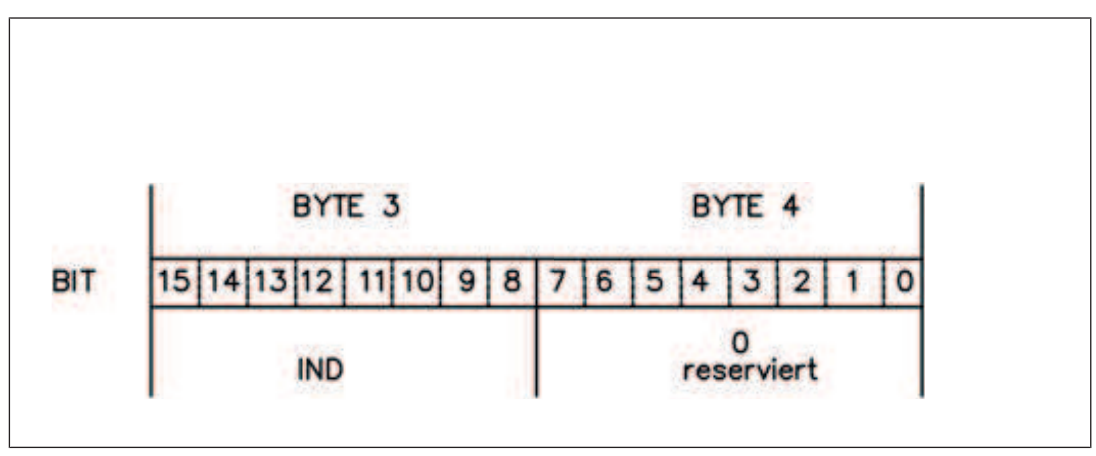

Fig.: Index IND

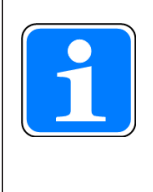

## **INFORMATION**

Reading and writing PNUs > 1600:

Use the index in accordance with the description Manufacturer-specific object channel (from PNU 1600)  $[4]$  57].

## **8.2.3 Parameter value PWE**

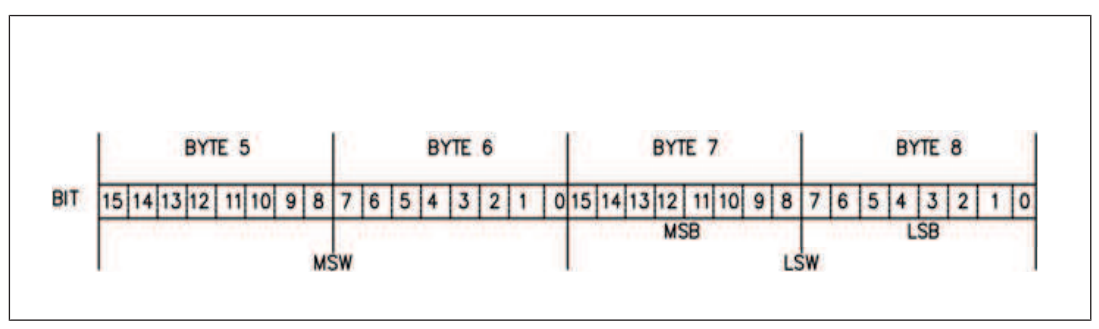

Fig.: Parameter value PWE

The data for the PNU variable can be found in the PWE and is right-justified:

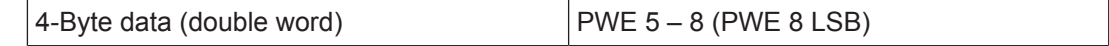

Commands are transmitted with task identifier 3. If a command cannot be executed, the error is signalled with response identifier AK = 7 and an error number is issued. For details of error numbers see Profile-specific error numbers with response identifier  $7 \ll 381$ .

# **8.3 Process data channel**

Cyclical data is exchanged via the process data section of the 20-Byte telegram. Each cycle triggers an interrupt in the servo amplifier; as a result, new process data is exchanged and processed. The meaning of this process data depends on the set operating mode. The operating mode is set via a PROFINET parameter (PNU 930, see section entitled PNU 930: Selector switch for operating modes [[147]).

In all operating modes, data word 1 of the process data (PZD1) is used for device control in the controller -> servo amplifier direction; in the servo amplifier -> controller direction it has the function of a status indicator for the drive.

The meaning of the process data PZD2 – PZD6 changes depending on the set operating mode, see Operating modes (Opmodes) [[11] 69].

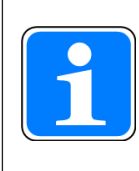

#### **INFORMATION**

Operating mode -126 (safe state) is always set when the servo amplifier is switched on. Bit 10 of the control word STW must always be set to 0 before switching operating modes. The new operating mode does not become active until control word bit 10 is set to 1. (see PNU 930: Selector switch for operating modes  $\left[\Box\right]$  47]).

# **9 Parameter channel**

The digital servo amplifiers must be adapted to the machine's conditions. Parameters for the servo amplifiers are set via the commissioning software or via PROFINET.

# **9.1 Writing/reading an amplifier parameter**

Write ( $AK = 3$ ) or read ( $AK = 1$ ) amplifier parameter

Writes or reads an amplifier parameter, which is identified by the parameter number (PNU), to the servo amplifier's volatile memory. The parameters stored in the servo amplifier can be transferred to non-volatile memory using the command "Save in non-volatile memory" (PNU 971).

Telegram structure:

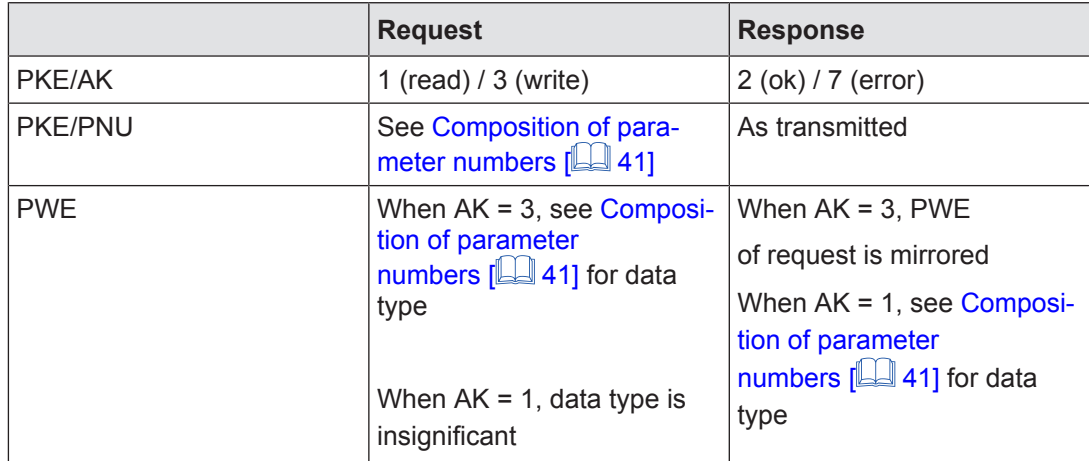

# **9.2 Composition of parameter numbers**

The table on the following pages lists the most important amplifier parameter numbers in numerical order, with a short description. The parameter numbers in the range 900 – 999 are PROFINET-specific parameters. Parameter numbers > 999 are manufacturer-specific.

For a better understanding of what the parameters mean, you can look up the ASCII commands shown in the "ASCII command" column in the online help for the commissioning software. You'll find a description of all the parameters in the respective ASCII command list.

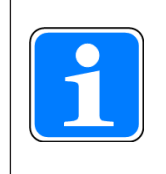

#### **INFORMATION**

Parameter numbers over 1600 use the object channel. For details see Manufacturer-specific object channel (from PNU 1600) [LJ 57]

# **9.2.1 List of selected parameter numbers**

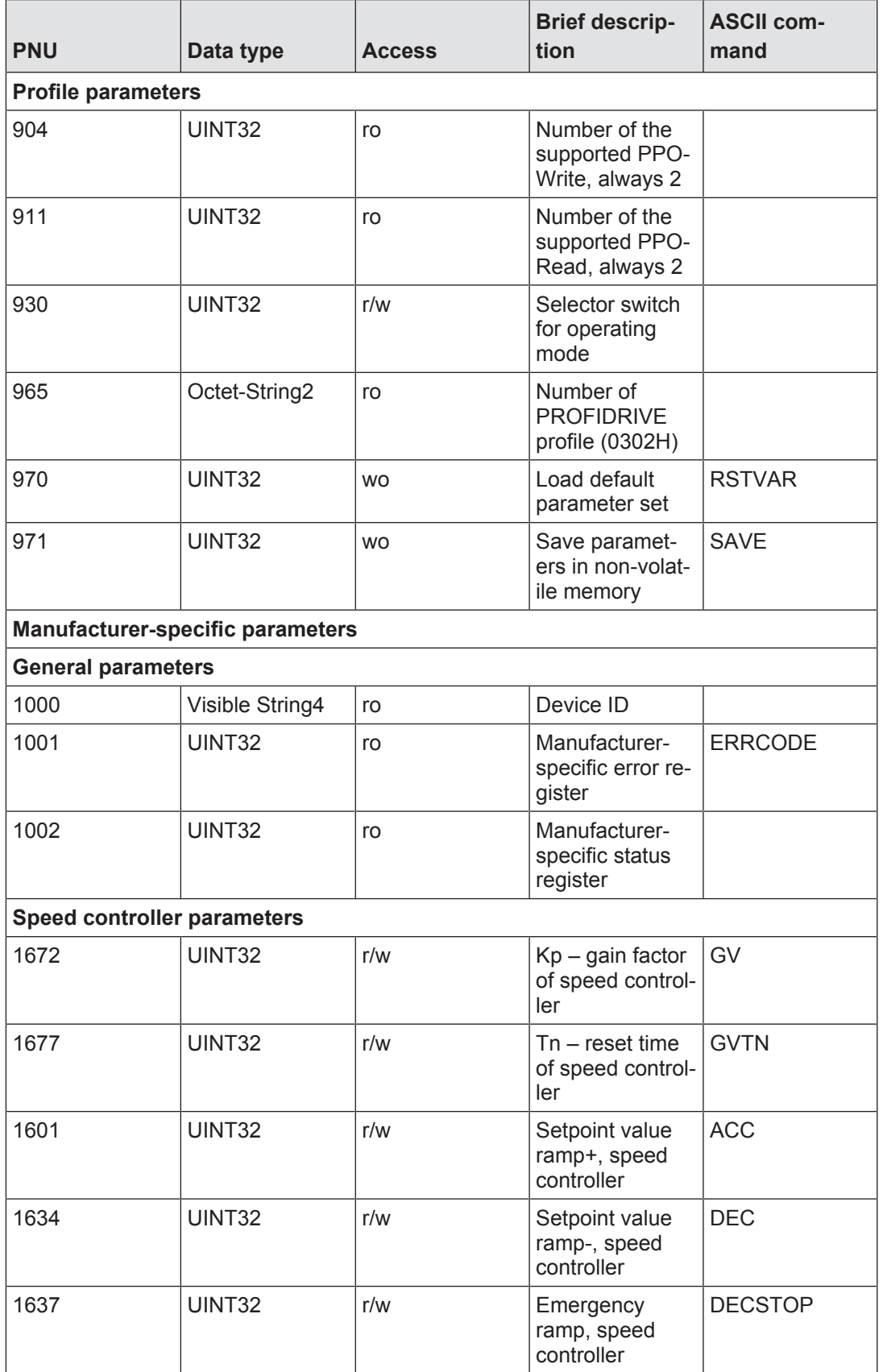

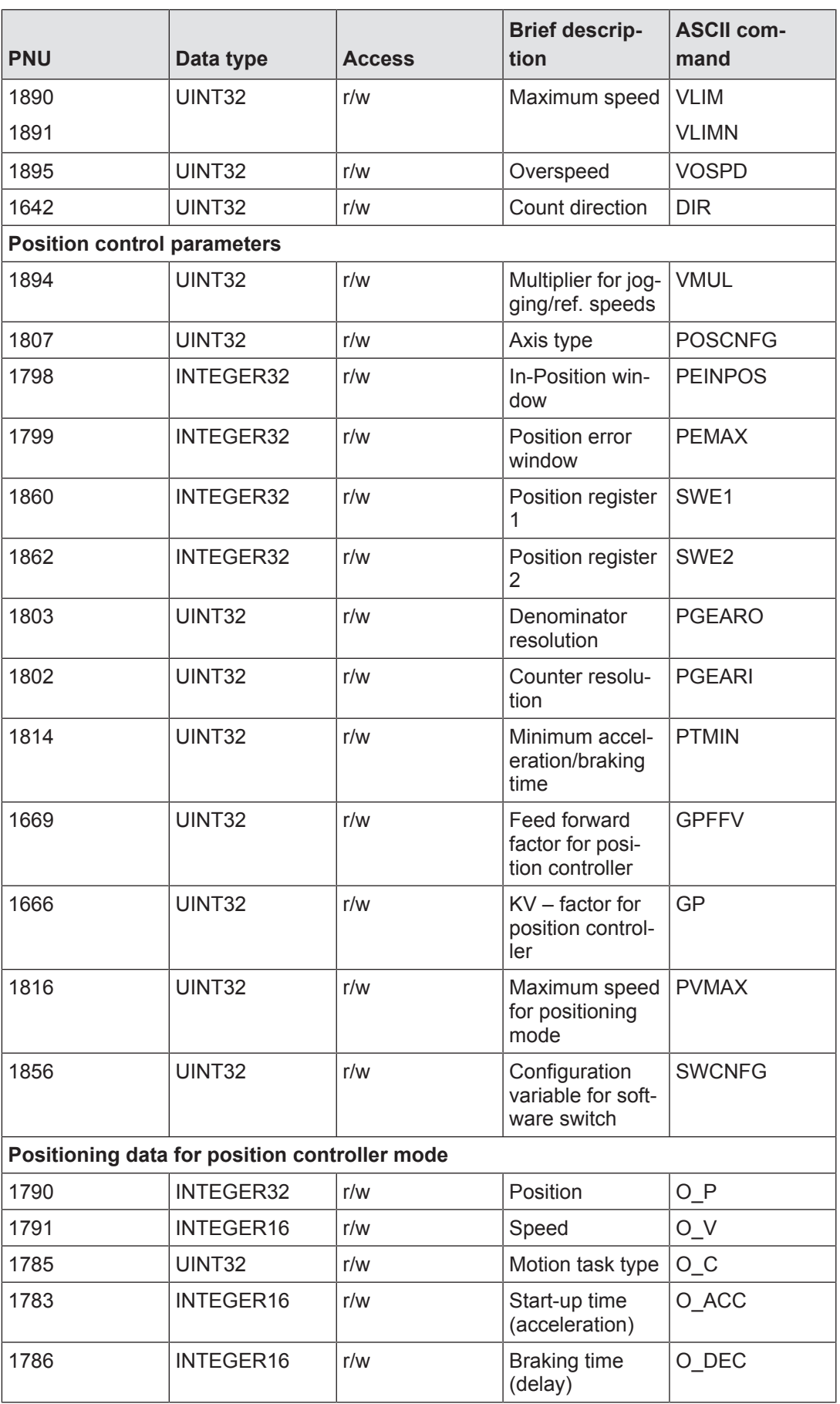

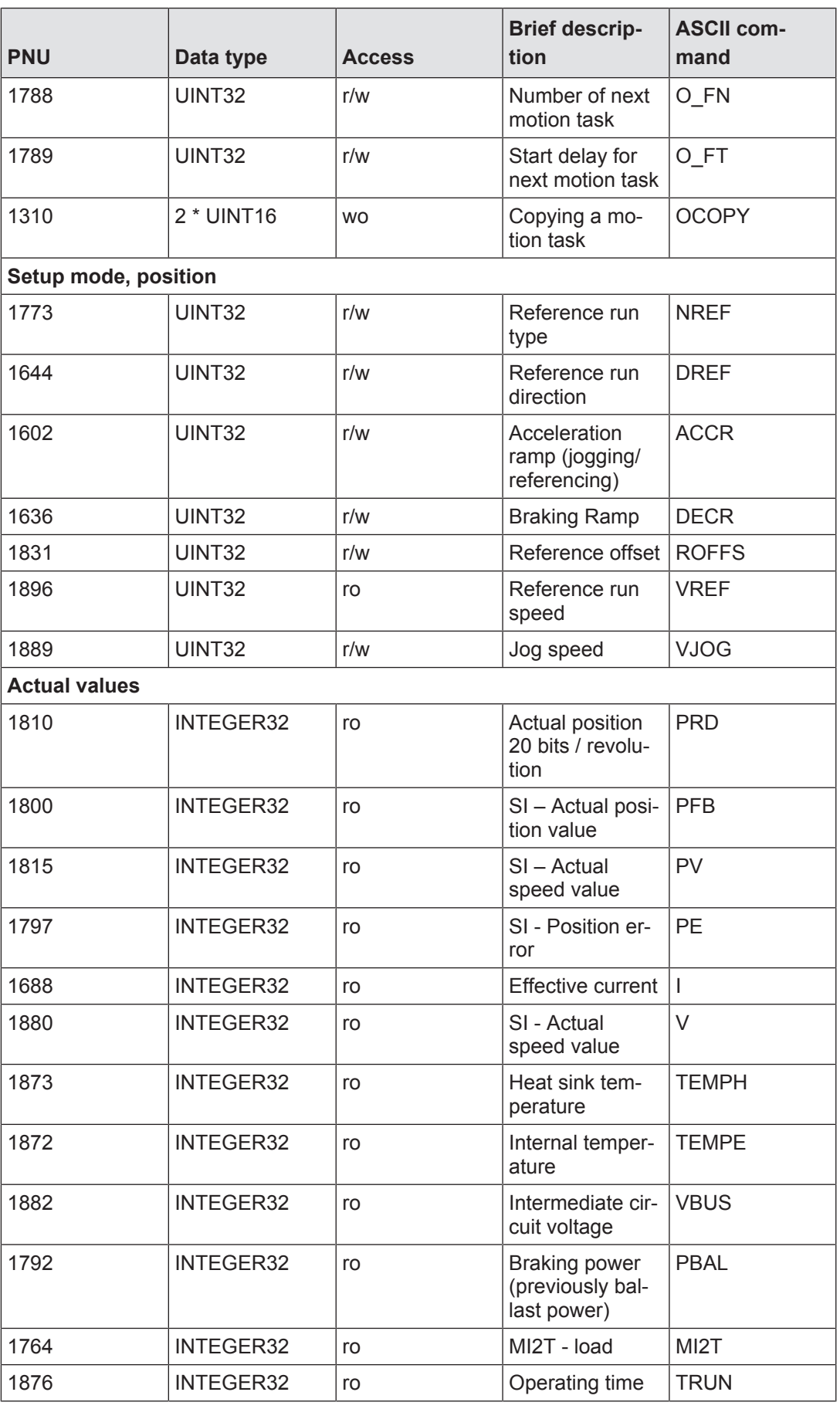

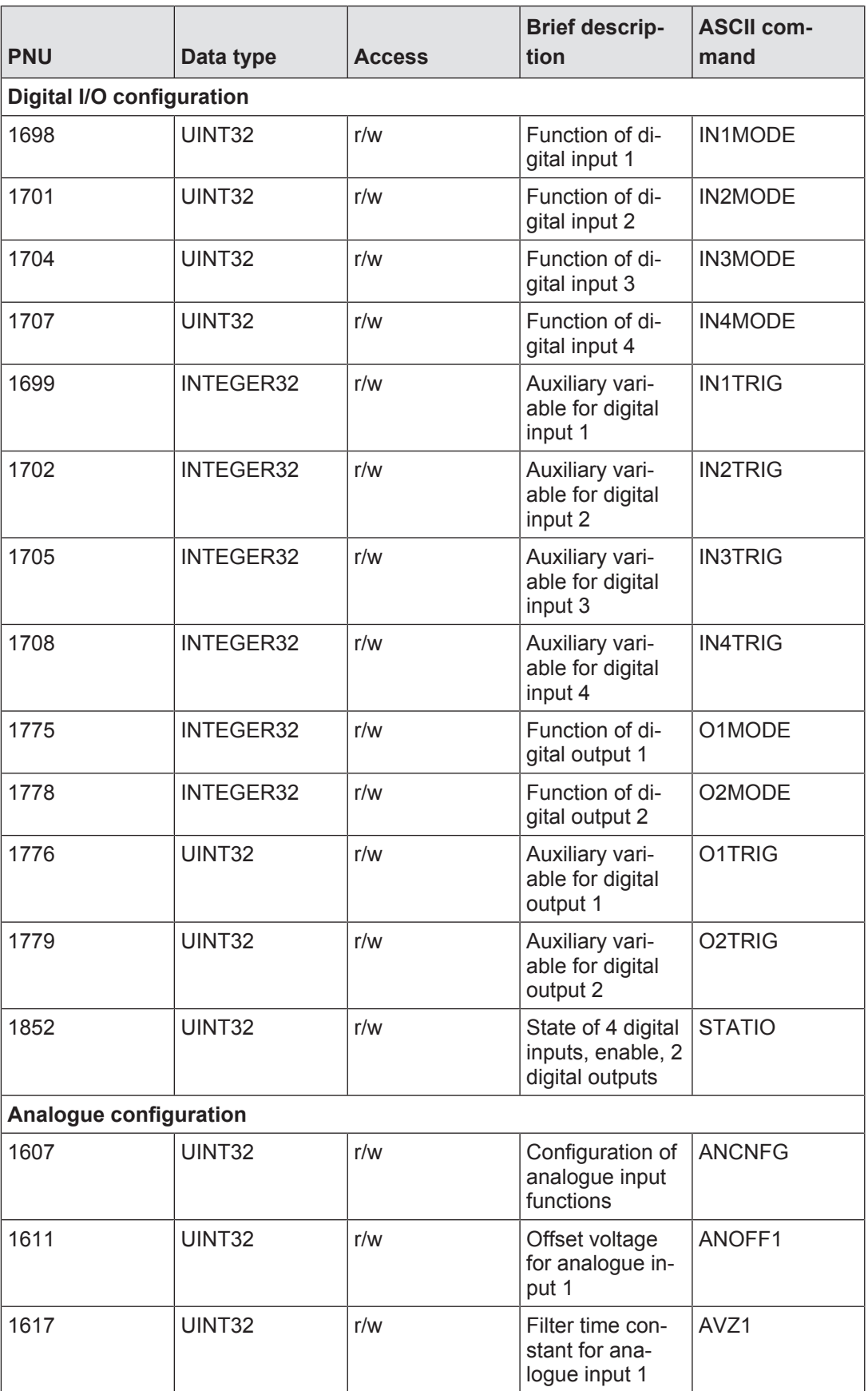

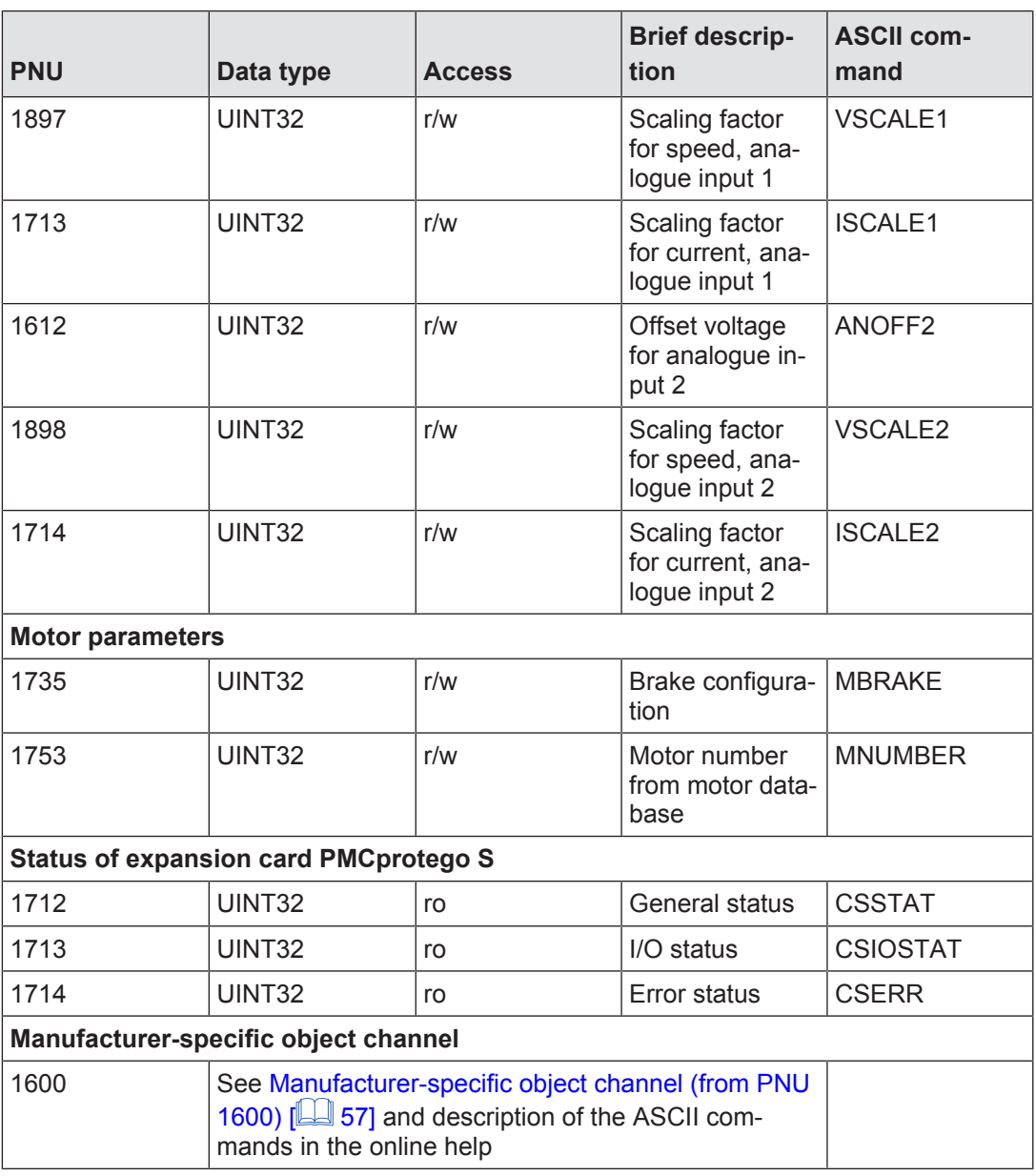

## **Abbreviations in the "Access" column**

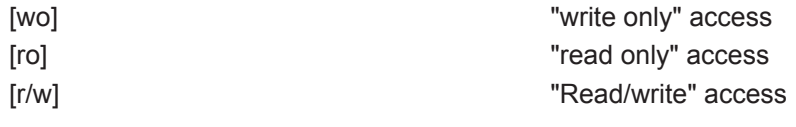

## **9.2.2 Profile parameters**

#### **9.2.2.1 PNU 970: Default parameter**

With this parameter you can reject all the set parameters and load the manufacturer's default values.

#### **9.2.2.2 PNU 971: Save parameters in non-volatile memory**

With this parameter you can save all the parameter settings in non-volatile EEPROM memory. To do this, the parameter must have the value PWE = 1 when transferred.

#### **9.2.2.3 PNU 930: Selector switch for operating modes**

The "Selector switch for operating modes" is defined by the drive profile and maps the operating modes of the drive profile to the operating modes of the servo amplifier. The following table compares the operating modes:

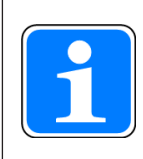

#### **INFORMATION**

If process data is exchanged via PROFINET:

Select the operating modes of the drive profile with PNU 930.

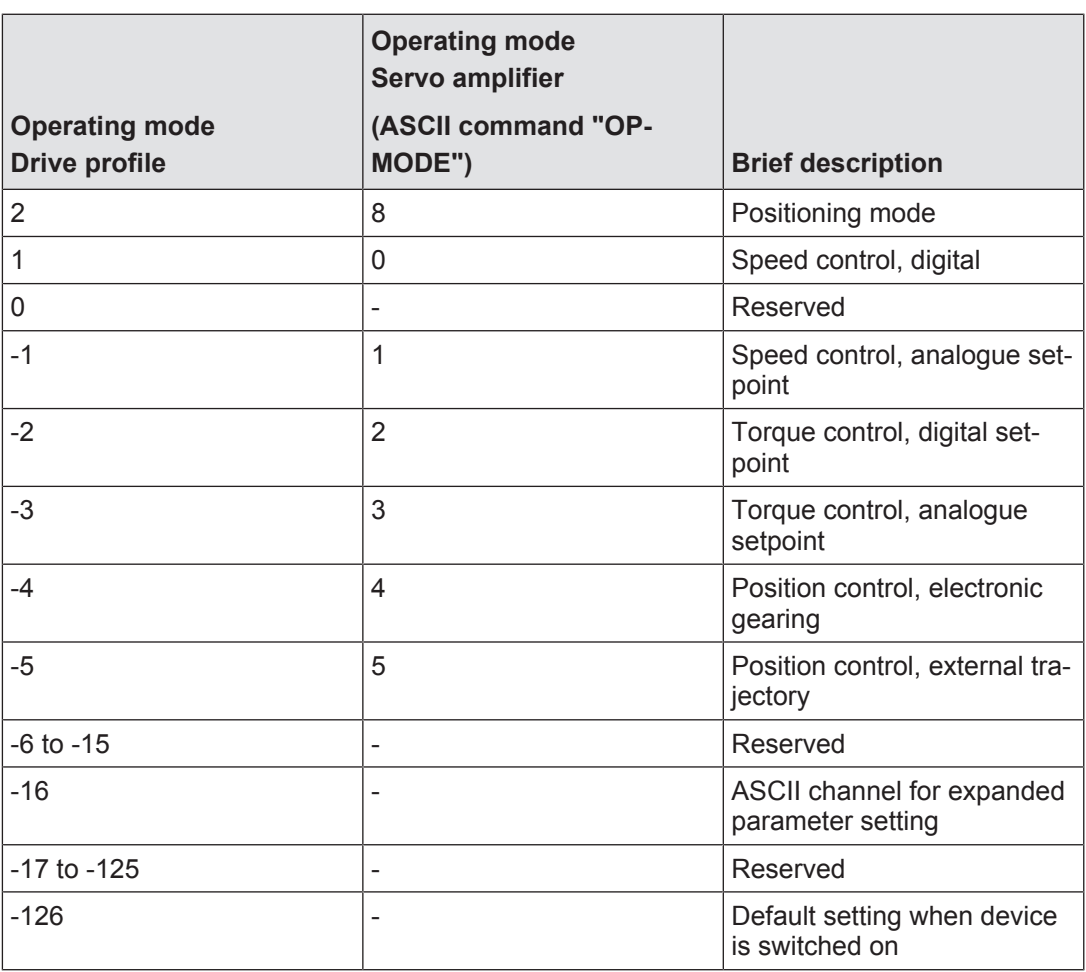

The individual operating modes are described in Operating modes (Opmodes)  $\left[\begin{array}{c} 0 \\ 0 \end{array}\right]$ An operating mode can only be changed in conjunction with the control word.

The operating mode must be changed in the following sequence:

#### } **Disable setpoints and process data**

Bit 10 in the control word is set to 0, so that the servo amplifier adopts no more setpoints and new control functions can be triggered. However, a new operating mode can be selected as a motion function is being executed. The control word is only disabled to the extent that the servo amplifier can always be switched to a safe state.

#### } **Select new operating mode with PNU 930**

With parameter 930, the new operating mode is selected via the parameter channel but is not yet adopted.

#### } **Set/receive setpoint and actual values**

Enter the corresponding setpoints in the process data's setpoint area. Note that the standardisation and data formats depend on the selected operating mode. The meaning of the actual values also changes. The user program must react accordingly.

#### } **Enable setpoints**

Bit 10 STW is set to 1. The setpoints are adopted and processed immediately. The new actual values with the appropriate standardisation and data format are issued.

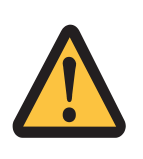

#### **CAUTION!**

Motor drive starts up via the commissioning software, injuries, error messages

After power-up or a cold start, the servo amplifier is always in a "safe operating mode". In safe operating mode (-126), no motion functions can be triggered via PROFINET. However, it is possible to execute motion function using the commissioning software. If the operating mode is changed, motion functions can only be controlled via PROFINET. If the operating mode is changed via another communication channel, the drive is emergency braked and error F21 (handling error, expansion card) is signalled.

**Results** 

Do not execute motion functions via the commissioning software, even in "safe mode".

# **9.2.3 Manufacturer-specific parameters**

## **9.2.3.1 PNU 1000: Device ID**

The device identifier consists of four ASCII characters.

#### **9.2.3.2 PNU 1001: Manufacturer-specific error register**

The following table shows the assignment of the error register and an explanation of the individual errors.

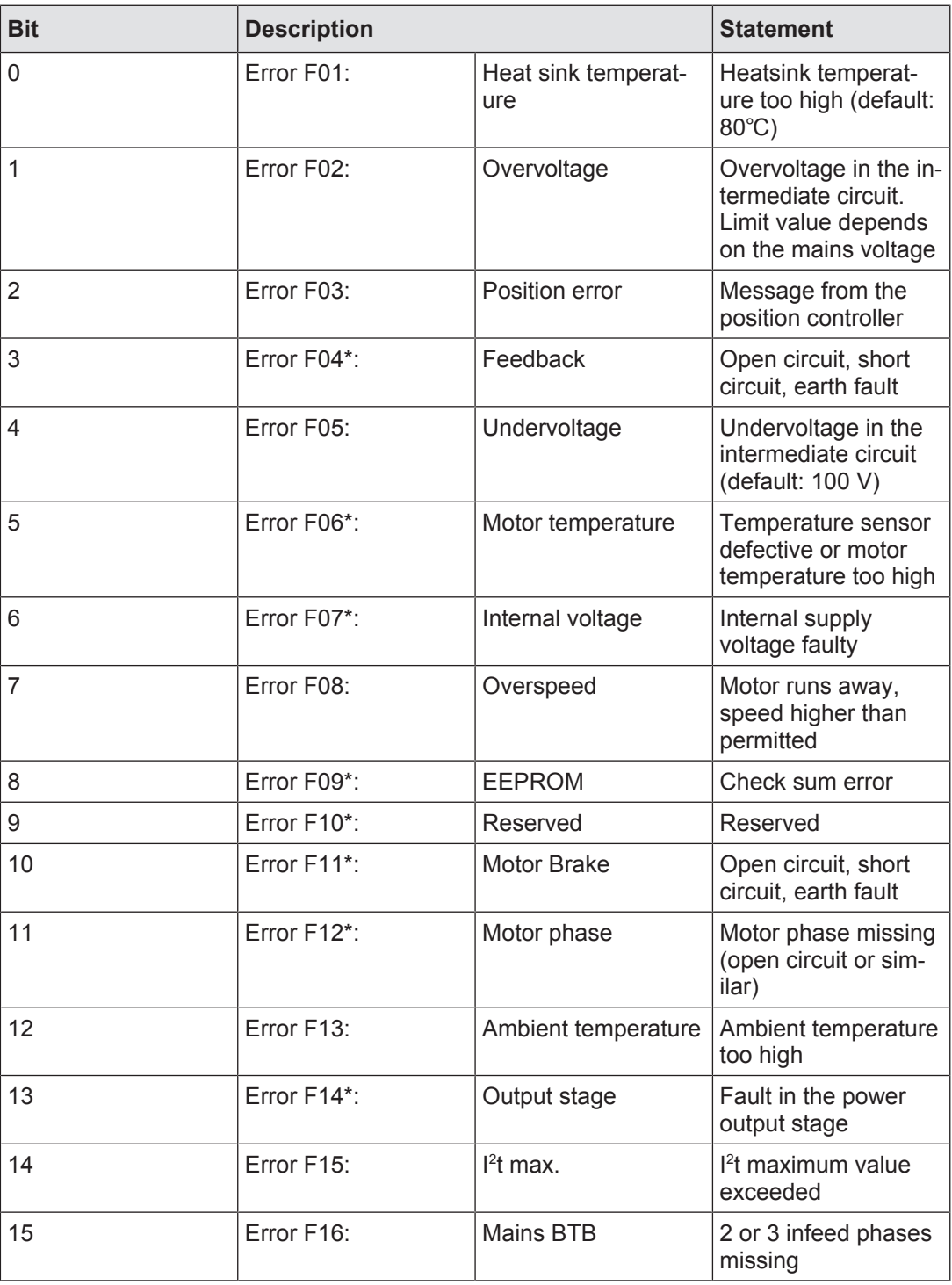

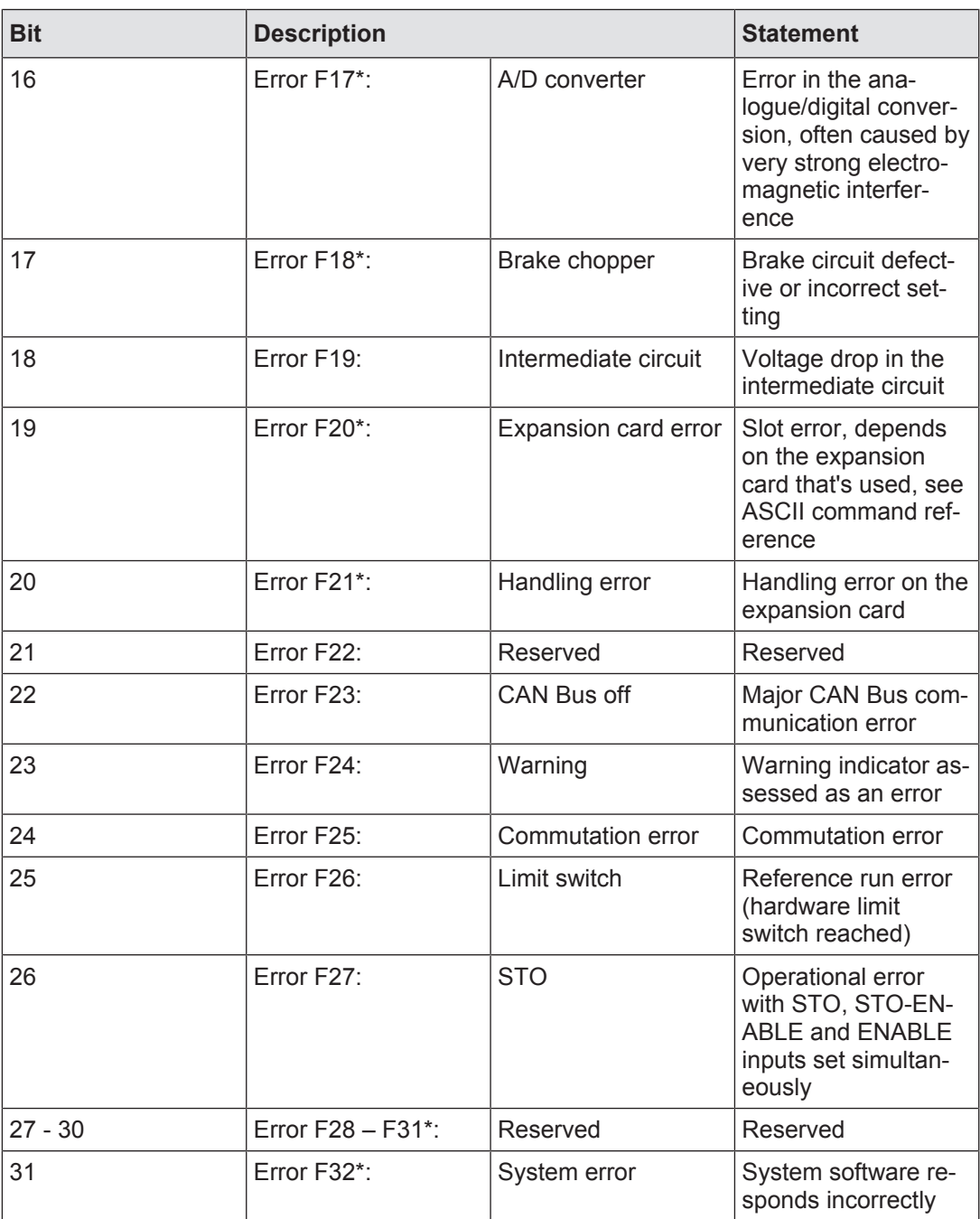

When the cause of the error has been rectified, the error state can be cleared by setting Bit 7 in the control word. The servo amplifier's reaction to a reset varies depending on the error:

For those errors marked with an asterisk (\*), setting the reset bit causes the drive to cold start, during which PROFINET communication with this device is interrupted for several seconds. This break in communication must be handled separately in the PLC program. With the other error messages a reset leads to a warm start, whereby communication is not interrupted.

The operating manual for the servo amplifier contains a description of the individual errors and suggestions for how to rectify them.

## **9.2.3.3 PNU 1002: Manufacturer-specific status register**

The table below shows the bit assignment for the status register:

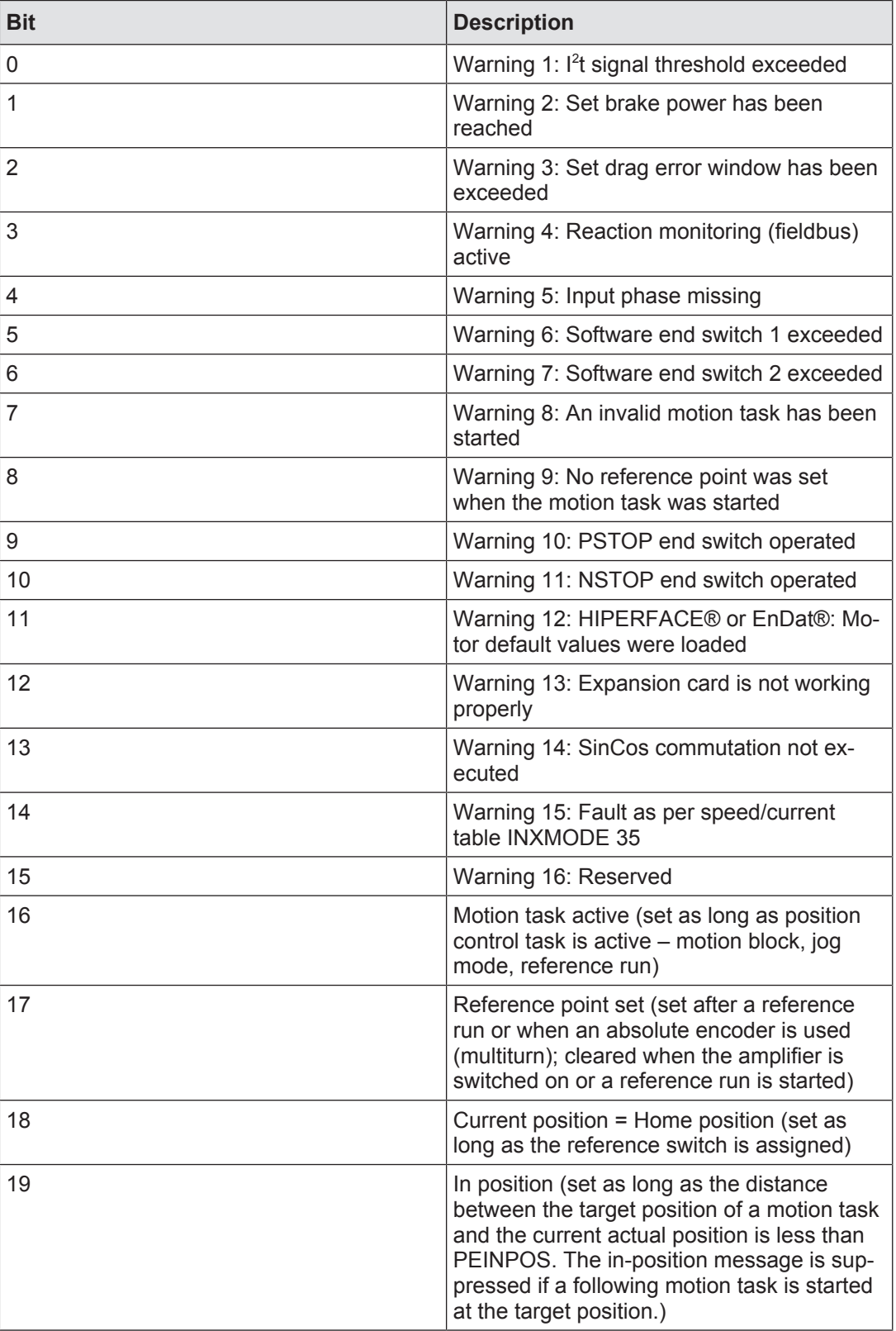

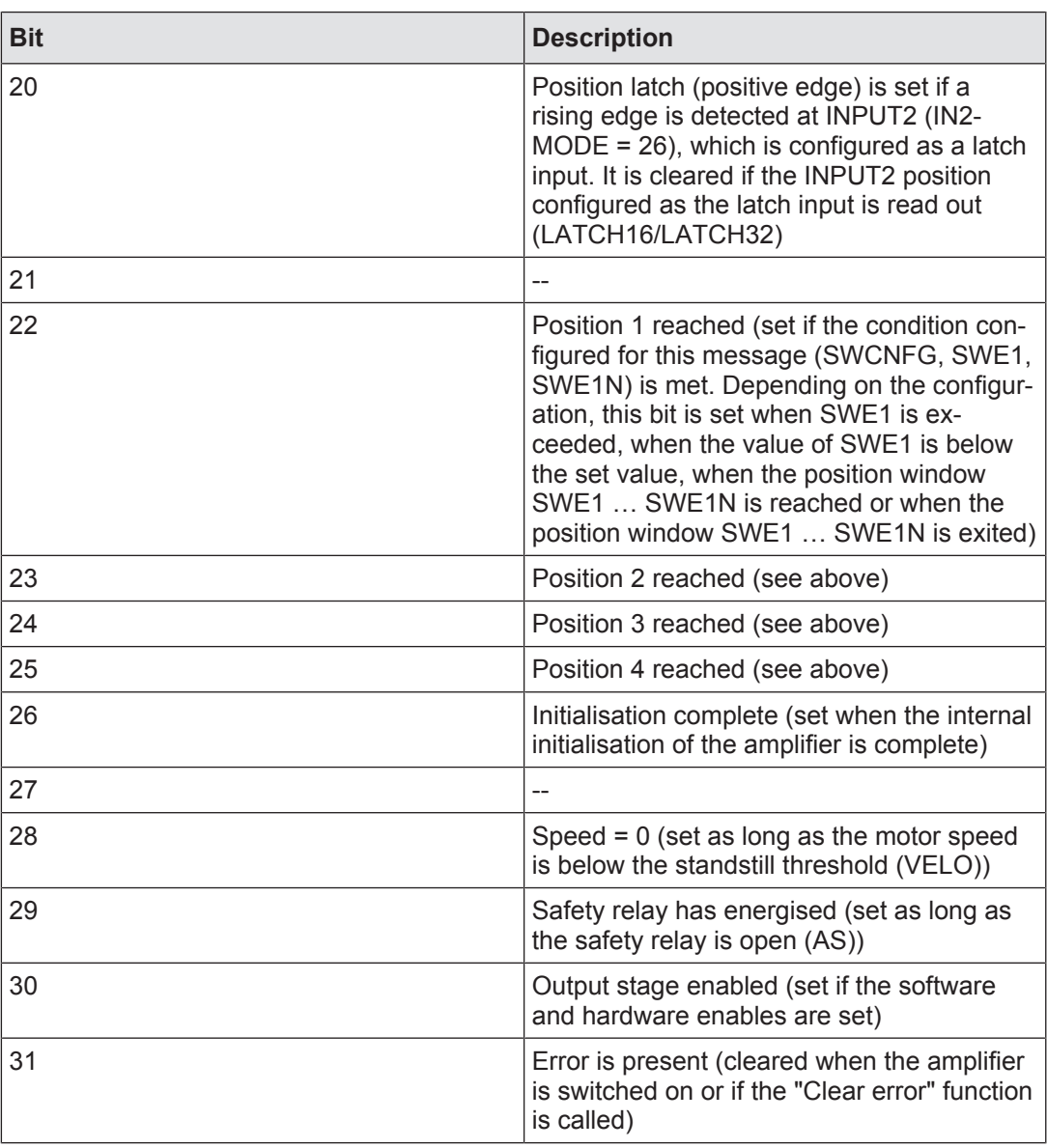

#### **Bits 16 to 31 of the manufacturer-specific status register are output in the process data.**

Warnings 3 and 4 can be cleared via Bit 13 in the control word.

# **9.2.4 Position control parameters**

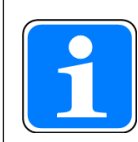

#### **INFORMATION**

Due to the internal representation of the position control parameters, the position controller can only be operated if the final speed of the drive does not exceed the following values: **Rotary**

Sinusoidal<sup>2</sup>-shaped acceleration: max. 7500 rpm Trapezoidal acceleration: max. 12000 rpm **Linear** Sinusoidal<sup>2</sup>-shaped acceleration: max. 4 m/s Trapezoidal acceleration: max. 6.25 m/s

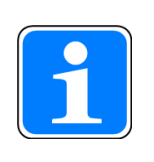

#### **INFORMATION**

All the data regarding resolution, incremental value, positioning accuracy etc. refers to the arithmetic values. Non-linearities in the mechanics (backlash, elasticity etc.) are considered.

If the motor's end speed needs to be changed, all the position control and motion block parameters that were entered previously will need to be adapted.

### **9.2.4.1 PNU 1894: Speed multiplier**

This parameter is used to enter a multiplier for the jog/referencing speed. When jog/referencing mode is started, the jog/referencing speed is stated via PZD2 in the control word. The actual jog speed is calculated using the following formula:

 $V_{J_{Oq,Overall}}$  (32Bit) =  $V_{J_{Oq,PZD2}}$  (16Bit) x Speed multiplier (16Bit)

The default value is 1.

## **9.2.4.2 PNU 1807: Axis type**

This parameter is used to state the drive's axis type.

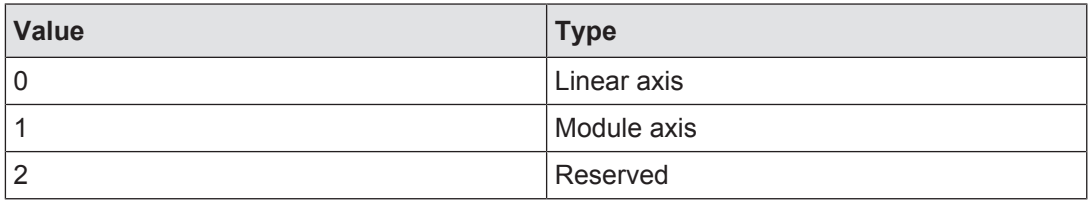

# **9.2.5 Positioning data for position controller mode**

#### **9.2.5.1 PNU 1790: Position**

For all positioning operations, the servo amplifier calculates internally only on an incremental basis, so there are limitations in the usable value range for distances that are stated in SI units.

The range for the incremental position covers values from  $-2^{31}$  to ( $2^{31}$ -1). The resolution defined by the parameter PGEARO (PNU1803 Ind. 1) and PGEARI (PNU 1802 Ind. 1) and the variable PRBASE determine the sensible, usable range for positioning operations.

The variable PRBASE determines the number of increments per motor revolution via the equation  $n = 2^{PRBASE}$ . The value PRBASE can only be 16 or 20. PGEARO contains the number of increments that are traversed when the distance to be covered is PGEARI. The default values for PGEARO correspond to one revolution. The figures for calculating the revolutions that can be recorded are given as follows:

 $-2048$   $+2047$  for PRBASE = 16 and  $-32768$ .  $+32767$  for PRBASE = 20

Usable position range:

-2<sup>31</sup> \* PGARI/PGEARO …(2<sup>31</sup> – 1) \* PGEARI/PGEARO for PGEARI ≤PGEARO or  $-2^{31}$  ...  $(2^{31} - 1)$  for PGEARI > PGEARO

#### **9.2.5.2 PNU 1791: Speed**

The usable range for speed is limited by the maximum navigable speed  $n_{max}$ , which was specified by the speed parameter VLIM as the end speed for the motor.

Maximum speed:

 $V_{\text{SI, max}} = n_{\text{max}}$  \* PGEARI/PGEARO \*  $2^{\text{PRBASE}}$  with  $n_{\text{max}}$  in rps

Maximum speed incrementally:

```
V_{\text{incr max}} = n_{\text{max}} + 2^{\text{PRBASE}} + 250 \text{ms}/1 \text{sek} = n_{\text{max}}/4000 \times 2^{\text{PRBASE}} with n_{\text{max}} in rps
```
#### **9.2.5.3 PNU 1785: Motion task type**

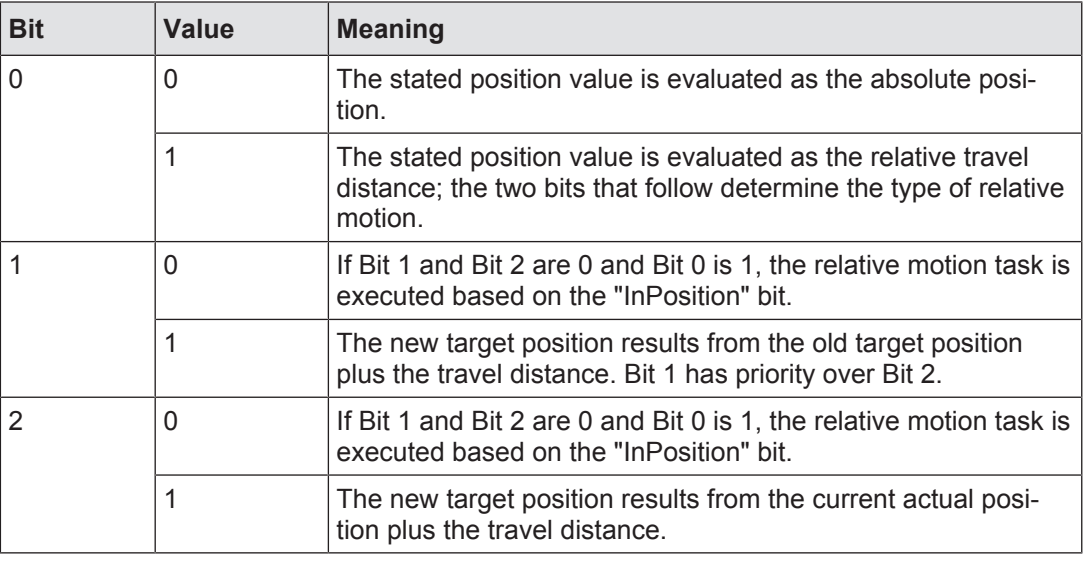

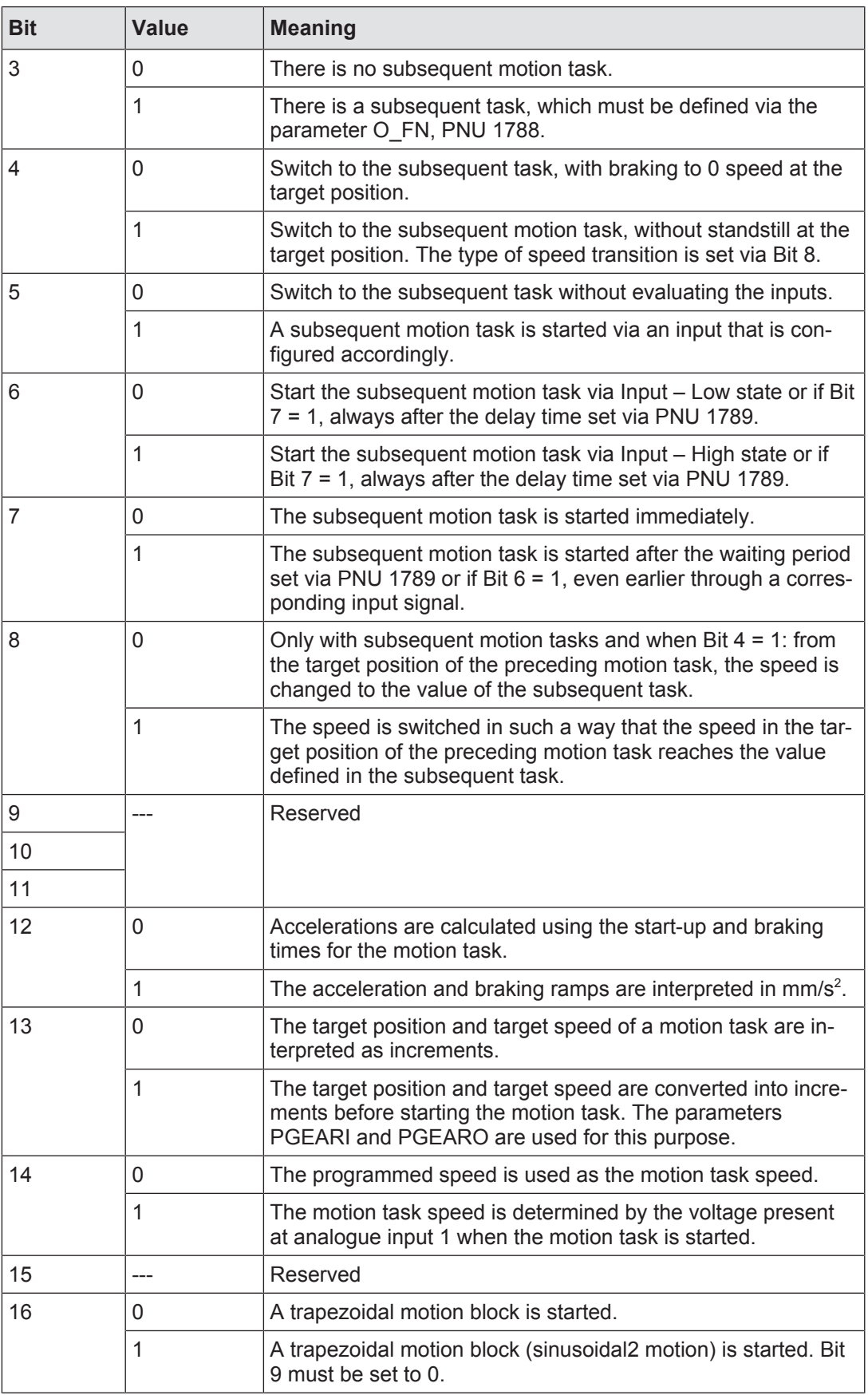

When direct motion blocks are used in "Positioning" operating mode, Bits 0 to 15 are transmitted in PZD6 as motion block type.

Bit 16 is not influenced by the motion block type transmitted with the process data in PZD 6 and so must be written in the parameter channel via PNU 1785.

#### **9.2.5.4 PNU 1783: Acceleration time**

This parameter is used to state the overall time it takes to go from 0 speed to the motion task's target speed.

#### **9.2.5.5 PNU 1786: Delay time**

This parameter is used to state the overall time it takes to bring the speed to the target position at 0.

#### **9.2.5.6 PNU 1788: Subsequent motion task**

The motion block number of the motion task to be started can be in the ranges 1 to 200 (EEPROM – motion tasks) or 201 to 300 (RAM motion tasks).

#### **9.2.5.7 PNU 1789: Start delay**

This parameter is used to set a delay time, with which to start a subsequent motion task.

#### **9.2.5.8 PNU 1310: Copy motion task**

This parameter can be used to copy motion tasks. The source motion task must be entered in PWE's high value (Byte 5 & 6) and the target motion task in PWE's low value (Byte 7 & 8).

## **9.2.6 Setup mode, position**

#### **9.2.6.1 PNU 1773 Reference run type**

This parameter can be used to determine the type of reference run to use. The assignment can be taken from the following table:

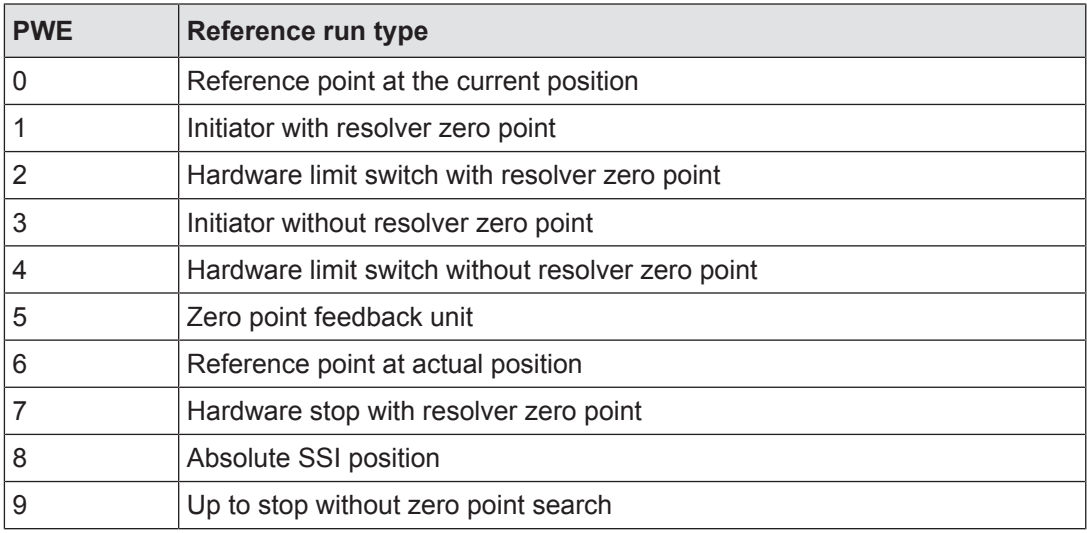

#### **9.2.6.2 PNU 1644 Reference run direction**

This parameter can be used to determine the travel direction for reference runs. If 0 is transferred as the parameter value, the travel direction will be negative; with 1 it will be 1 positive and with 2, the direction in which the reference run starts depends on the distance to the reference point.

### **9.2.7 Actual values**

#### **9.2.7.1 PNU 1800: SI position value**

The parameter value is the current SI position value.

## **9.2.8 Digital I/O configuration**

All the settings for the digital inputs and outputs only take effect once they are saved in the EEPROM and the servo amplifier has been switched off / on or cold started. The meanings of these functions and potentially other functions are explained in the commissioning software's online help, in the integrated list of ASCII commands.

#### **9.2.8.1 PNUs 1698/1701/1704/1707 Function of the digital inputs**

This parameter can be used to configure digital inputs 1 to 4 of the servo amplifier individually. The "Activating edge" column describes the signal required at the digital input in order to trigger the corresponding function. The configurable functions depend on the amplifier you are using and are described in the ASCII object reference.

#### **9.2.8.2 PNUs 1775/1778 Function of the digital outputs**

This parameter can be used to configure the two digital outputs of the servo amplifier individually. Details of further functions can be found in the commissioning software's online help and in the list of ASCII commands. The configurable functions depend on the servo amplifier you are using and are described in the ASCII object reference.

#### **9.2.9 Analogue configuration**

All the settings for the analogue inputs and outputs only take effect once they are saved in the EEPROM and the servo amplifier has been switched off / on or cold started. The meanings of the functions are explained in the commissioning software's online help.

#### **9.2.9.1 PNU 1607: Configuration of the analogue input functions**

This parameter can be used to configure both analogue inputs together. The configurable functions depend on the amplifier you are using and are described in the ASCII object reference.

## **9.2.10 Manufacturer-specific object channel (from PNU 1600)**

With PNUs > 1600, all ASCII parameters/commands on the servo amplifier are accessible. The PNU can be calculated from the object number (ASCII list: DPR) with an offset. All the PNUs described in this document can be addressed with Index = 1 (for specification see Index IND [239]). You will find the PNU and corresponding index for each parameter in the ASCII command list. Additional functions of the object channel can be used with the indices described below.

The offset and the indices to be used depend on the object number:

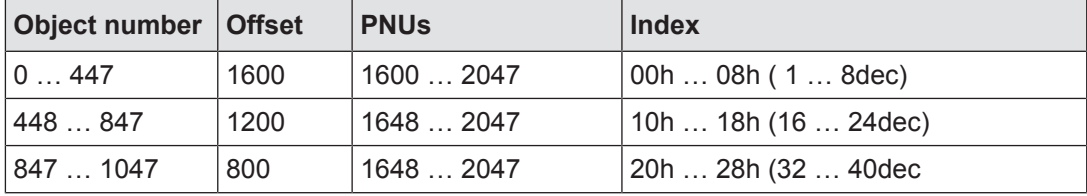

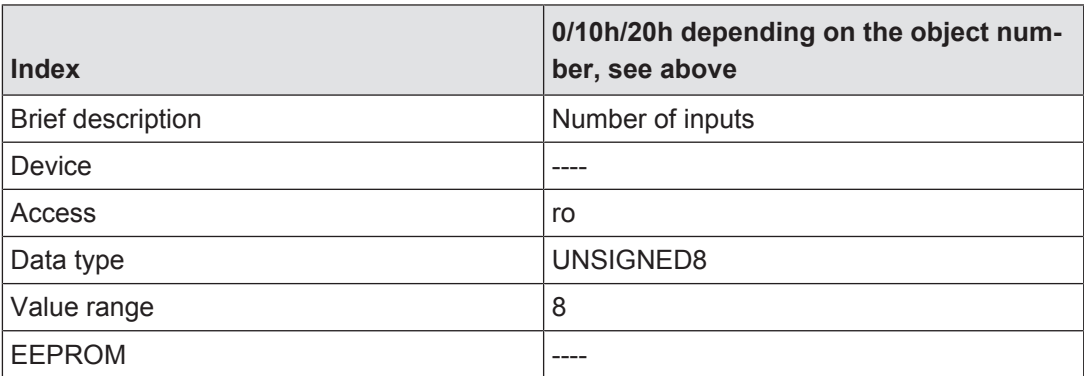

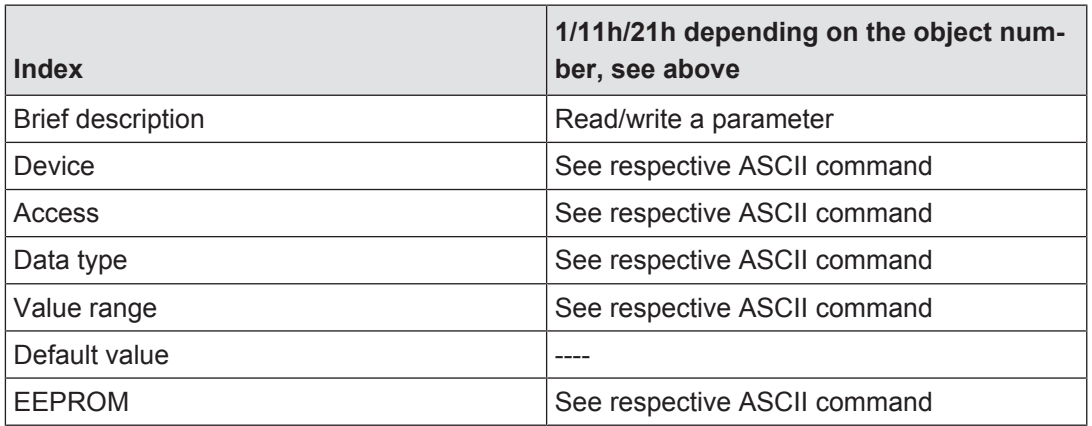

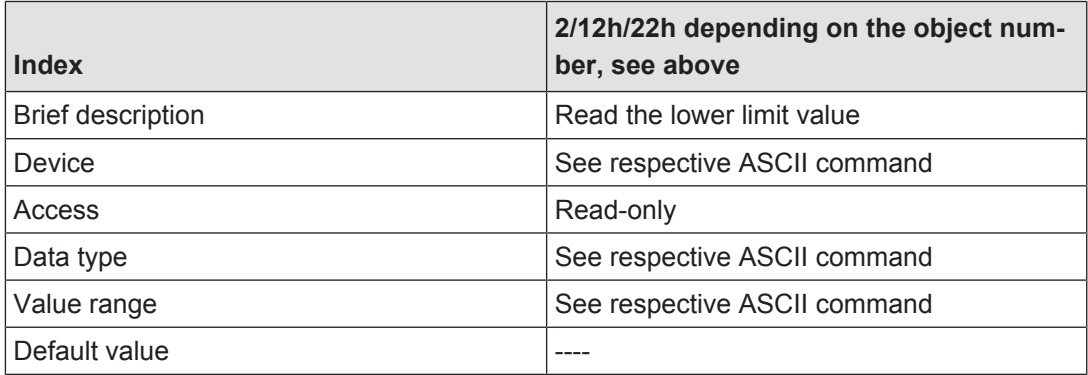

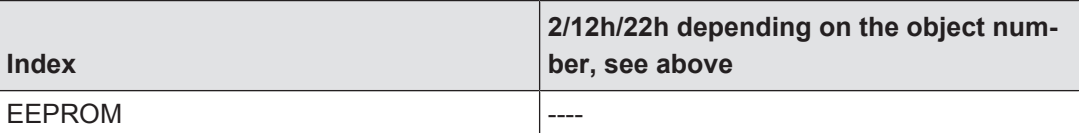

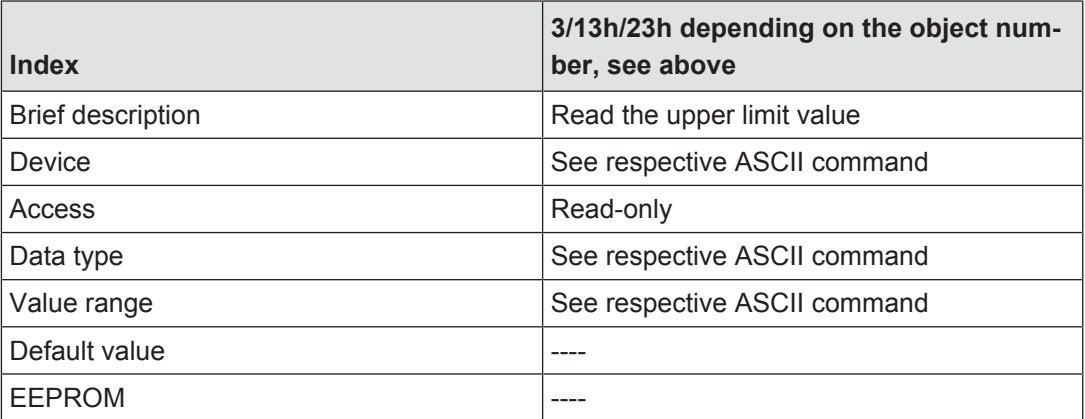

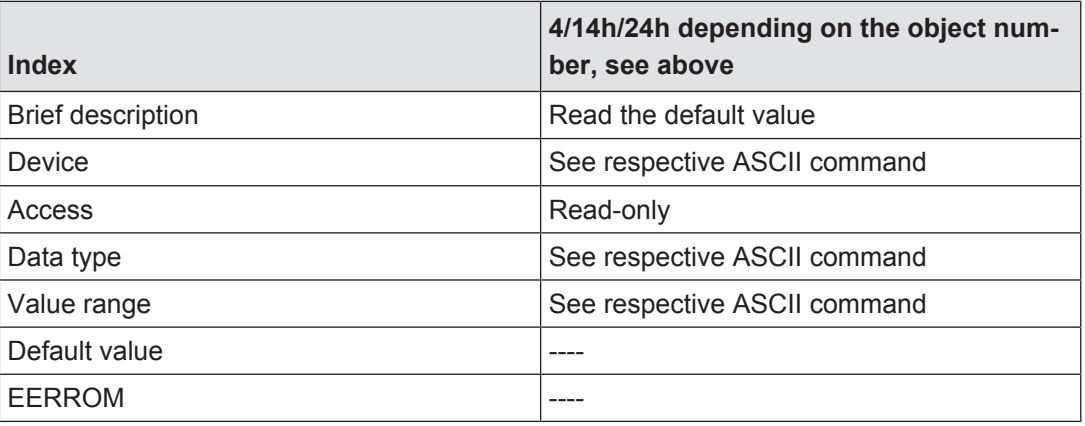

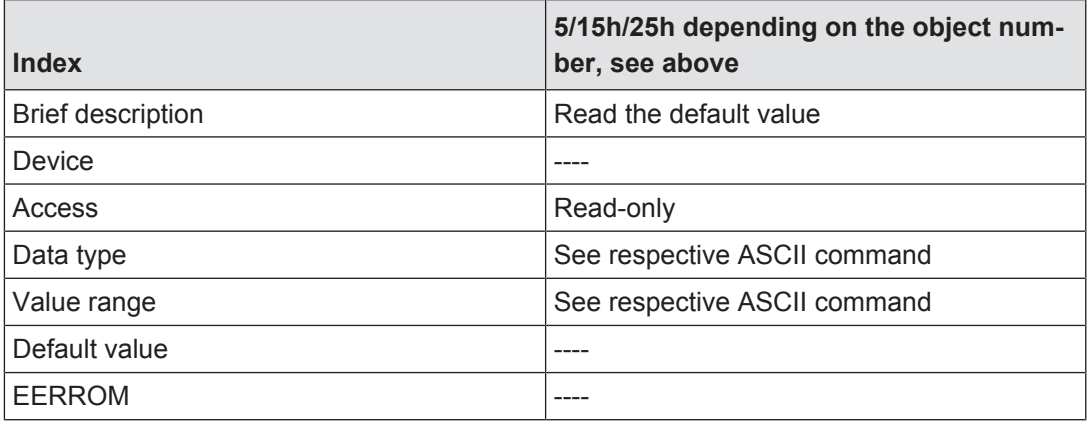

#### Description

The following object formats are possible:

- 0 Function (no parameters only write access permitted)
- 1 Function (32 Bit parameter)
- 2 Function (32 Bit parameter with weighting 3)
- 3 8 Bit integer
- 4 8 Bit unsigned integer
- 5 16 Bit integer
- 6 16 Bit unsigned integer
- 7 32 Bit integer
- 8 32 Bit unsigned integer
- 9 32 Bit integer (weighting 3)

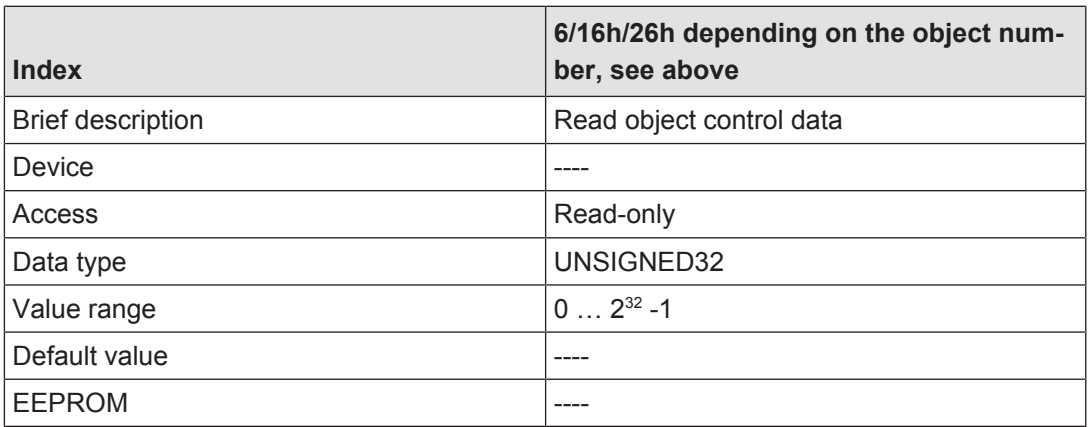

#### **Description**

0x00010000 When changed, the variable must be saved and the servo amplifier reset 0x00020000 Variable is saved in serial EEPROM.

0x00200000 Variable is read-only, may not be written via the bus.

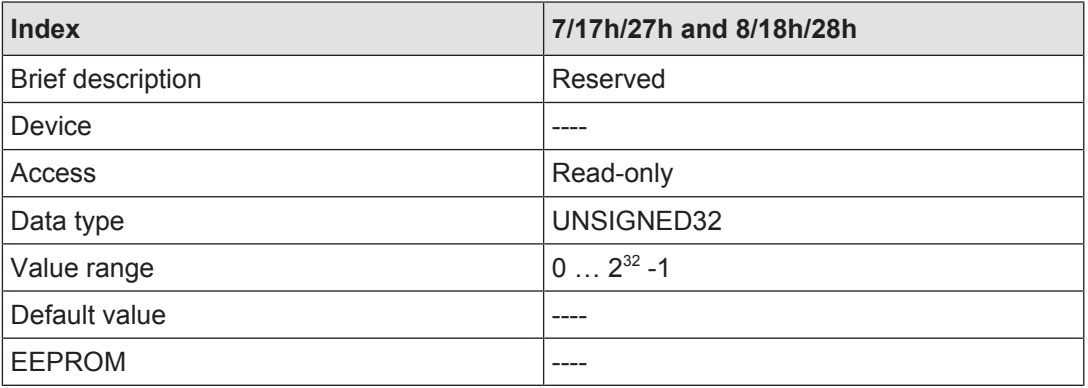

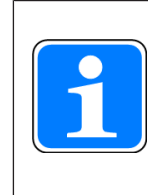

## **INFORMATION**

Objects with object format 0 (Index 5) must not have read access (task identifier  $AK = 1$ ).

# **10 Process data channel**

The process data channel is used for real-time communication. This channel can be divided into two telegram sections:

PZD1: **Control word (STW) status word (ZSW) – device control** The control word and status word are used to control the device and monitor the device status. PZD2-6: **Setpoints/actual values based on the operating mode** This is the section used to exchange setpoints and actual values such as position, speed and current.

The availability of a process data channel is established via the drive profile PROFIDRIVE. The meaning of the process data is defined in accordance with the operating mode. The process data that is used is determined in such a way as to optimise the real-time capability of this channel. In this case the "Selector switch for operating modes" parameter (see Operating modes (Opmodes)  $[4]$  69]) is of key importance. It is used to select between individual operating modes. In the section that follows, the device control is explained first, followed by the meaning and functionality of the operating modes.

# **10.1 Device control**

Device control is described using a state machine. The state machine is defined in the drive profile, via a flowchart for all operating modes. The diagram below shows the potential device states for the servo amplifier.

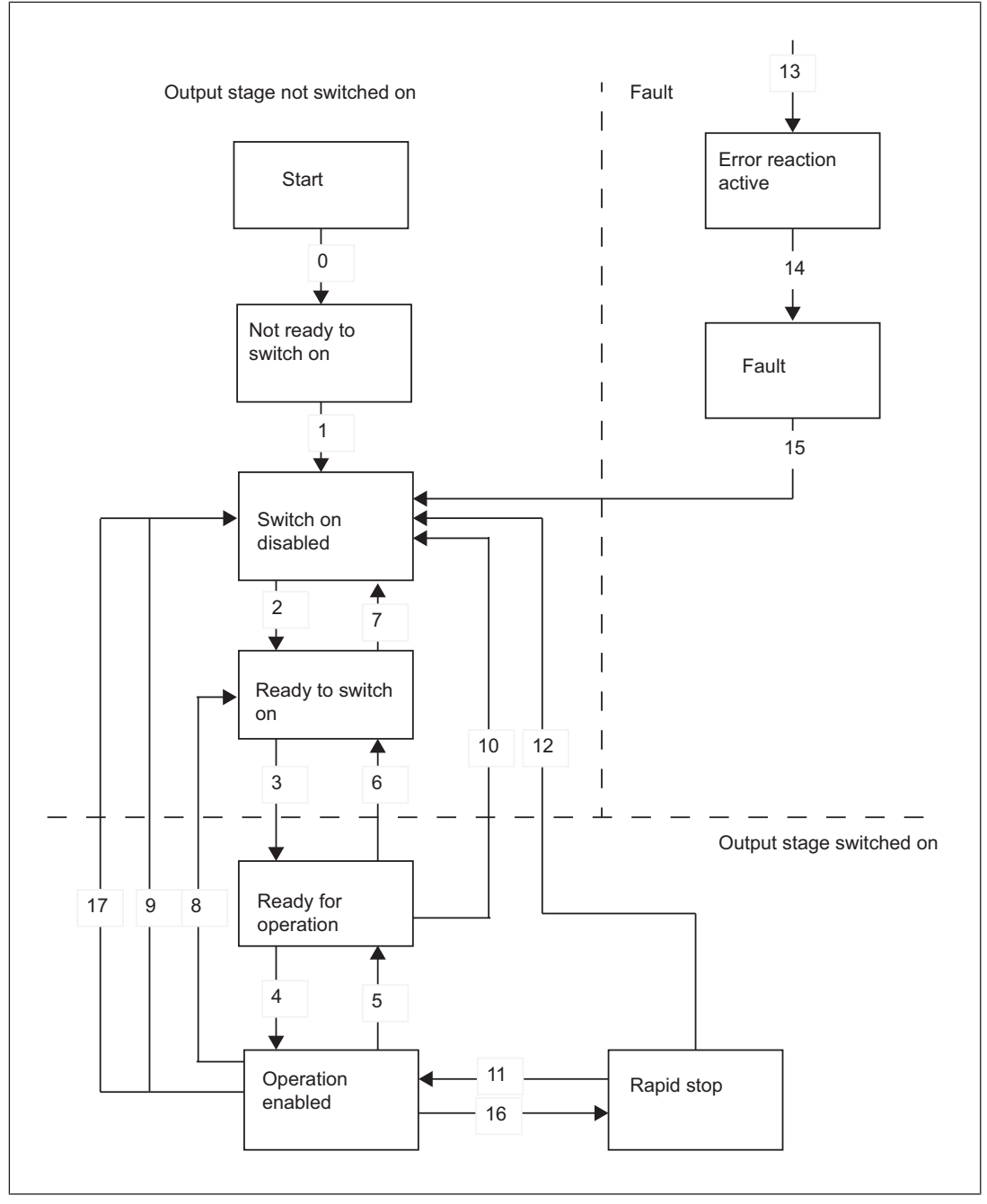

Fig.: Device control

#### **States of the state machine**

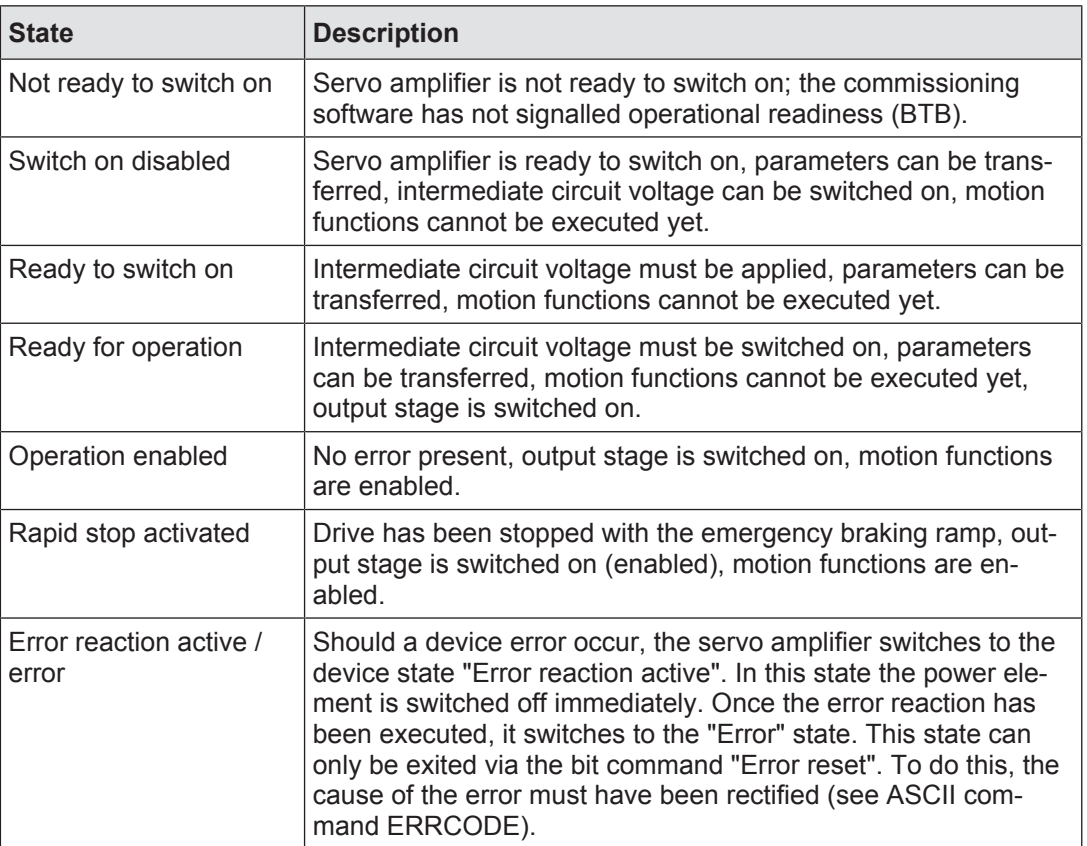

## **Transitions of the state machine**

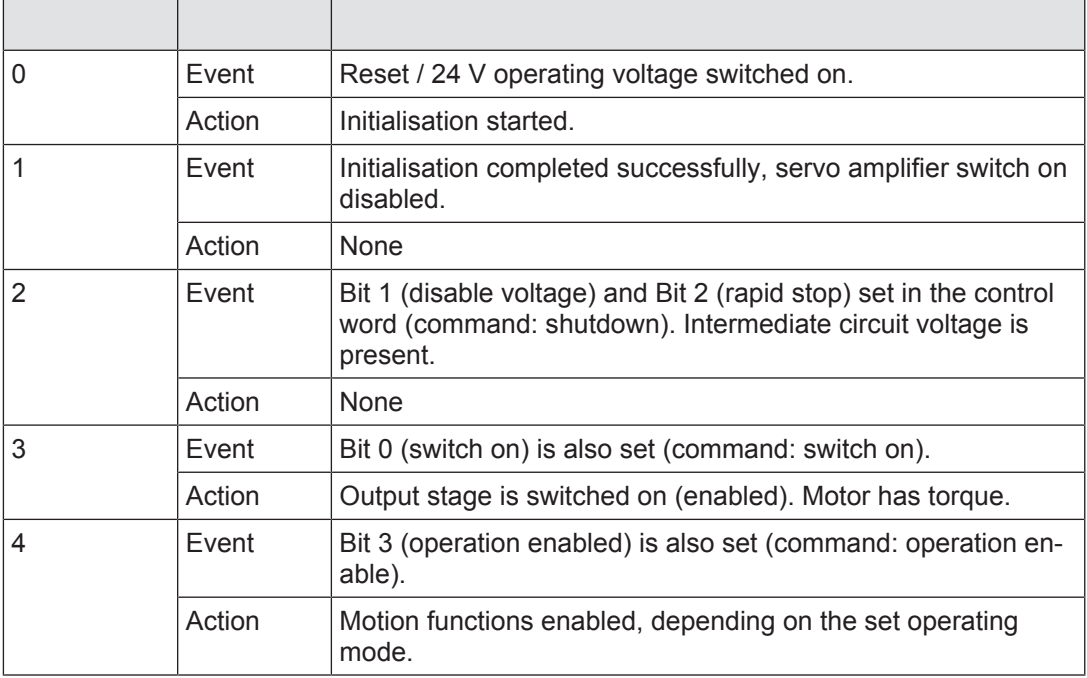

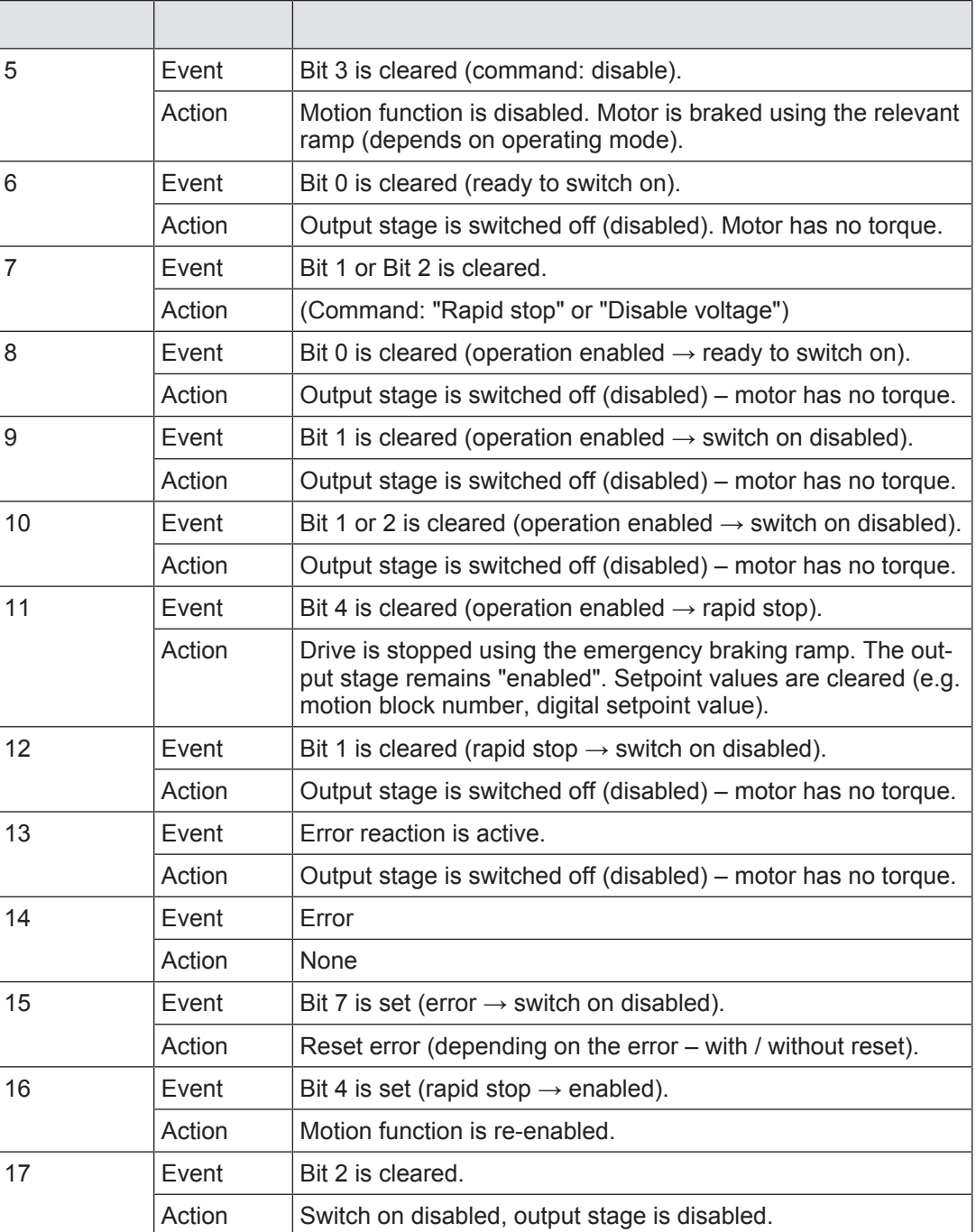

The state transitions are influenced by internal events (e.g. switching off the intermediate circuit voltage) and by the flags in the control word (Bit 0, 1, 2, 3, 7).

# **10.1.1 Control word (STW)**

The control word is used to switch from one device state to another. The diagram of the state machine shows which device states can be achieved via which transitions. The current device state can be taken from the status word. It is possible to pass through several states in one telegram cycle, e.g. ready to switch on --- ready for operation --- operation enabled.

The bits in the control word may or may not be dependent on the operating mode.

| <b>Bit</b>     | <b>Name</b>                         | <b>Comment</b>                                                                                                    |
|----------------|-------------------------------------|----------------------------------------------------------------------------------------------------|
| $\mathbf{0}$   | Switching on                        |                                                                                                    |
| $\mathbf{1}$   | Disable voltage                     |                                                                                                    |
| $\overline{2}$ | Rapid stop, switch on dis-<br>abled | $1 \rightarrow 0$ drive brakes with emergency braking<br>ramp, axis is disabled (see also ASCII com-<br>mands STOPMODE and DECDIS).                                                                                                    |
| 3              | Operation enabled                   | ---                                                                                                    |
| 4              | Rapid stop                          | $1 \rightarrow 0$ drive brakes with emergency braking<br>ramp.                                                                                                    |
| 5              | Intermediate stop                   | Dependent on operating mode, $1 \rightarrow 0$ drive<br>brakes.                                                                                                    |
| 6              | Setpoint enable                     | Dependent on operating mode                                                                                                    |
| $\overline{7}$ | <b>Reset fault</b>                  | Only effective in the event of errors.                                                                                                    |
| 8              | Jog (on/off)                        | Dependent on operating mode                                                                                                    |
| 9              | Reserved                            | ---                                                                                                    |
| 10             | PZD (enable / disable)              |                                                                                                    |
| 11             | Start referencing (edge)            | Dependent on operating mode                                                                                                    |
| 12             | Manufacturer-specific               | Position is reset.                                                                                                    |
| 13             | Manufacturer-specific               | Acknowledgement of warnings.                                                                                                    |
| 14             | Manufacturer-specific               | Only in position operating mode: Bit $14 = 1$ :<br>PZD section is interpreted as a direct motion<br>block (speed 32 Bit, position 32 Bit, motion<br>block type 16 Bit, Bit $14 = 0$ : PZD section<br>(HSW) is interpreted as a motion block number. |
| 15             | Manufacturer-specific               | Dependent on operating mode, digital speed                                                                                                    |

**The table below describes the bit assignment in the control word.**

**A corresponding control command is defined, depending on the bit combination in the control word. The table below shows the bit combinations and at the same time determines the priorities of the individual bits, in case several bits in a telegram cycle are changed simultaneously.**

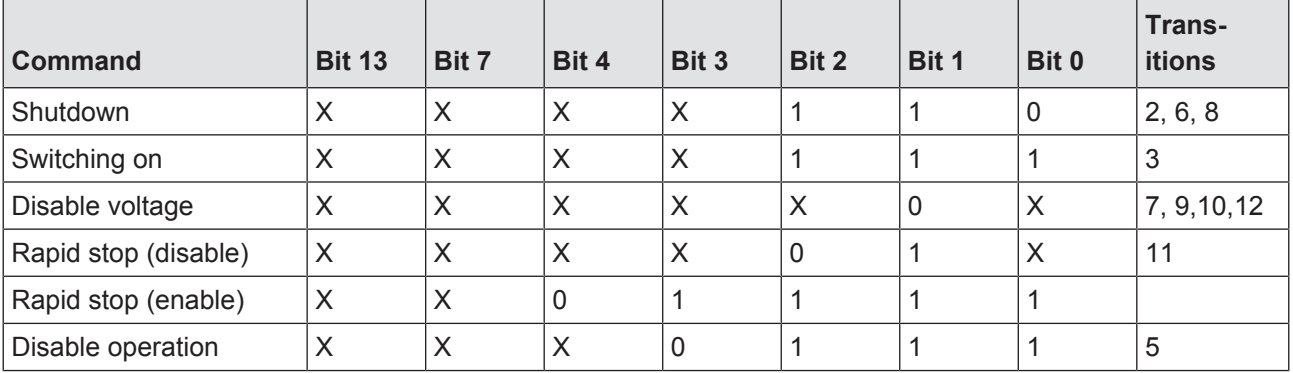

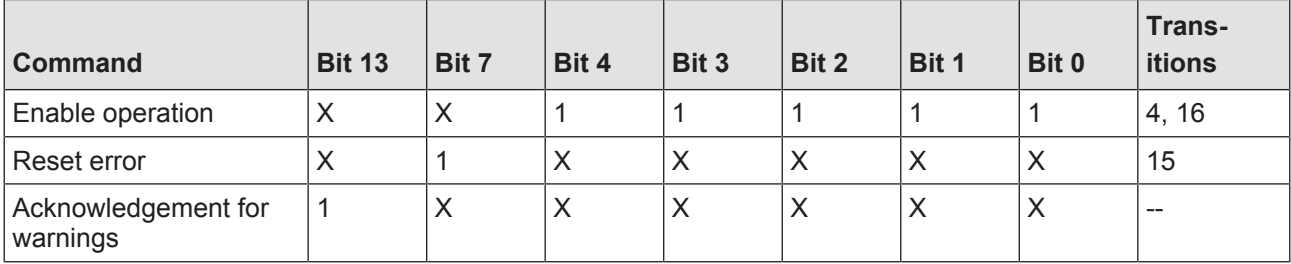

Bits labelled with X are irrelevant.

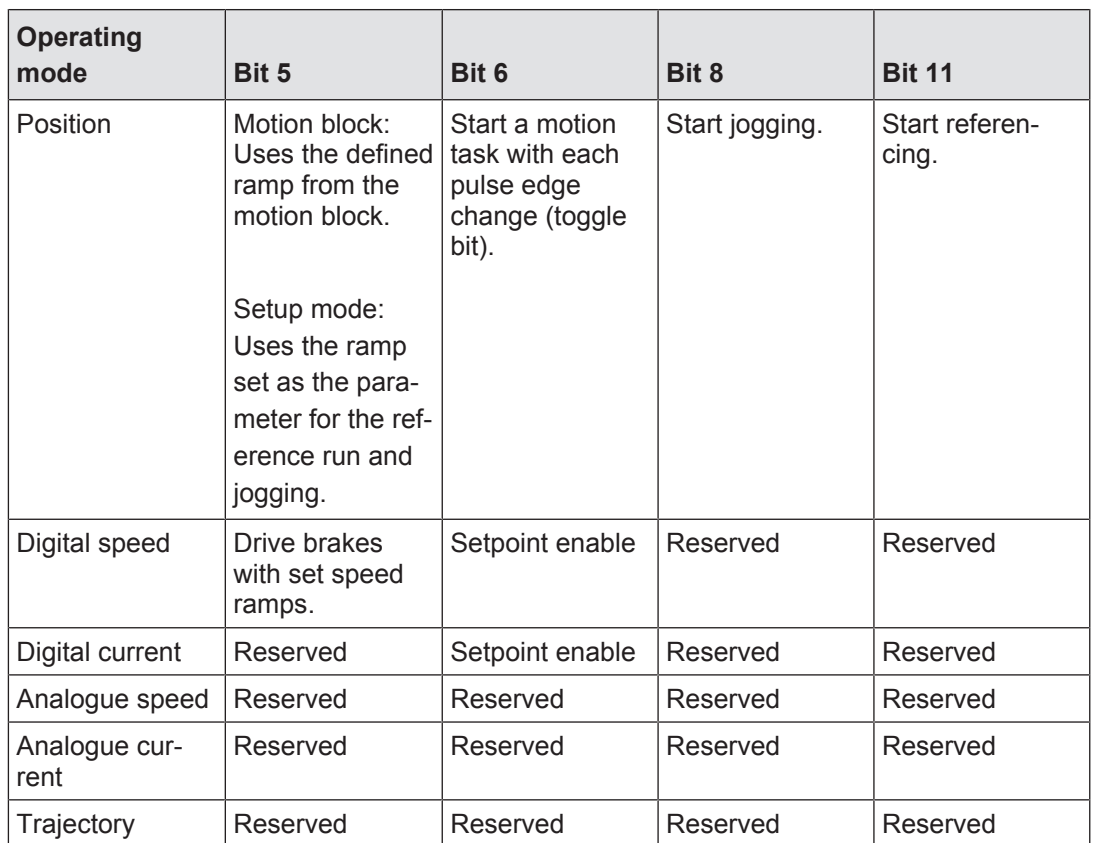

#### **Operating mode-dependent bits in the control word:**

Priority of Bits 6, 8,11 in position controller mode: 6 (high), 11, 8 (low)

# **10.1.2 Status word (ZSW)**

The status word is used to show the device state and verify the transmitted control word. If an unexpected state is registered as a result of a transmitted control word, all the boundary conditions for the expected device state must first be clarified (e.g. enable of output stage – Hardware and software, connection of intermediate circuit voltage).

![](_page_67_Picture_326.jpeg)

![](_page_67_Picture_327.jpeg)

### **States of the state machine:**

![](_page_67_Picture_328.jpeg)

![](_page_68_Picture_229.jpeg)

# **10.2 Operating modes (Opmodes)**

The selection of a new operating mode is described in detail in PNU 930: Selector switch for operating modes  $[\Box]$  47]. It is essential to follow and comply with this procedure.

![](_page_68_Picture_5.jpeg)

### **CAUTION!**

Motor drive starts up, material damage, less serious or minor injury

Avoid stating data formats incorrectly or standardising setpoints.

The section below describes the possible operating modes. Operating modes with positive numbers (1,2) are defined in the drive profile. Operating modes with negative numbers (-1, -2…) are labelled in the drive profile as manufacturer-specific operating modes.

# **10.2.1 Positioning (Opmode 2)**

![](_page_68_Picture_230.jpeg)

\* for jogging/referencing

#### **Alternative assignment of the process data records when STW Bit 14 = 1:**

![](_page_68_Picture_231.jpeg)

#### **Motion block number**

The motion block number of the motion task to be started can be in the ranges 1 to 200 (EEPROM motion tasks) or 201 to 300 (RAM motion tasks).

#### **Setpoint speed (Vset)**

Only for jog mode or reference run, PNU 1894 supplies the multiplier for this value, see PNU 1894: Speed multiplier [23].

#### **Actual speed (16 Bit)**

The presentation of the actual speed value is standardised to the parameter for overspeed VOSPD

 $n_{actual} = n_{actual16} / VOSPD / 2^{15}$ 

#### **Actual position (32 Bit)**

The range for the incremental position covers values from  $-2^{31}$  to ( $2^{31}$  -1). where one revolution corresponds to  $2^{PRBASE}$  increments.

#### **Manufacturer-specific status**

The upper 16 Bits of the manufacturer-specific status register (PNU 1002) are provided in the process data. Numbering starts again at 0. An explanation of the status register bits can be found in the table in PNU 1002: Manufacturer-specific status register [[14] 511.

#### **Setpoint speed for direct motion task**

The usable range for speed is not limited by the available data area. It is limited by the maximum navigable speed  $n_{max}$ , which was specified by the speed parameter VLIM as the end speed for the motor.

Maximum speed:

 $V_{SI,max}$  =  $n_{max}$  \* PGEARI/PGEARO \*  $2^{PRBASE}$ 

Maximum speed incrementally:

 $V_{\text{inc,r} \, \text{max}}$  =  $n_{\text{max}}$  \* 2<sup>PRBASE</sup> \* 250ms/1 sec =  $n_{\text{max}}$ /4000 \* 2<sup>PRBASE</sup> in each case with  $n_{\text{max}}$  in R/sec.

#### **Setpoint position for direct motion task**

The servo amplifier calculates all position operations internally on an incremental basis only. For this reason there are limitations in the usable value range for distances stated in SI units. The range for the incremental position covers values from  $-2^{31}$  to  $2^{31}$  -1. The resolution defined by the parameter 1803 (PGEARO) and 1802 (PGEARI) and the variable PRBASE determine the sensible usable range for positioning operations. The variable PRBASE determines the number of increments per motor revolution via the equation n = 2<sup>PRBASE</sup>. The value PRBASE can only be 16 or 20. PGEARO contains the number of increments that are traversed when the distance to be covered is PGEARI. The default values for PGEARO are 1048576 (PRBASE = 20) or 65536 (PRBASE = 16) and correspond to one revolution. The following revolutions can be recorded for this setting:

-2048 … +2047 for PRBASE = 20 or

 $-32768...+32767$  for PRBASE = 16

The sensible, usable position range extends over the range: -2<sup>31</sup> \* PGEARI/PGEARO (2<sup>31</sup> – 1) \* PGEARI/PGEARO for PGEARI ≤ PGEARO or  $-2^{31}$  .. ( $2^{31}$  -1) for PGEARI > PGEARO

#### **Motion block type**

The various motion block types are described in PNU 1785: Motion task type  $[$ 

# **10.2.2 Digital speed (Opmode 1)**

![](_page_70_Picture_288.jpeg)

Alternative assignment of the process data records when STW Bit 14 = 1:

![](_page_70_Picture_289.jpeg)

Alternative assignment of the process data records when STW Bit 15 = 1:

![](_page_70_Picture_290.jpeg)

## **Actual speed (16 Bit)**

The presentation of the actual speed value is standardised to the parameter for overspeed.  $n_{\text{actual}} = (n_{\text{actual16}}^* \text{VOSPD}) / 2^{15}$ 

## **Actual position (32 Bit)**

The range for the incremental position covers values from  $-2^{31}$  to ( $2^{31}$  -1). where one revolution corresponds to  $2^{PRBASE}$  increments.

#### **Speed setpoint value n<sub>set</sub> (16 Bit)**

The speed setpoint value is standardised to the parameter for overspeed VOSPD.  $n_{\text{set 16}} = n_{\text{set}} / \text{VOSPD} * 2^{15}$ 

#### **Position**

The actual position value is an incremental actual position value with a resolution of 24 Bit. One revolution corresponds to  $2^{PRBASE}$  increments.  $2^{24^{*}PRBASE}$  revolutions can be represented.

#### **Speed values nset (32 Bit)**

Digital speed values are converted into speed values with the unit revolution per minute.

 $n_{\text{set/actual}}(\text{min}^{-1}) = n_{\text{set/actual},\text{diag}} * (60 * 4000) / (32 * 2^{\text{PRBASE}} * 128)$ 

With  $2^{PRBASE}$  = increments per motor revolution, 60s/min,

4000: Number of position control cycles / second

# **10.2.3 Analogue speed (Opmode -1)**

In this operating mode, the control word (STW) can only be used to set the drive to enable/ disable.

![](_page_71_Picture_258.jpeg)

# **10.2.4 Digital torque (Opmode -2)**

In this operating mode, the control word (STW) can only be used to set the drive to enable/ disable.

![](_page_71_Picture_259.jpeg)

### **Actual position (32 Bit)**

The range for the incremental position covers values from  $-2^{31}$  to ( $2^{31}$  -1), where one revolution corresponds to 2<sup>PRBASE</sup> increments.

#### **Manufacturer-specific status**

The upper 16 Bits of the manufacturer-specific status register (PNU 1002) are provided in the process data. Numbering starts again at 0. An explanation of the status register bits can be found in the table in PNU 1002: Manufacturer-specific status register  $[4]$  51].

## **Digital current values (16 Bit)**

The digital current values are converted:

 $I_{(set)}$  [mA] = Digital current setpoint / 3280 \* DIPEAK [mA]

(DIPEAK = device peak current)

## **10.2.5 Analogue torque (Opmode -3)**

In this operating mode, the control word (STW) can only be used to set the drive to enable/ disable.

![](_page_71_Picture_260.jpeg)
# **10.2.6 Electronic gearing (Opmode -4)**

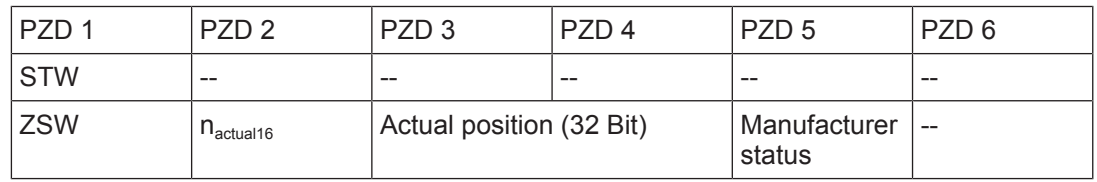

#### **Actual speed (16 Bit)**

The presentation of the actual speed value is standardised to the parameter for overspeed VOSPD

 $n_{\text{actual}} = n_{\text{actual16}} / \text{VOSPD}$  \* 2<sup>15</sup>

#### **Actual position (32 Bit)**

The range for the incremental position covers values from  $-2^{31}$  to  $(2^{31} - 1)$ . where one revolution corresponds to 2<sup>PRBASE</sup> increments.

#### **Manufacturer-specific status**

The upper 16 Bits of the manufacturer-specific status register (PNU 1002) are provided in the process data. Numbering starts again at 0. An explanation of the status register bits can be found in the table in PNU 1002: Manufacturer-specific status register  $[$ 

### **10.2.7 Trajectory (Opmode -5)**

In this operating mode, the control word (STW) can only be used to set the drive to enable/ disable.

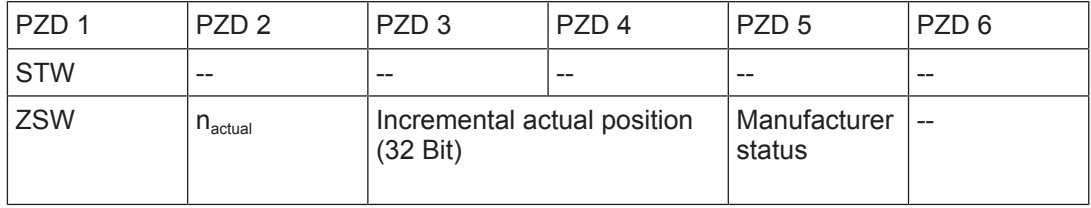

#### **Actual speed (16 Bit)**

The presentation of the actual speed value is standardised to the parameter for overspeed VOSPD

 $n_{\text{actual16}} = n_{\text{actual}} / \text{VOSPD}$  \* 2<sup>15</sup>

#### **Actual position (32 Bit)**

The range for the incremental position covers values from  $-2^{31}$  to ( $2^{31}$  -1). where one revolution corresponds to 2<sup>PRBASE</sup> increments.

# **10.2.8 ASCII channel (Opmode -16)**

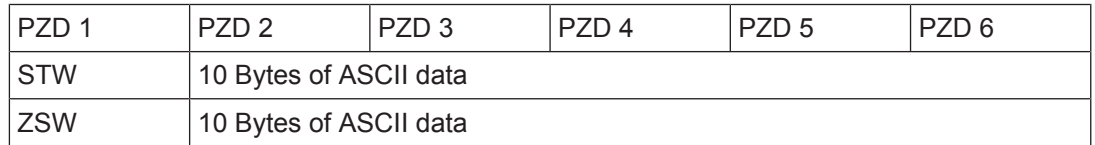

The ASCII channel operating mode is used to set parameters for the servo amplifier.

So ASCII data can be exchanged with the servo amplifier using the RS232 interface, as via any terminal program. Communication is controlled via handshake bits in the control word and status word.

The assignment is as follows:

#### **Bit 12**: **Control word**

Any pulse edge change at this bit informs the servo amplifier that there is valid ASCII data in its input process data section, i.e. at this point the control system must have entered valid data in the PZP send area PZD 2 – PZD 6.

Status word

The servo amplifier uses a pulse edge change at this bit to confirm that it has accepted the ASCII data.

#### **Bit 13: Status word**

The servo amplifier uses a "1" in this bit to signal that the ASCII buffer now contains valid data. A pulse edge change at Bit 14 in the control word STW prompts the servo amplifier to write the buffer contents to the PZD receive area on the bus master.

#### **Bit 14: Control word**

Any pulse edge change at this bit prompts the servo amplifier to write the contents of its full ASCII buffer to the receive process data on the bus master.

Status word

The servo amplifier uses a pulse edge change at this bit to confirm that the buffer containing the ASCII data has been written to the process data.

Please note the following when transmitting ASCII data:

- Each ASCII command must be terminated with the character string "CR LF".
- If the ASCII command (incl. CR LF) is shorter than the 10 characters available, the telegram must be filled with bytes containing 0x00.
- If ASCII commands are longer than 10 characters, they will need to be divided over several telegrams. The response buffer should be read by the time a maximum of 30 characters have been sent.

Please note the following when evaluating the responses to the transmitted ASCII commands:

- $\blacktriangleright$  The ASCII response is always terminated with an "End of Text" (EOT = 0x04) character.
- Response telegrams can also contain fewer than 10 Bytes of payload data, although the response is still complete. In this case the telegram is filled with bytes containing 0x00.
- $\triangleright$  Once the buffer has been read, Bit 13 of the status word is reset to "0" until the buffer is filled again. In each case, the end identifier for the ASCII response is "End of Text".

### **10.2.9 Operating mode after power up (Opmode -126)**

Although the state machine can be controlled in this state, no motion functions can be initiated (see Profile parameters).

# **11 Technical details**

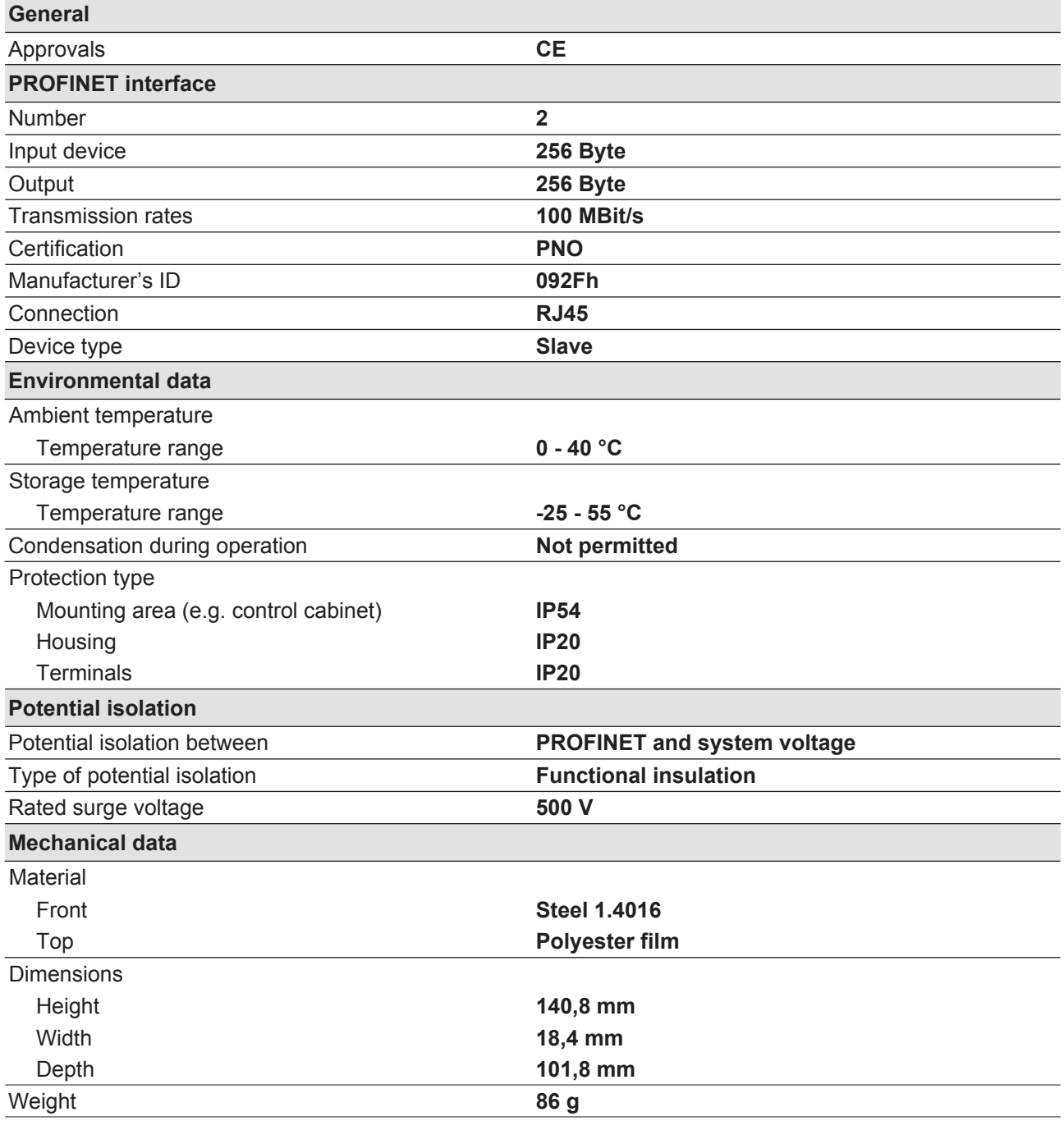

Where standards are undated, the 2013-08 latest editions shall apply.

# **12 Order reference**

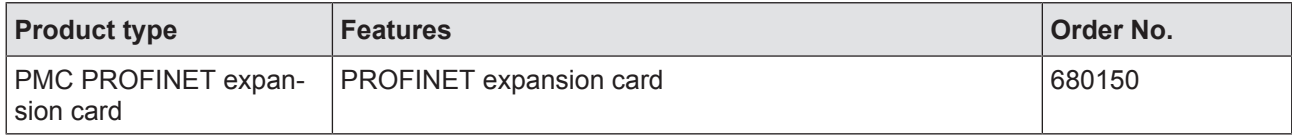

# **13 Appendix**

# **13.1 Setup examples**

All examples apply for all servo amplifier types.

## **13.1.1 Zero telegram (for initialisation)**

A zero telegram should be sent when starting communication via the parameter channel and following communication errors:

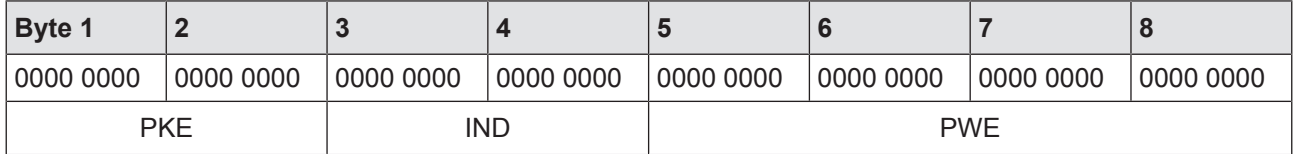

The servo amplifier responds by also setting the first 8 Bytes of the telegram to zero.

### **13.1.2 Setting the operating mode**

After power up or after a reset, the servo amplifier is in operating mode -126, in which it cannot execute motion functions. In order to execute positioning operations (motion tasks, jog, reference run), it must be brought into positioning mode. The procedure is as follows:

} 1.) Set control word bit 10 (PZD1, Bit 10) to 0. This invalidates the process data for the servo amplifier.

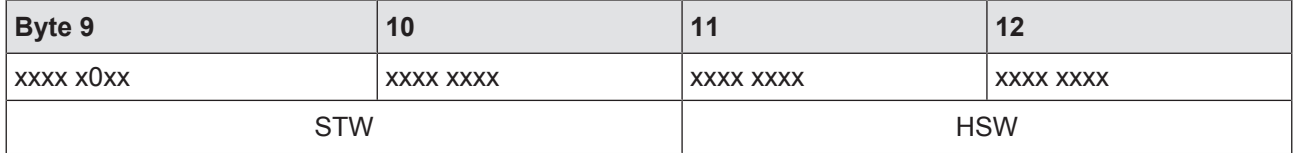

2.) Send parameter-setting telegram to set the operating mode.

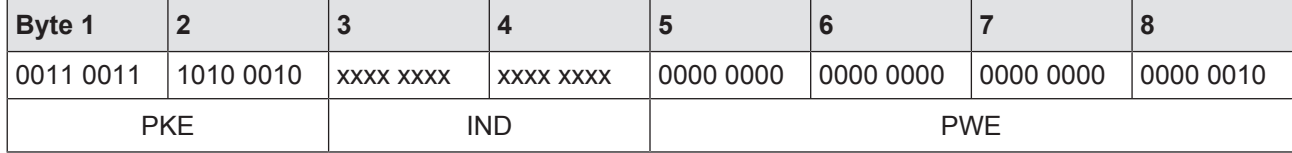

The bits in the PKE section have the following meaning:

Bit 0 to 10: PNU 930, Bit 12 to 15: AK 3 (see also Meaning of response identifiers)

The servo amplifier sends a response telegram with  $AK = 2$  and mirrored (identical) values for PNU and PWE.

} 3.) The new operating mode is switched on by setting control word bit 10 to 1, this validates the process data.

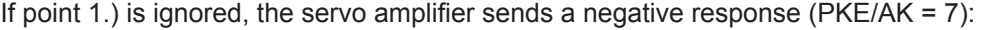

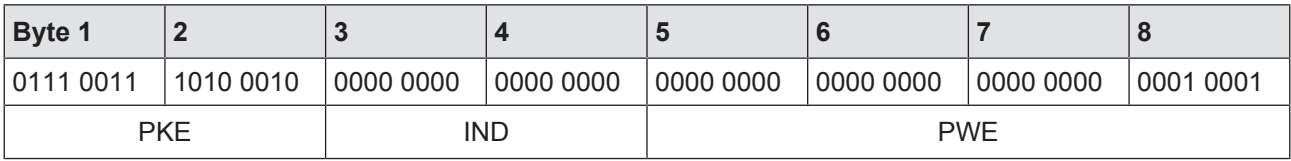

The number transferred in the PWE section represents the error number; you can look it up in the table in Profile-specific error numbers with response identifier 7. In this case, error no. 17 "Not possible due to operating state" is registered.

### **13.1.3 Enabling the servo amplifier**

The hardware enable signal must be present for the servo amplifier to be enabled via PROFINET. The enable can be issued by setting the bit combination for the "Operation enabled" state in the control word.

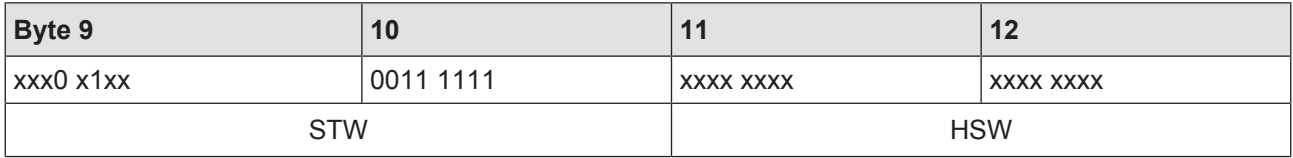

The servo amplifier feeds back the corresponding state in its status word or displays a warning or error message.

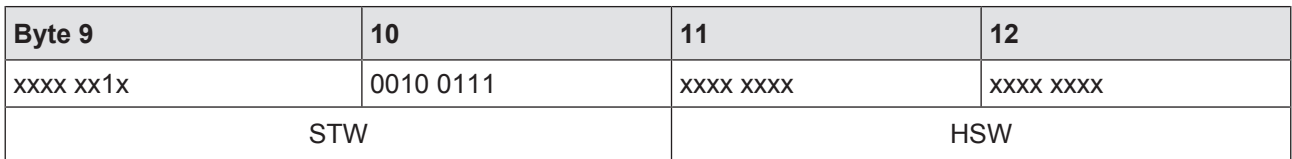

## **13.1.4 Starting jog mode**

The way in which jog mode is started is very similar to that of referencing. First of all, Bit 8 STW must be set. The jog speed is the product of the 16 Bit main setpoint value in PZD2 and the multiplier set via PNU 1894. The sign of the main setpoint value determines the direction of movement.

The reference point does not need to be set for jog mode.

## **13.1.5 Setting the reference point**

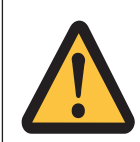

#### **CAUTION!**

Movement of the axis, minor injury, material damage

The axis could travel to the hardware limit switch or the mechanical stop.

The software limit switches set in the servo amplifier may not be effective.

Make sure that the position of the reference point permits the following positioning operations.

The control bit  $12 = 1$  is used to declare the current position as the reference point. The positioning functions are enabled. The zero point displacement (NI-Offset) is ineffective. Feedback for "Reference point set" is provided via Bit 17 in the manufacturer-specific status register (PNU 1002) or Bit 1 (manufacturer status of process data).

Prerequisite:

- **PNU930 ≠ 16**
- No motion function active Manufacturer-specific status, process data word 5 Bit 0

## **13.1.6 Starting the reference run**

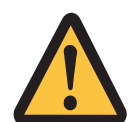

#### **CAUTION!**

Movement of the axis, minor injury, material damage

If the reference point (machine zero point) is approached too quickly, with high mass moments of inertia for example, it may be overrun and, in unfavourable conditions, the axis can travel up to the hardware limit switch and mechanical stop. The software limit switches set in the servo amplifier may not be effective.

When the 24V auxiliary voltage is switched on, a reference run must be carried out first.

Make sure that the position of the reference point permits the following positioning operations.

The reference run is started through STW, Bit 11 = 1. The start of the reference run is detected at the rising edge on Bit 16 in the manufacturer-specific status register. If Bit 11 is set to 0 again before the reference point is reached, the reference run is cancelled. Bit 17 of the manufacturer-specific status register remains at 0 (reference point not set).

A set reference point is a prerequisite for all positioning functions of the linear axis. The reference point switch is connected to a digital input on the servo amplifier. Depending on the reference run type, you can freely move the zero crossing point of the motor shaft within one revolution, using the zero point offset parameter. You can also define the actual position value on the reference point via the reference offset.

After the reference run, the drive signals that it is "In position" and enables the position controller. The speed of the reference run is transmitted with the main setpoint value (PZD2) as a 16 Bit value. The 32 Bit speed is determined by multiplying this with the value of the PNU 1894. The sign is not evaluated.

Prerequisite:

- States of the state machine = "Operation enabled"
- No warning message (ZSW Bit7=0)

The diagram below uses the example of reference run 1 (negative travel direction, positive direction of rotation, start point in negative direction from reference switch) to describe the signal characteristic of the relevant bits in the manufacturer-specific status.

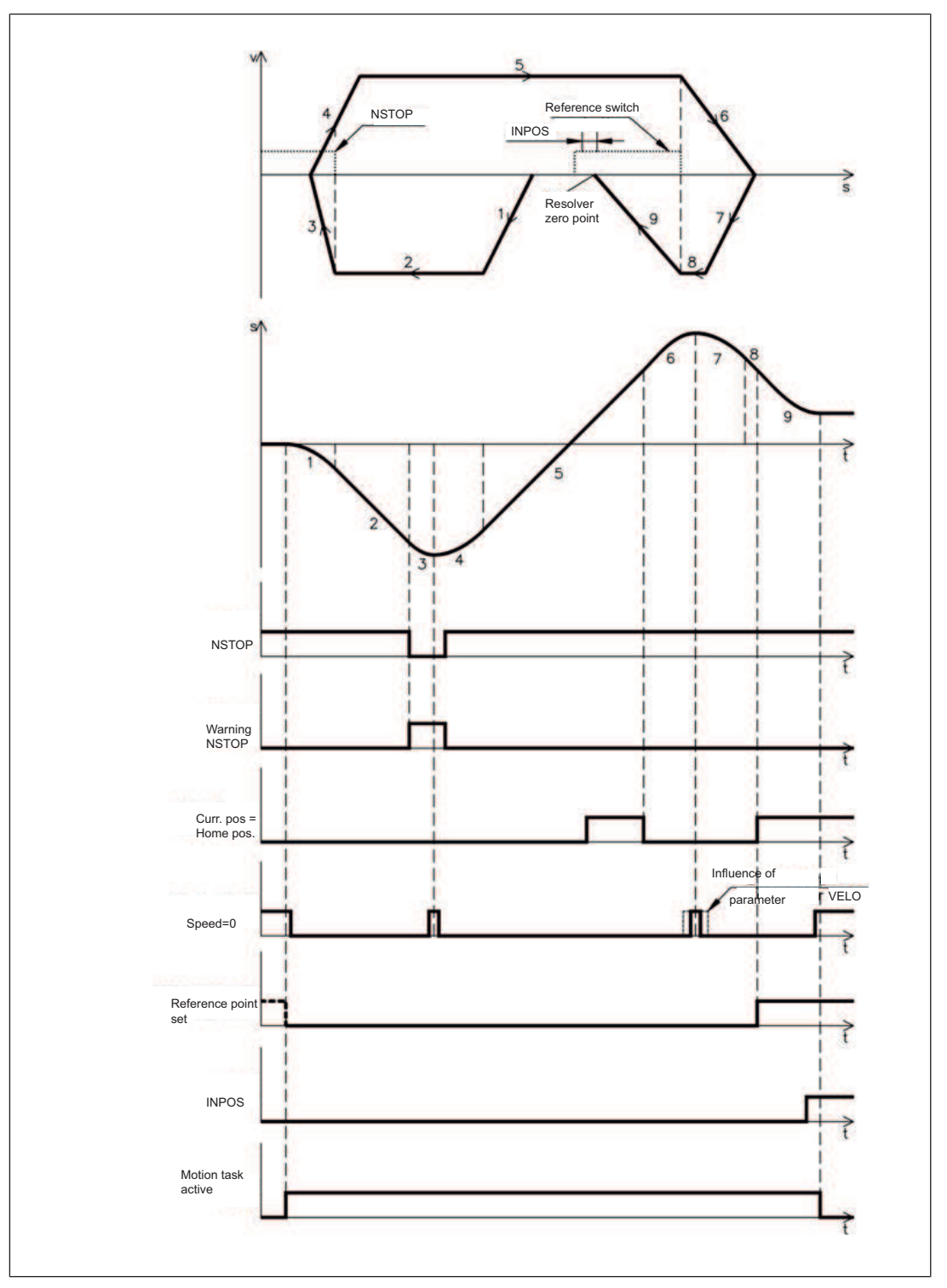

Once the reference run is completed, Bit 11 STW must be set back to 0. Alternatively the reference point can also be set at the actual position. This can be achieved by setting Bit 12 STW or by setting the reference run 0 with PNU1773 and then starting the reference run via Bit 11 STW.

# **13.1.7 Starting a motion task**

Motion tasks can be started via an edge (rising or falling) at Bit 6 STW. Bit 12 STW is used to set whether a stored motion block or a direct motion task is to be started.

Prerequisites:

- Hardware enable is present
- Amplifier is in "Operation enabled" state. With linear axis: reference point has been set
- Intermediate circuit loaded

Example: Start the EEPROM motion task number 10:

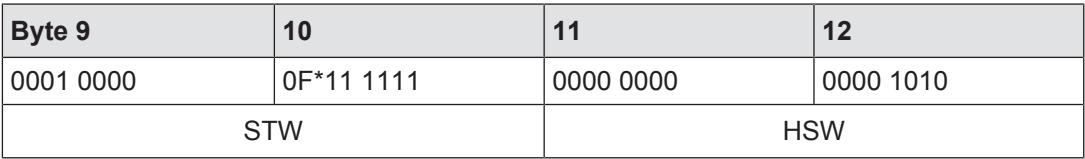

\*F stands for a pulse edge change, so the state of Bit 6 STW depends on the previous state.

By setting Bit 5 in the manufacturer-specific state, the amplifier indicates that it has accepted and executed the motion task.

## **13.1.8 Starting a direct motion task**

If the motion block data is to be freely specified, a direct motion task must be used. In this case, the target position, speed and motion task type are transferred in the process data along with the motion task call. If necessary, additional parameters (e.g. ramps) for this direct motion task can be transferred beforehand via parameter tasks.

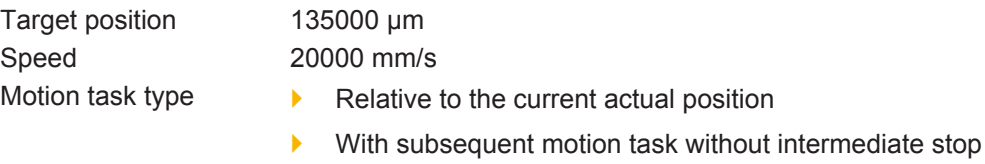

 $\blacktriangleright$  Setpoint speed of the subsequent task should already have been reached at the target position (only makes sense if there is no change of direction)

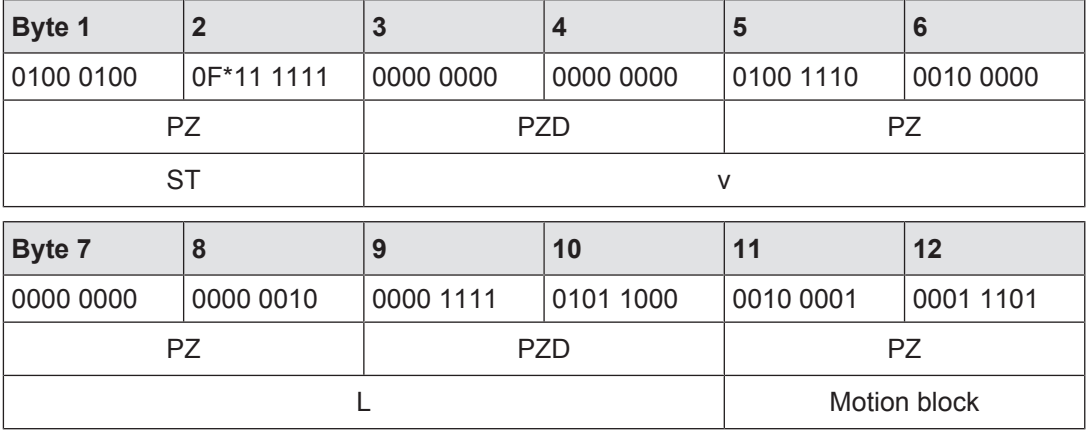

Use of SI units

\*F stands for a pulse edge change, so the state of Bit 6 STW depends on the previous state.

#### **13.1.9 Polling a warning or error message**

If a warning or error message is present, parameter 1001 or 1002 can be used to poll the number of the warning / error.

#### **13.1.10 Writing a parameter**

Parameter v\_max is used an example to describe how control parameters are transferred from the master to the servo amplifier.

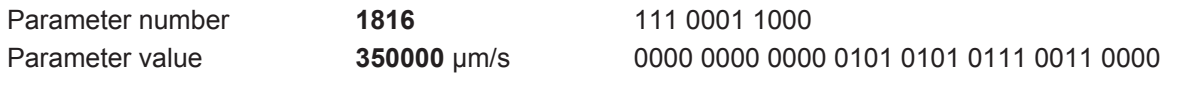

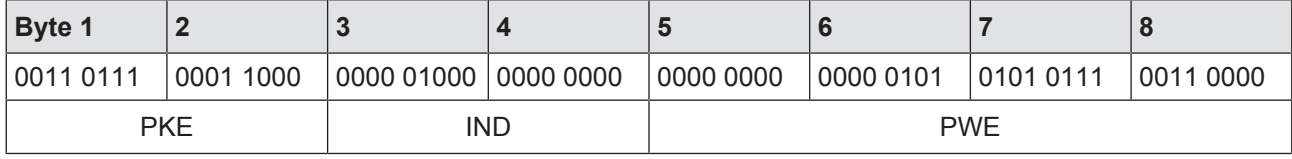

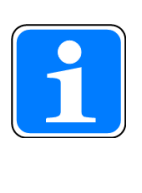

#### **INFORMATION**

If an error occurs while transferring parameters (AK = 7), a "zero telegram" should be transmitted, i.e. the first 8 Bytes of the PLC send telegram should be kept at 0 until the servo amplifier has responded with a zero telegram.

### **13.1.11 Reading actual values**

#### **Cyclical request for actual value**

This PKW task switches on reading of an actual value. The actual value will now be transmitted with each cyclical telegram – until a new PKW job is presented.

Telegram structure:

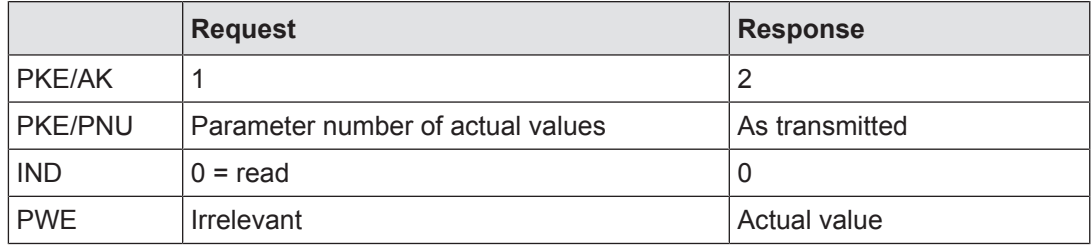

### **13.1.12 Writing a parameter via the ASCII channel**

The KP value of the current controller should be set via the ASCII channel. The command is  $MLGQ$  1.985. In this case the underscore represents a space. As each telegram only provides 10 positions for transferring ASCII characters, the termination of the line ("CR LF") must be transmitted in a second telegram.

Prerequisites:

- ▶ ASCII operating mode is switched on (PNU 930 = -16)
- $\blacktriangleright$  Bit 13 STW = 0 (if necessary, toggle Bit 14 STW until Bit 13 ZSW = 0)

Procedure:

} Write data in PZD 2…6 and invert Bit 12 STW

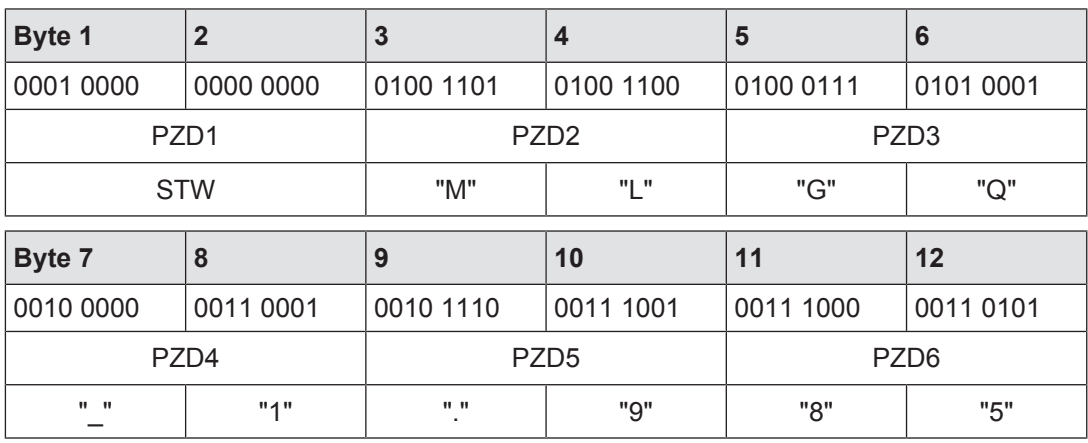

} Wait for pulse edge change at Bit 12 ZSW

} Continue to write data in PZD 2…6 and invert Bit 12 STW

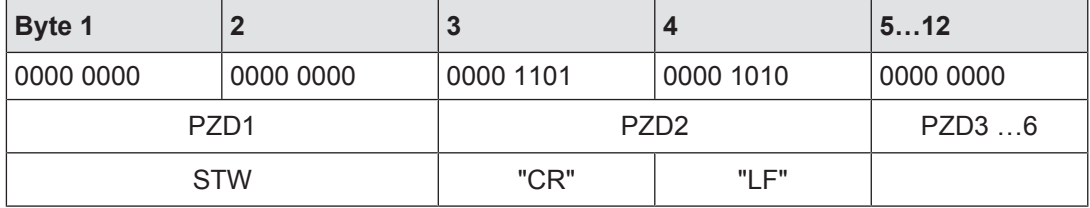

- ▶ Wait for pulse edge change at Bit 12 ZSW
- $\triangleright$  Wait until Bit 13 ZSW = 1
- ▶ Invert Bit 14 STW
- $\triangleright$  Wait until Bit 14 ZSW = 1
- **If** The servo amplifier sends a response telegram

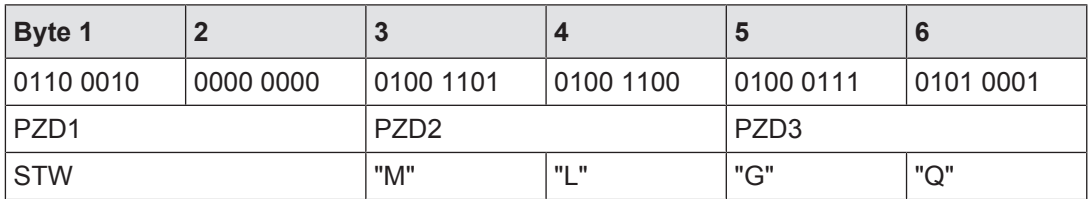

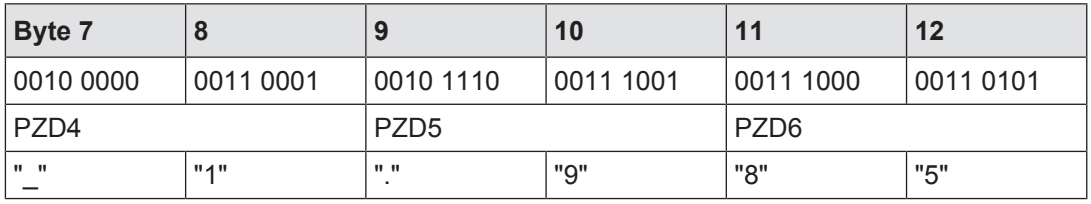

} Repeat steps 5 to 8 until a response telegram signals "EOT".

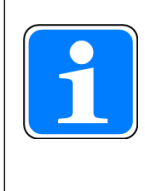

#### **INFORMATION**

The sequence of response telegrams shown above is only one of many options (with an identical response from the servo amplifier). Depending on the transmission rate and internal synchronisation mechanisms, the situation may arise in which process data records remain empty and so the response is segmented. This may also change the number of response telegrams.